# UŽIVATELSKÝ MANUÁL – NÁVOD K OBSLUZE

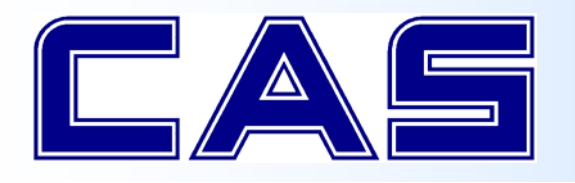

**ELEKTRONICKÁ OBCHODNÍ VÁHA S VÝPOČTEM CENY A TISKEM ÚČTENKY řady** 

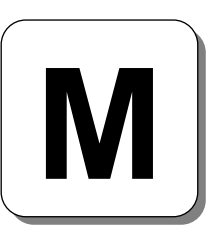

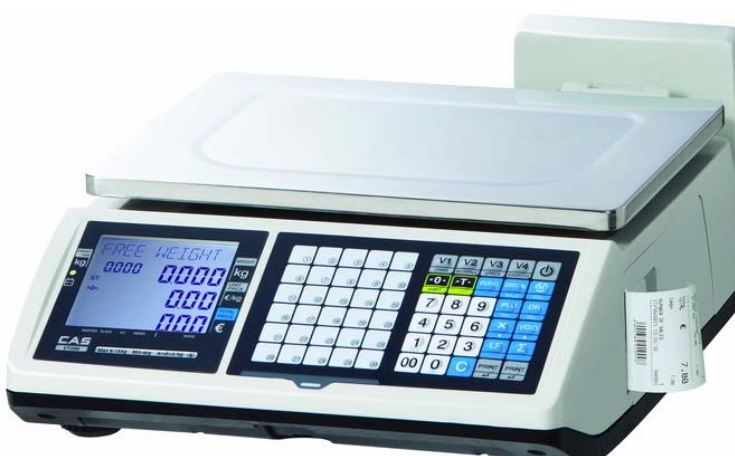

**CT100‐B** 

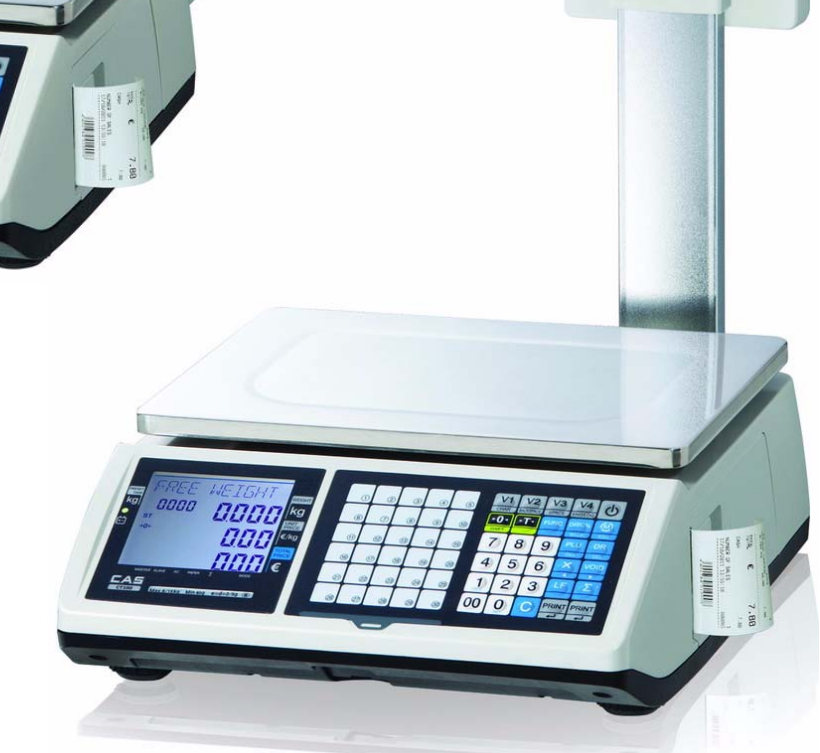

# **CT100‐P**

Dovozce do ČR:

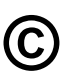

**©** Tento soubor je chráněn autorskými právy dovozce, společnosti ZEMAN Váhy s.r.o.

Jeho kopírování a komerční distribuce je možná pouze se souhlasem autora

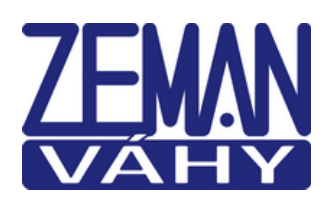

**ZEMAN Váhy s.r.o.** 

**Vranovská 699/33, 61400 Brno IČ 01804758**

# **1. ÚVOD, ZÁKLADNÍ POKYNY K POUŽÍVÁNÍ VÁHY**

Pokud chcete, aby Vám Vaše váha sloužila spolehlivě a k Vaší spokojenosti, prostudujte prosím tento návod a řiďte se jeho pokyny. V případě jakékoliv poruchy volejte autorizovaný servis dle doporučení Vašeho prodejce nebo dovozce, jehož stránky najdete na internetové adrese www.zeman‐vahy.cz .

 pro důkladnou temperaci váhy. Váhu je třeba umístit na rovný a pevný povrch. Pomocí stavitelných nožek v rozích váhy ustavte váhu do vodorovné polohy – podle libely v levém předním rohu váhy. Doporučuje se zapnout váhu alespoň 30 minut před použitím

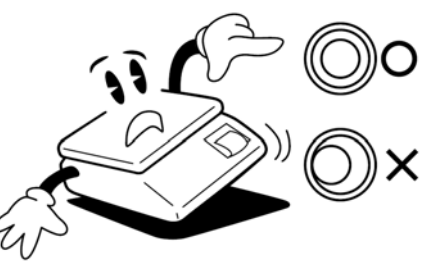

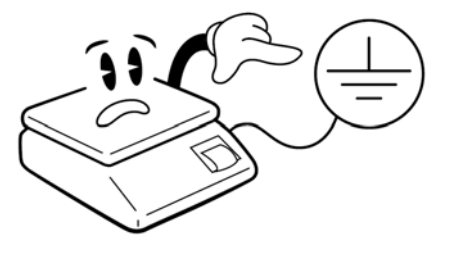

Síťovou šňůru je třeba připojit do zásuvky kde je střídavé síťové napětí 220 až 230V. Zásuvka musí mít ochranný třetí vodič. Do větve zásuvkového obvodu, kde je připojena váha, nezapojujte spotřebiče s vyšším příkonem způsobující kolísání napětí Není‐li váha delší dobu používána, doporučuje se odpojit síťovou šňůru ze zásuvky.

Váhu je nutno provozovat mimo síť vysokonapěťových kabelů, elektromotorů, TV přijímačů a dalších zařízení, která mohou vytvářet silné elektromagnetické pole.

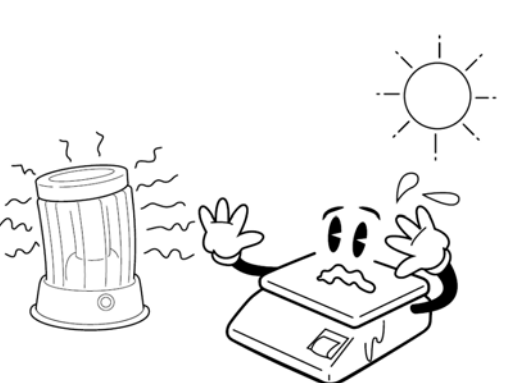

Nevystavujte váhu náhlým změnám teplot ani dlouhodobému přímému působení slunce nebo jiných zdrojů intenzivního tepelného záření.

Váha není určena do mokrého nebo chemicky agresivního prostředí. Čištění váhy, zejména klávesnice a displeje, provádějte pouze vlhkým hadrem bez použití agresivních chemických čisticích prostředků – ty mohou naleptat a zničit klávesnici nebo jiné plastové části váhy.

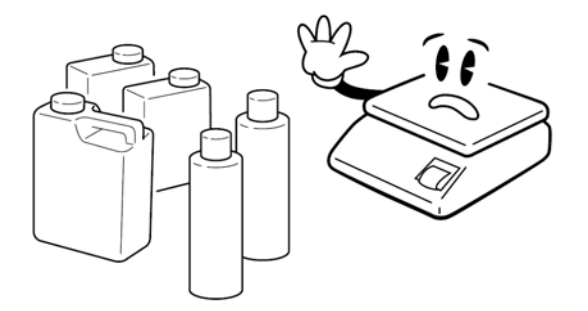

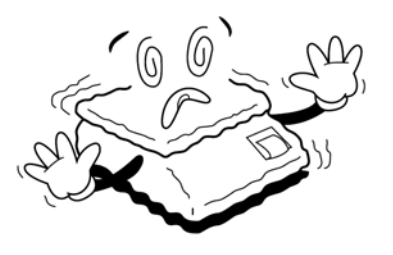

Nevystavujte váhu intenzivnímu proudění vzduchu (například z ventilátoru) ani vibracím – znemožňuje to ustálení váhy a tím dochází ke snížení přesnosti.

Nevystavujte váhu mechanickým rázům – mohlo by dojít k poškození tenzometrického snímače zatížení. Mějte na paměti, že váha je měřidlo a podle toho je třeba s ní zacházet.

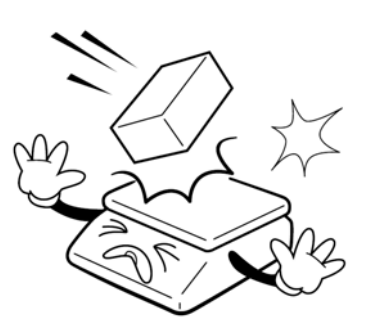

Nepřetěžujte vaši váhu výrazně nad její deklarovanou maximální váživost. Mohlo by dojít ke zničení snímače zatížení ve váze

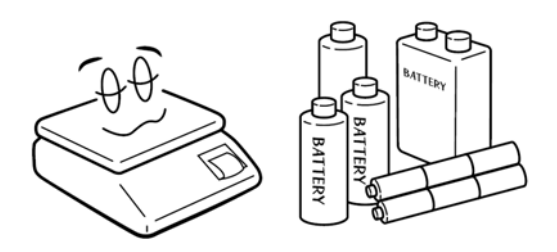

V případě jakékoliv poruchy nebo technického problému volejte autorizovaný servis dle doporučení Vašeho prodejce nebo dovozce. Ve vlastním zájmu se vyhněte jakýmkoliv zásahům do váhy od nepovolané osoby.

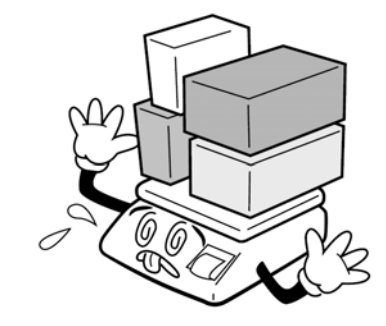

Není‐li váha delší dobu používána, vyjměte z ní baterie. Mohlo by dojít k jejich poškození a tím k poškození váhy.

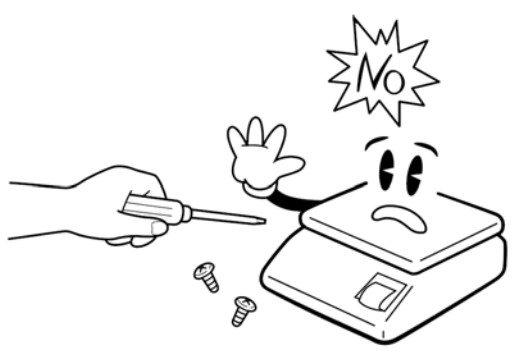

# **Váha CT100 – B v provedení bez nožky**

(operátorský i zákaznický displej je na těle váhy)

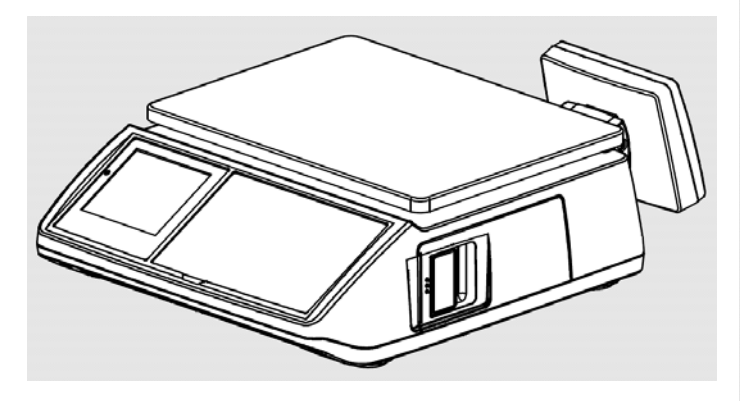

# **Váha CT100 – P v provedení s nožkou**  (operátorský displej je na těle váhy, zákaznický displej je na nožce)

# **2. INSTALACE VÁHY A PŘÍPRAVA K PROVOZU**

# **2.1. NAPÁJENÍ VÁHY, DOBÍJENÍ AKUMULÁTORU**

Váha je standardně napájena síťovým napětím AC230V a pro napájení mimo zdroj elektrické energie je vybavena bezúdržbovým akumulátorem 12/7Ah.

Akumulátor je umístěn pod víčkem pod vážicí miskou z horní strany váhy.

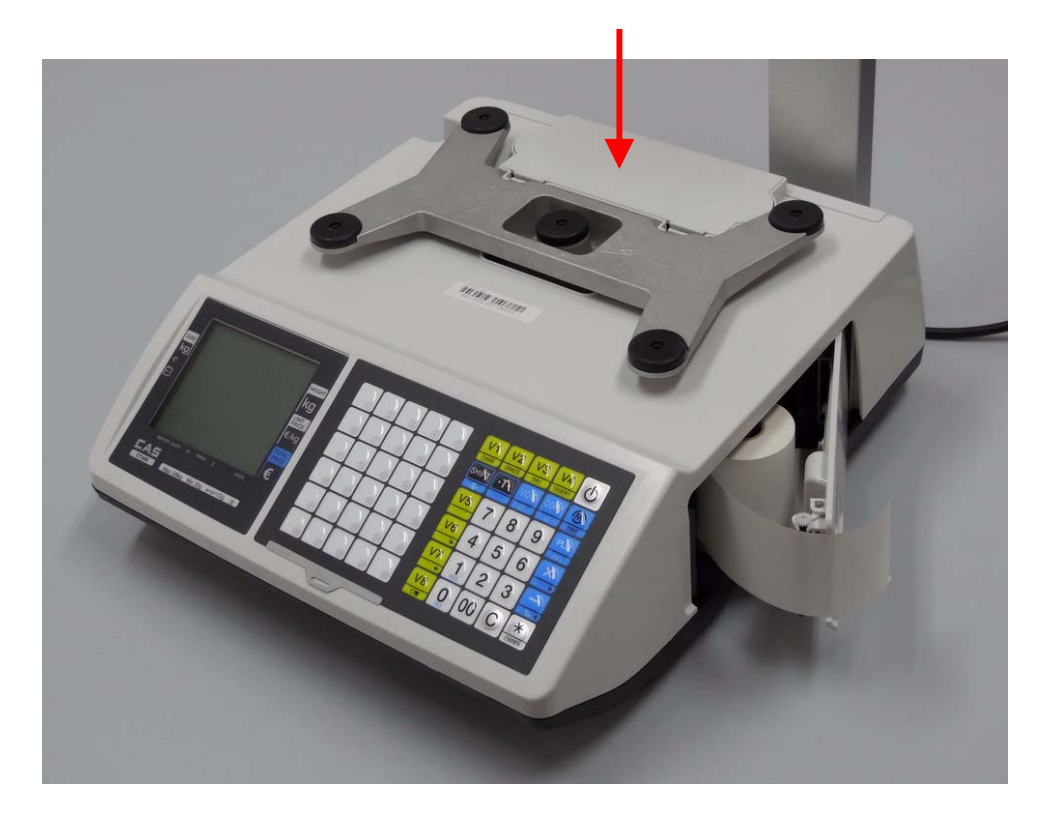

Na spodní straně váhy je zdířka pro připojení napájecího napětí (flexošňůry), pojistka a hlavní vypínač. Pojistku lze vyměnit pouze při odpojené šňůře napájecího napětí. Hlavní vypínač vypněte vždy, pokud bude váha delší dobu mimo provoz (1 den a více).

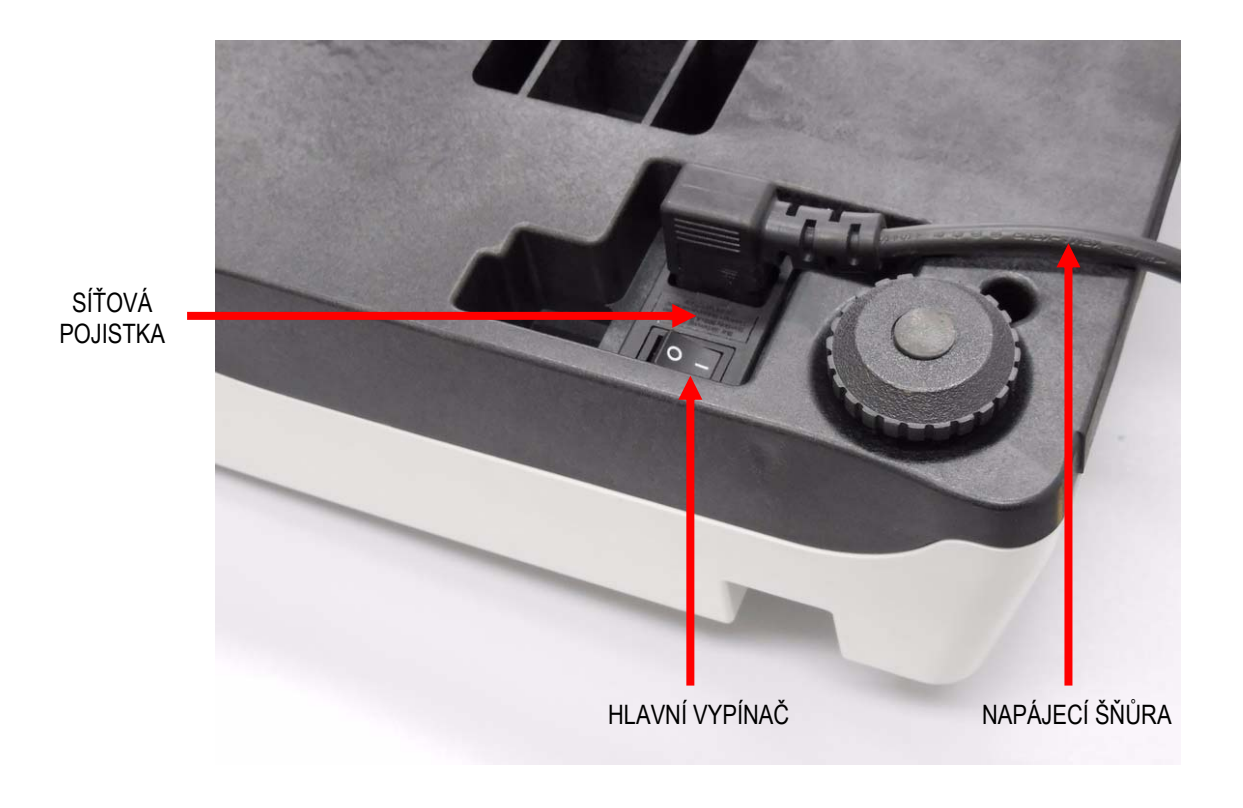

# 2.2. PŘIPEVNĚNÍ ZÁKAZNICKÉHO DISPLEJE U MODELU "P" S DISPLEJEM NA NOŽCE

U modelu s displejem na nožce je třeba ještě před postavením váhy na vážící plochu nebo pult (podle pravidel uvedených v kapitole 1.) přišroubovat nožku displeje k vlastní váze – tak, jak to znázorňuje níže uvedený obrázek. Čtyři samořezné šroubky jsou u váhy přiloženy v igelitovém sáčku.

Při montáži displeje je třeba dbát zvýšené opatrnosti, protože se může prodřít a zkratovat kabel, vedoucí k vlastnímu displeji. Z tohoto důvodu se doporučuje, aby montáž displeje provedl servisní technik autorizované firmy.

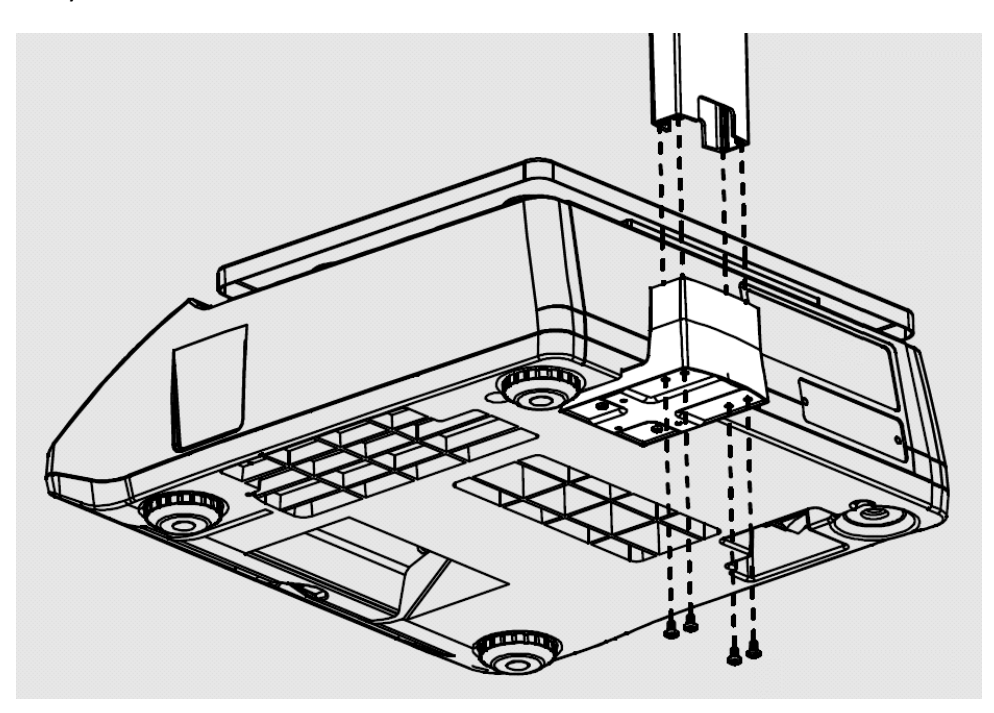

## **2.3. ZAVEDENÍ PÁSKY DO TISKÁRNY**

Po odklopení krytu tiskárny můžete vložit kotouček pásky do tiskárny. Pro správnou funkci musí být při provozu kryt tiskárny zaklapnutý. Kotouček musí být v tiskárně vložen dle následujícího obrázku:

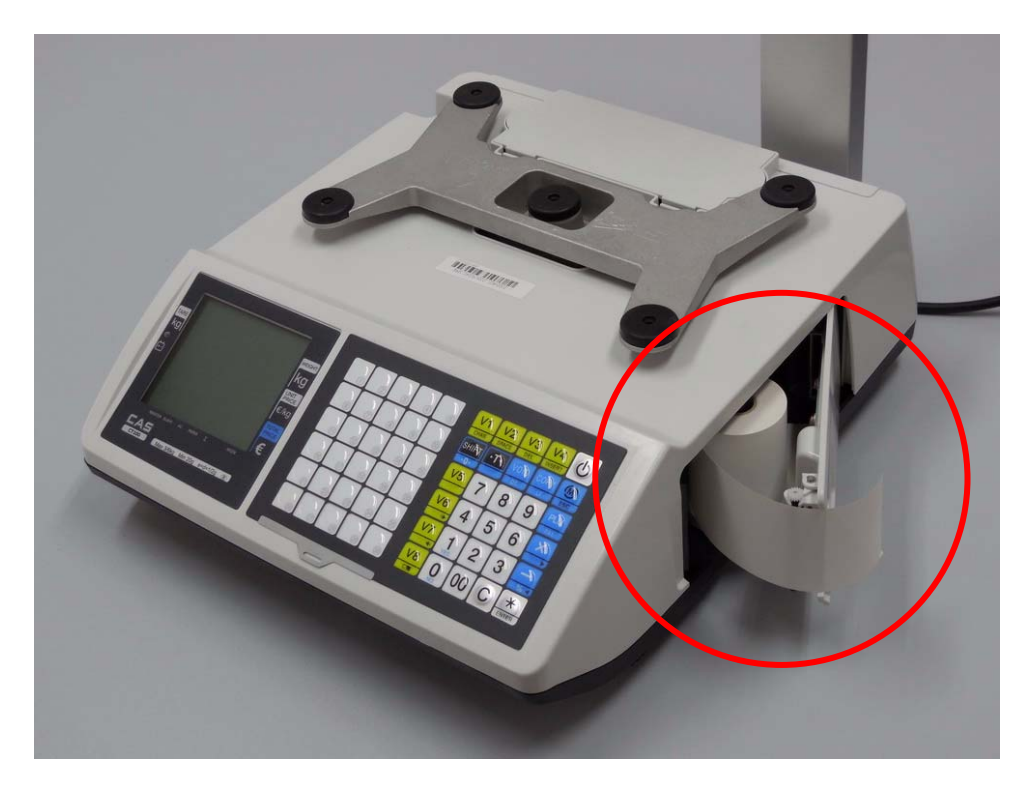

Ve váze se používá pro tisk termopáska šíře 57mm s vnější termocitlivou vrstvou v maximálním návinu kotoučku 60mm. Termotiskárna nevyžaduje doplňování žádného barvicího média ani zvláštní údržbu.

Páska se trhá při pohledu ze strany obsluhy vždy směrem dozadu a shora dolů:

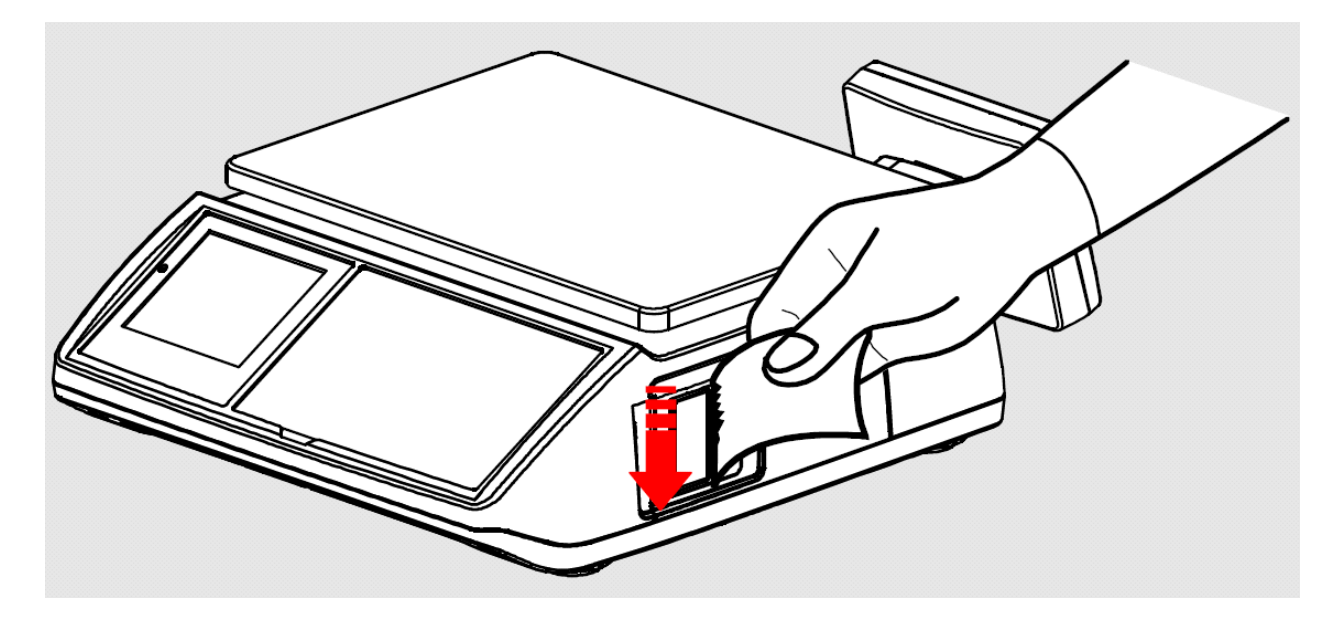

# **3. POPIS KLÁVESNICE, SYMBOLŮ A ZÁKLADNÍCH FUNKCÍ VÁHY**

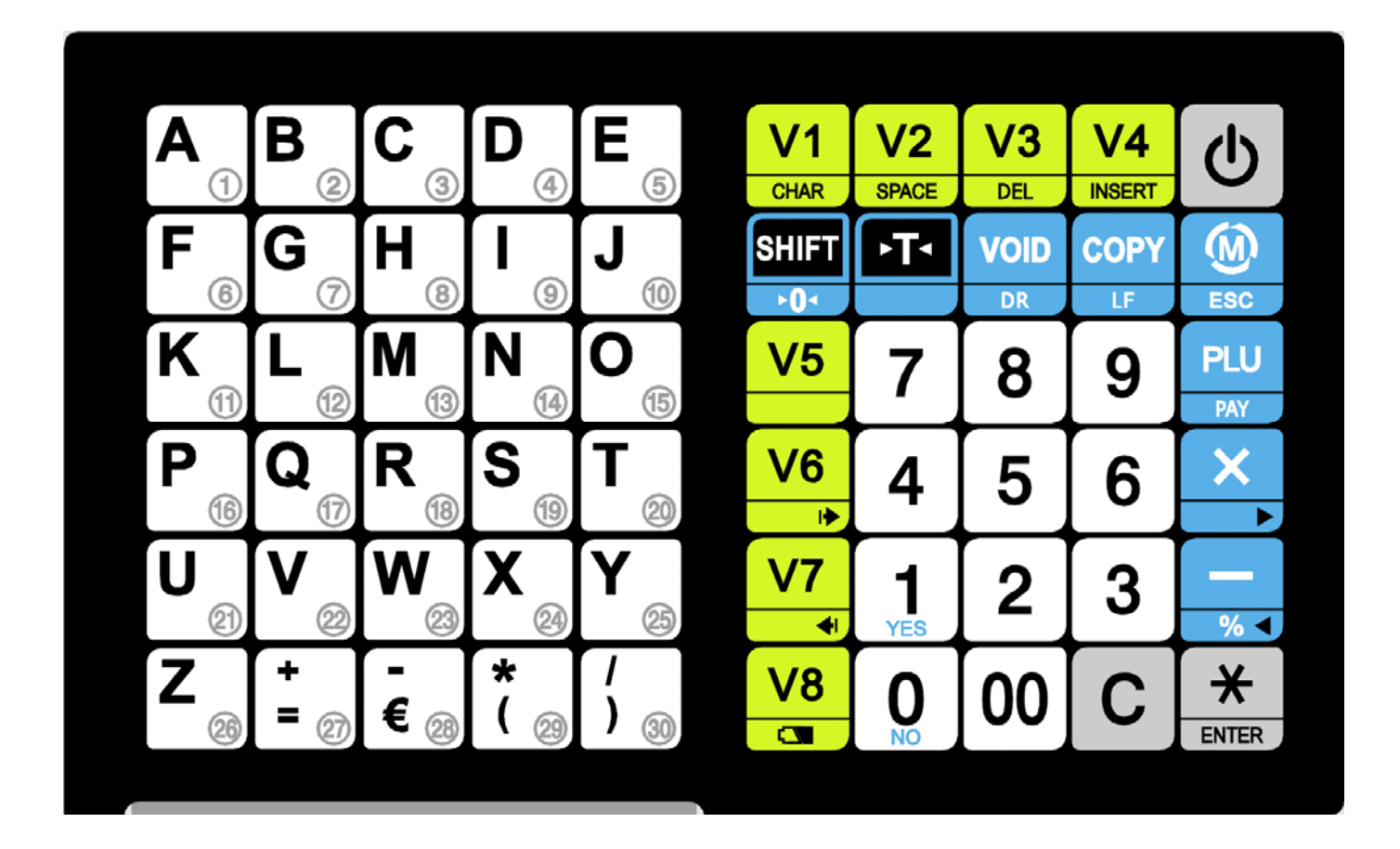

# **3.1. TLAČÍTKA NA KLÁVESNICI A JEJICH FUNKCE**

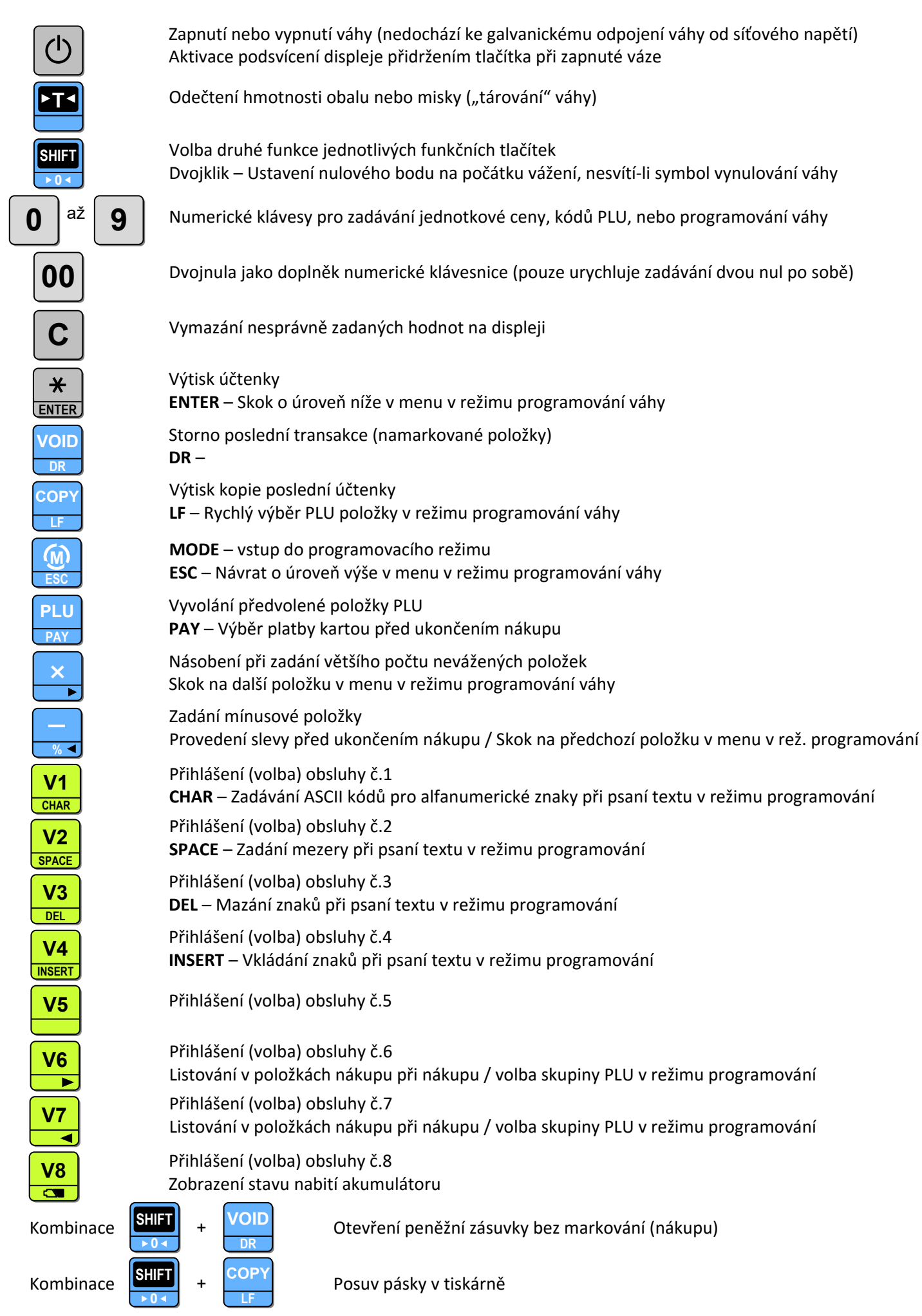

# **3.2. SYMBOLY NA DISPLEJI A JEJICH VÝZNAM**

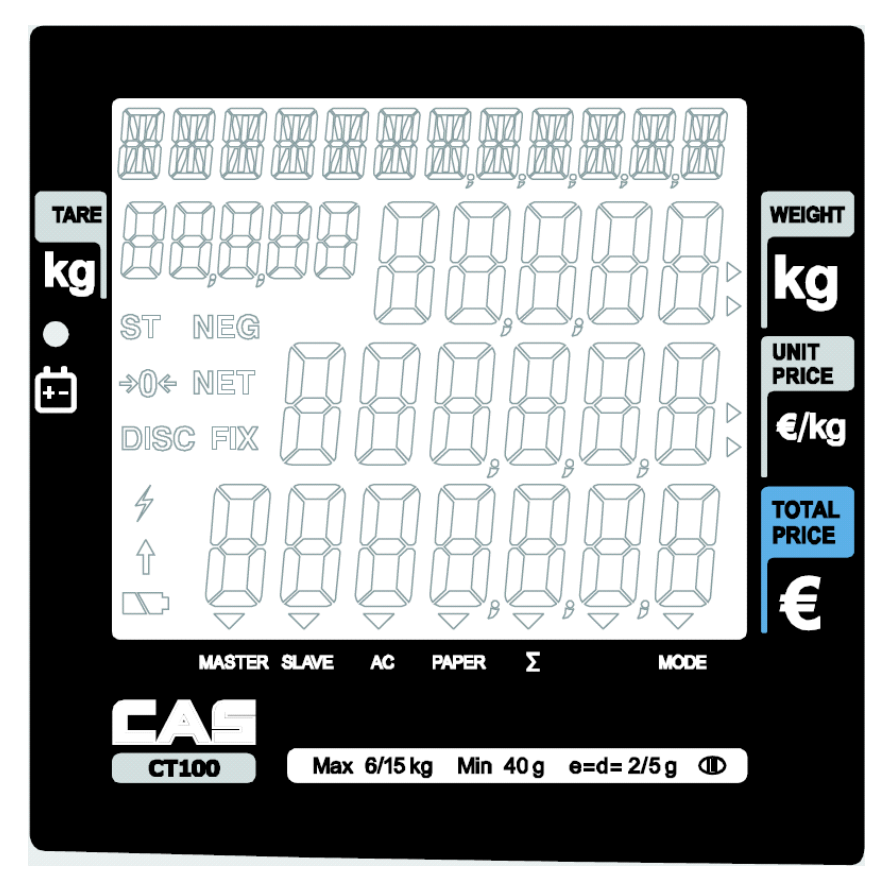

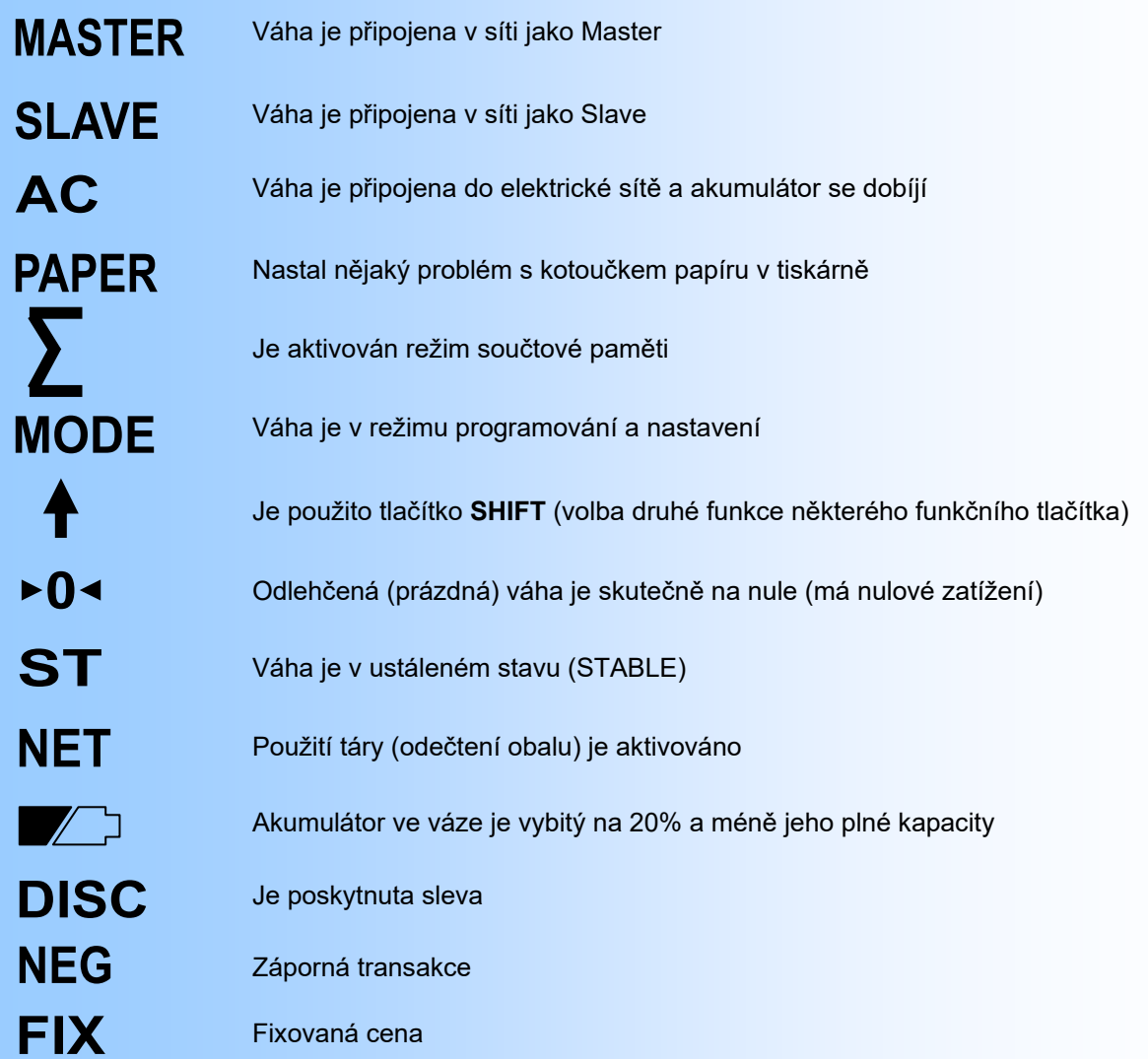

# **4. VLASTNÍ PROVOZ A OBSLUHA VÁHY**

# **4.1. PRVNÍ SPUŠTĚNÍ VÁHY A POUŽITÍ FUNKCE ZERO**

Zajistěte, aby byla vážicí miska prázdná a zapněte váhu síťovým vypínačem zespodu v levém spodním rohu váhy

(poblíže místa připojení síťové šňůry do váhy). Pak váhu zapněte stiskem tlačítka

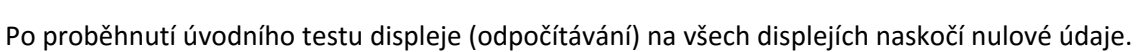

Není-li displej celkové hmotnosti vynulovaný (nesvítí symbol ► 0 vlevo na displeji), stiskněte dvakrát po

sobě tlačítko . Toto je funkce **ZERO**, která je aktivní v rozsahu ±2% maximální váživosti vaší váhy. **0 SHIFT**

Následně se váha (hmotnost) vynuluje.

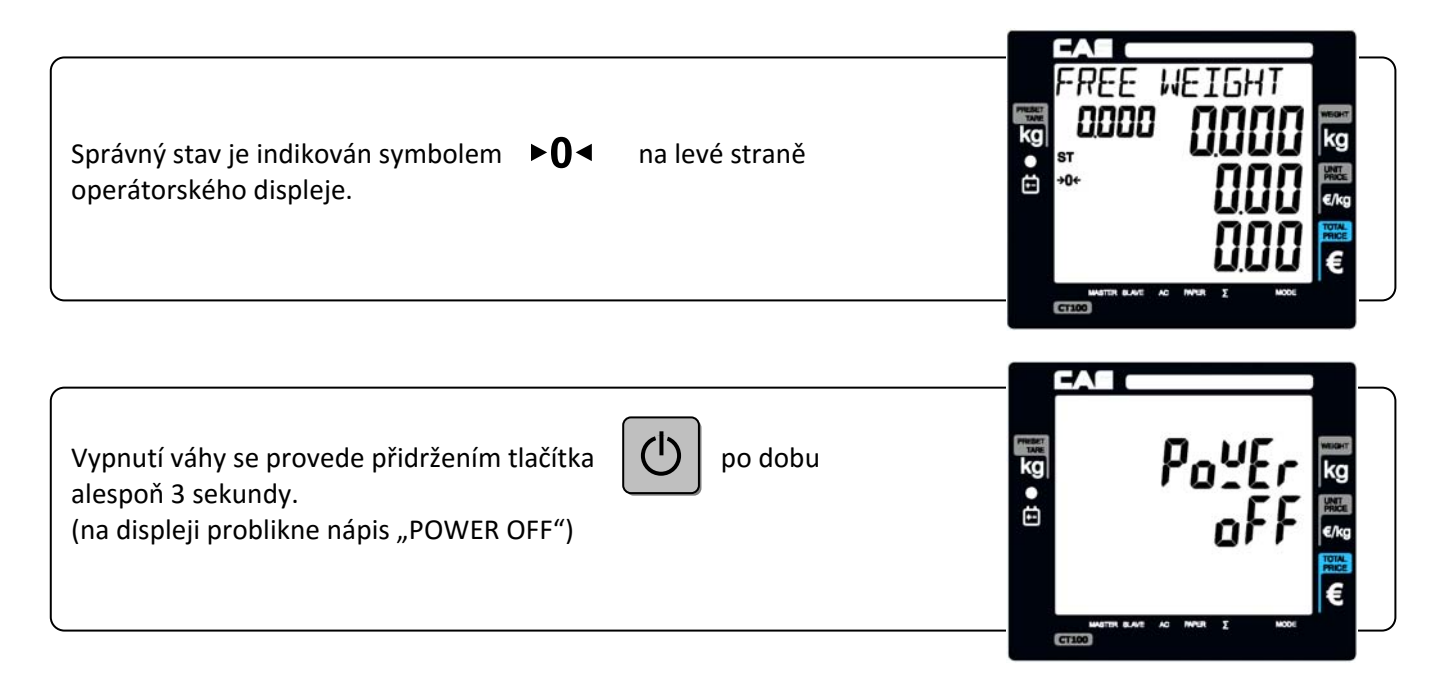

# **4.2. POVYSUNUTÍ PÁSKY Z TISKÁRNY**

Pásku lze povysunout stiskem tlačítek

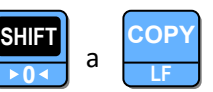

# **4.3. POUŽITÍ PODSVÍCENÍ DISPLEJE**

Pokud je váha napájena z baterií (není připojena do elektrické sítě), podsvícení displeje automaticky zhasne po 1 minutě od posledního použití váhy. Následně se aktivuje podsvícení automaticky jakýmkoliv zásahem.

LCD displeje.

Krátkým stiskem tlačítka  $\bigcup \bigcup$  při zapnuté váze můžete rovněž aktivovat nebo naopak zrušit podsvícení

# **4.4. TEST TISKÁRNY**

Po zapnutí váhy tlačítkem  $\bigcup_{n=1}^{\infty}$  v průběhu testu (odpočítávání) na displeji stiskněte tlačítko

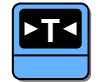

Z tiskárny vyjede testovací účtenka

**VOID 0 DR** 

**SHIFT**

# **4.5. OTVÍRÁNÍ ŠUPLÍKU NA PENÍZE**

Při běžném provozu váhy je šuplík automaticky otevřen vždy po ukončení nákupu, současně s výtiskem účtenky.

Šuplík se otvírá i v případě, že je váha napájena z akumulátoru a není připojena na elektrickou síť.

Pokud potřebujete otevřít šuplík mimo nákup, stiskněte současně tlačítka  $\frac{\text{Sill}}{\text{Sill}}$ a

Délku impulsu otvírání šuplíku lze nastavit v uživatelském nastavení – viz. kapitola 5.7.)

# **4.6. ZÁKLADNÍ VÁŽENÍ – ZJIŠTĚNÍ HMOTNOSTI BEZ VÝPOČTU CENY**

Pro pouhé zjištění hmotnosti položte vážené zboží na váhu a na displeji hmotnosti (druhý řádek displeje) můžete číst údaj o jeho hmotnosti vyčíslený v **kilogramech**.

# **4.7. VÁŽENÍ S POUŽITÍM TÁRY**

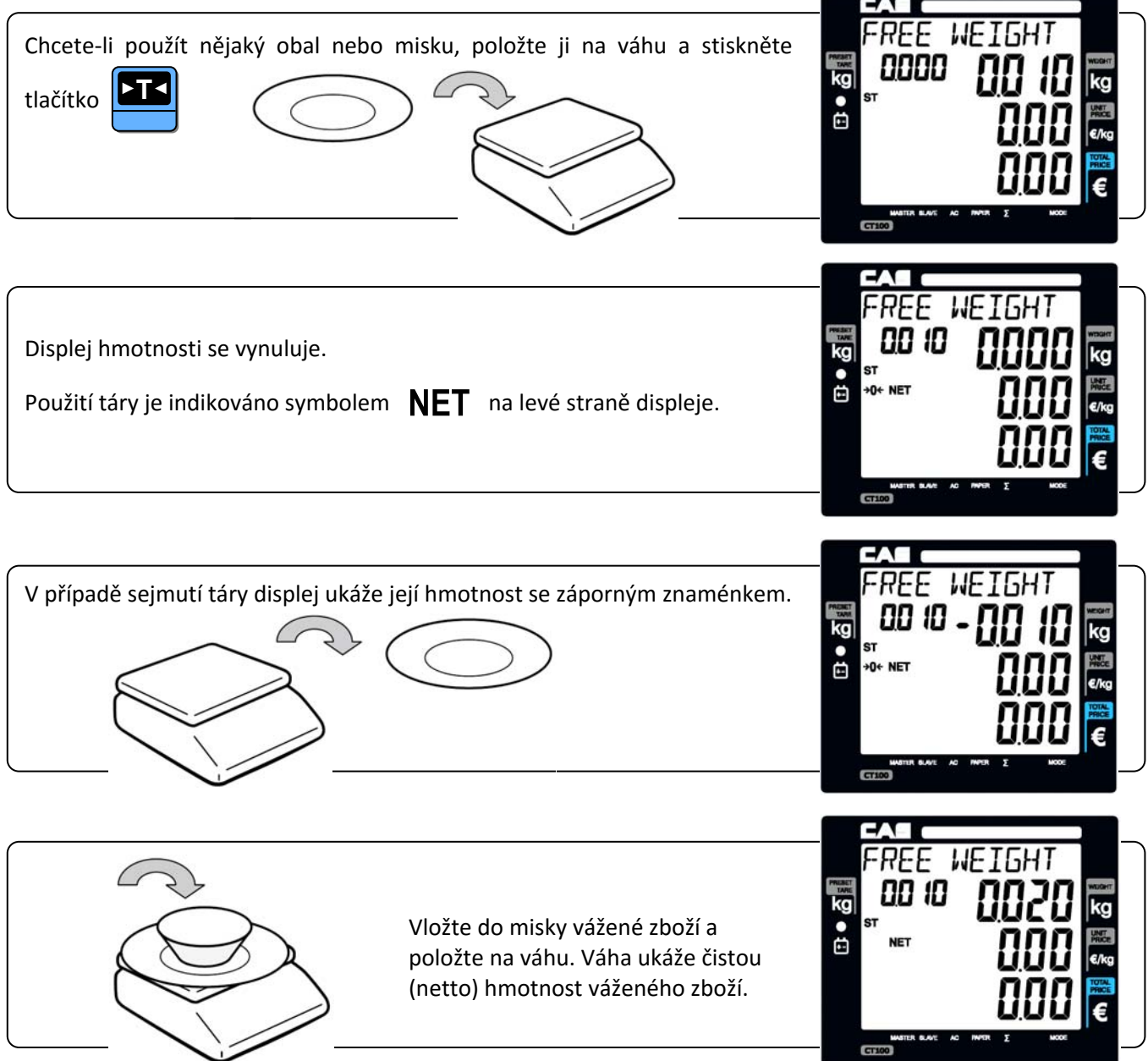

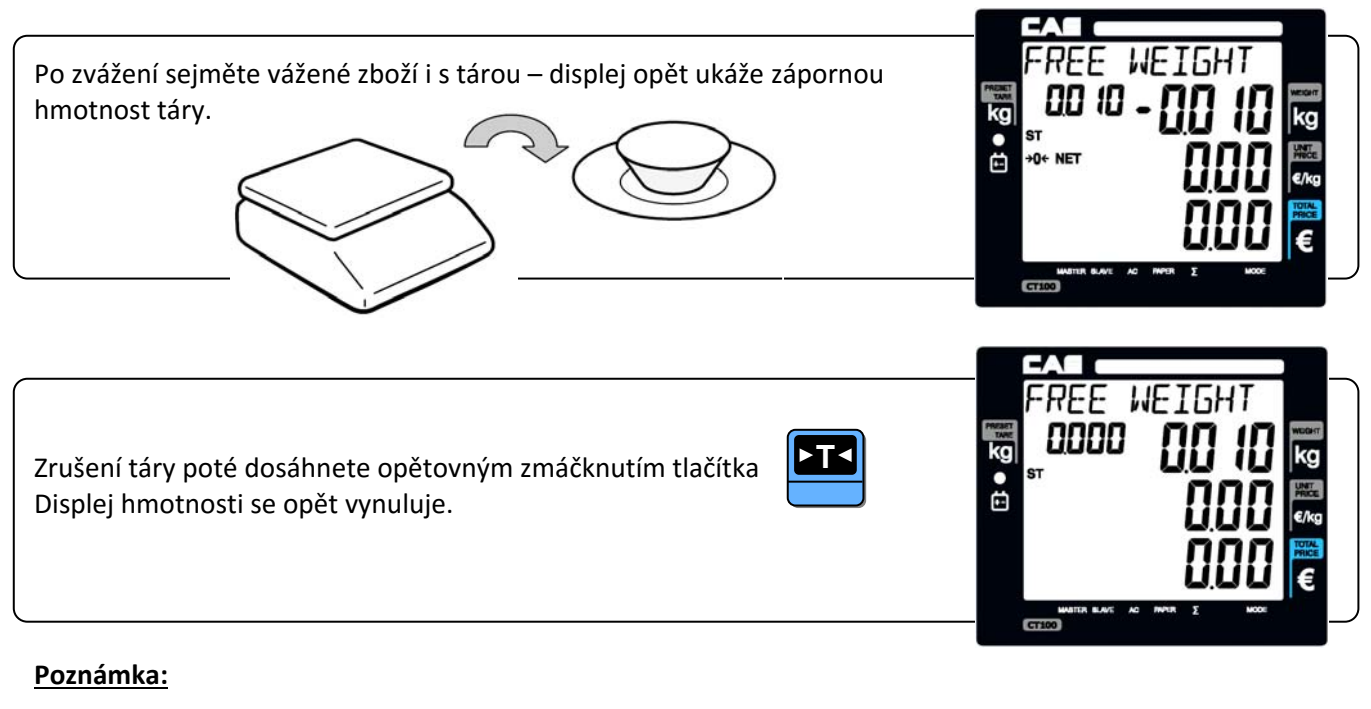

Použití funkcí **ZERO** a **TARE** je vázáno na ustálený stav váhy.

# **4.8. PRODEJ A PŘIČÍTÁNÍ POLOŽEK DO NÁKUPU**

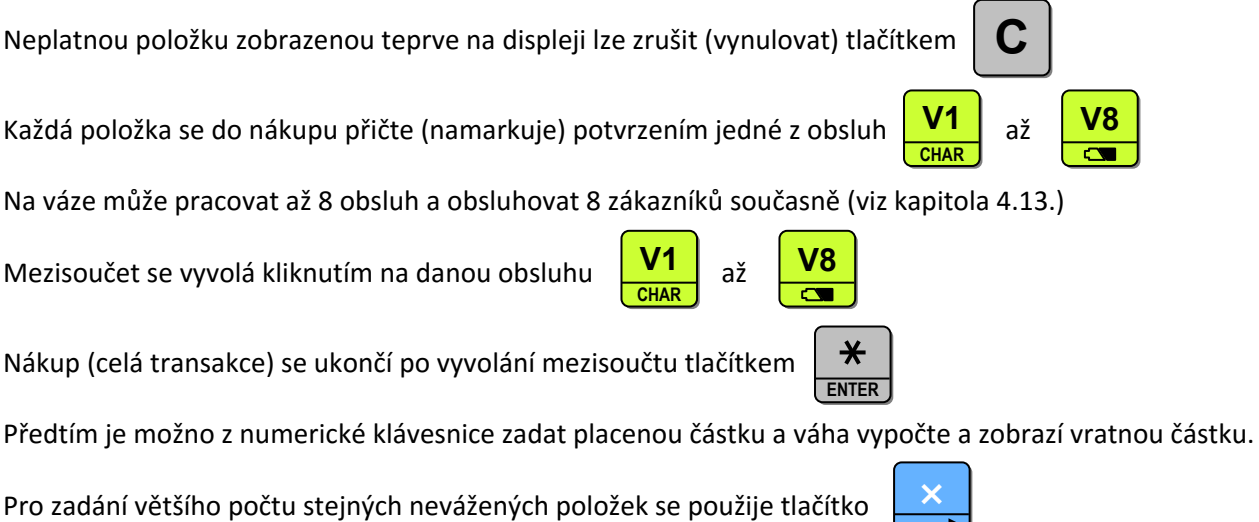

# **4.9. PRODEJ VÁŽENÉ POLOŽKY S VOLNOU MANUÁLNĚ ZADANOU CENOU**

Vložte zboží na váhu (můžete použít táru viz. odstavec 4.7.) a z numerické klávesnice zadejte jednotkovou cenu v **Kč** (cenu za 1kg daného zboží).

Pokud je zboží na váze, spodní displej ukazuje jeho aktuální hmotnost a horní displej automaticky ukazuje celkovou cenu vypočtenou jako součin aktuální hmotnosti a zadané jednotkové ceny. Je libovolné, zda zadáte dříve cenu, nebo zboží položíte na váhu. Jednotkovou cenu je třeba zadávat včetně míst za desetinnou čárkou (haléřů). Pokud je jednotková cena v celých korunách (bez haléřů), zadává se na posledním místě za desetinnou čárkou "0".

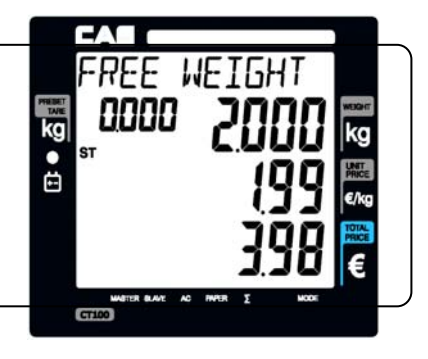

Oba cenové displeje se vynulují automaticky po sejmutí zboží z váhy.

# **4.10. PRODEJ VÁŽENÉ POLOŽKY S PŘEDVOLBOU PLU**

Vaše váha může mít až 1799 předvolených položek (PLU). Zadání a naprogramování PLU je popsáno v kapitole **5.1**.

Každá položka může být nastavena jako vážená nebo nevážená, může mít předvolený název, jednotkovou cenu, sortimentní skupinu (DEP), sazbu DPH a tisk čárového kódu.

Vložte zboží na váhu (můžete použít táru viz. odstavec 4.7.). Z numerické klávesnice zadejte číslo položky a

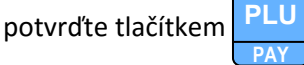

Můžete také využít některou z 30 předvoleb tzv. přímých položek PLU – pak stačí pouze stisknout tlačítko jedné z těchto předvoleb v levé části klávesnice.

Pokud je zboží na váze, spodní displej ukazuje jeho aktuální hmotnost a horní displej automaticky ukazuje celkovou cenu vypočtenou jako součin aktuální hmotnosti a zadané jednotkové ceny.

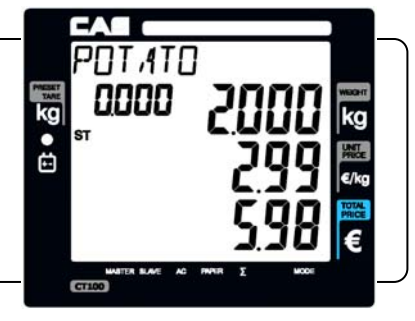

**C**

Všechny cenové údaje se vynulují automaticky po sejmutí zboží z váhy.

#### **Poznámka:**

Pokud je z paměti vyvolána položka s nastavenou fixní cenou, není možno jednotkovou cenu z numerické klávesnice manuálně změnit; v případě nastavení položky s cenou nefixní je možno cenu manuálně změnit.

# **4.11. PRODEJ NEVÁŽENÉ POLOŽKY S VOLNOU MANUÁLNĚ ZADANOU CENOU**

Ponechte prázdnou vážicí misku a z numerické klávesnice zadejte cenu za 1ks prodávaného zboží.

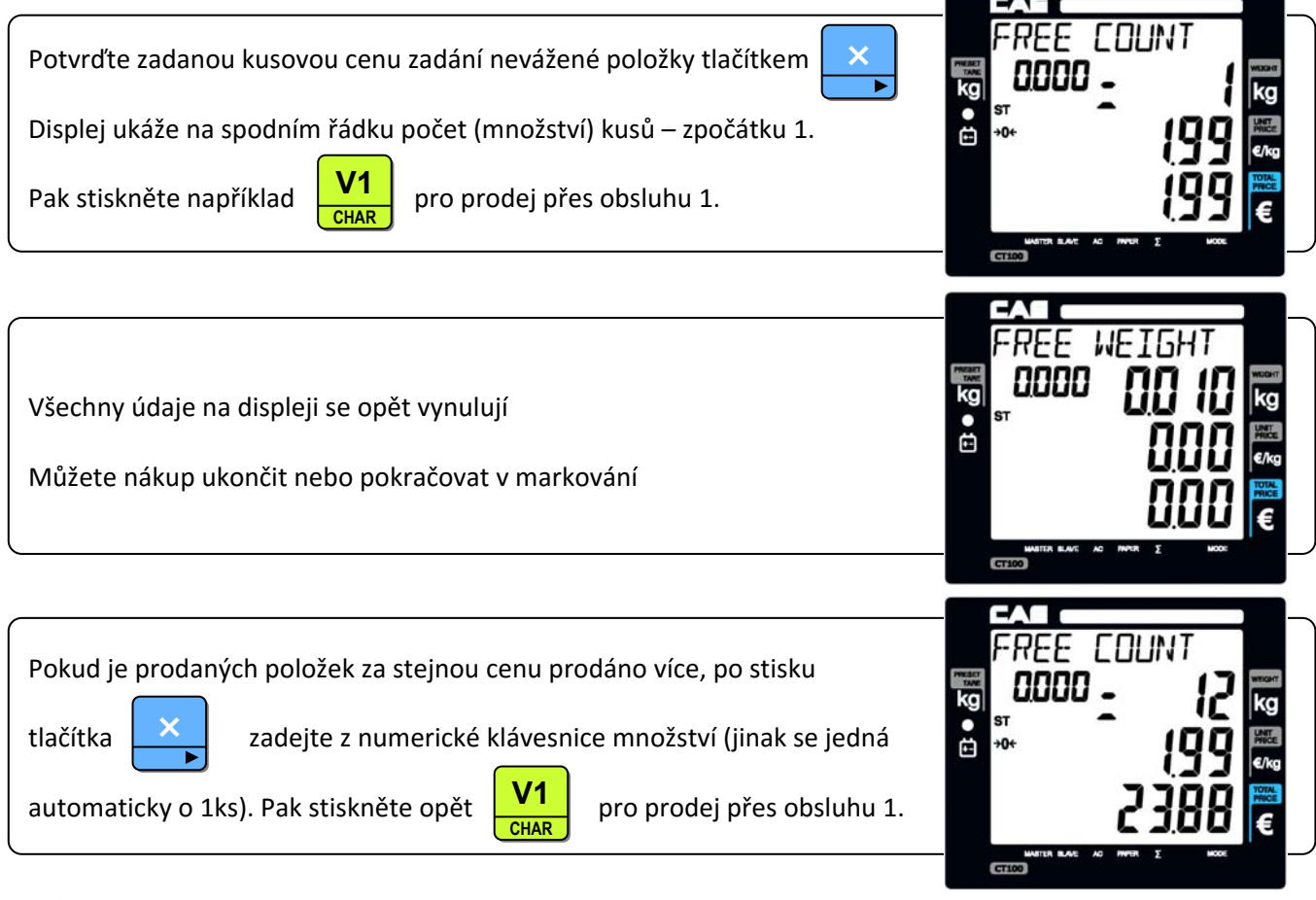

Můžete dále pokračovat v nákupu nebo nákup ukončit.

Každou položku lze kdykoliv před potvrzením obsluhy (přičtením do nákupu) zrušit stiskem tlačítka

# **4.12. PRODEJ NEVÁŽENÉ POLOŽKY S PŘEDVOLBOU PLU**

Ponechte prázdnou vážicí misku.

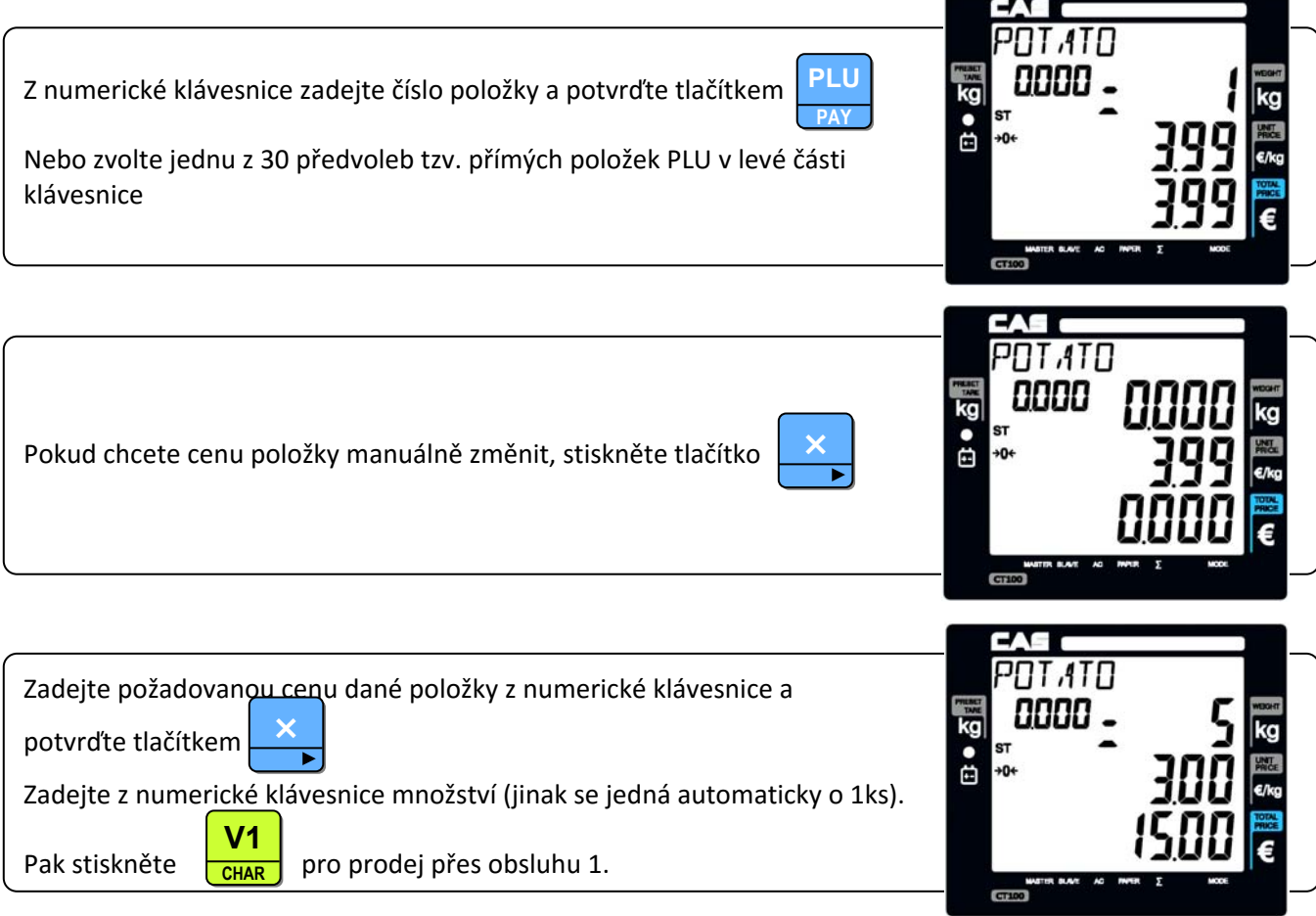

Můžete dále pokračovat v nákupu nebo nákup ukončit.

Každou položku lze kdykoliv před potvrzením obsluhy (přičtením do nákupu) zrušit stiskem tlačítka

# **C**

#### **Poznámka:**

Pokud je z paměti vyvolána položka s nastavenou fixní cenou, není možno jednotkovou cenu z numerické klávesnice manuálně změnit; v případě nastavení položky s cenou nefixní je možno cenu manuálně změnit.

# **4.13. REŽIMY PRODEJŮ PŘES OBSLUHY**

Jsou tři základní obslužné režimy, ve kterých lze přes váhu prodávat (nastavení obsluh se provádí dle kapitoly 5.9.):

- A. Všechny obsluhy mohou prodávat přes váhu současně a mohou se překrývat účtenky jsou pak vytištěny jednotlivě po vyvolání součtu kterékoliv z obsluh pro prodej dané obsluhy (nákup daného zákazníka).
- B. V daný okamžik může prodávat pouze jedna obsluha jednomu zákazníkovi účtenka je pak vytištěna po vyvolání součtu pouze pro tuto obsluhu a její prodej (nákup daného zákazníka)
- C. v daný okamžik může přes váhu prodávat pouze jedna obsluha jednu položku po namarkování položky je vytištěna účtenka
	- v daný okamžik může přes váhu prodávat pouze jedna obsluha jednu položku po namarkování položky je vytištěna etiketa formátu 1
	- v daný okamžik může přes váhu prodávat pouze jedna obsluha jednu položku po namarkování položky je vytištěna etiketa formátu 2

# **4.13.A Režim prodejů přes všechny obsluhy s překrýváním obsluh**

Příklad – prodej následujících položek:

- a) 2kg PLU č.14, 3,99Kč/1kg, Beef Sirloin (hovězí svíčková) obsluha č.1
- b) 3kg PLU č.15, 4,99Kč/1kg, Turkey (krůta) obsluha č.2
- c) 3kg PLU č.17, 5,99Kč/1kg, Rib Eye obsluha č.3
- d) 3ks PLU č.1, 1,99Kč/1ks, Potato (rajčata), nevážená položka obsluha č.1
- e) Všechny položky bez zadání kódu PLU se ukládají v denní uzávěrce pod PLU kód č.0.

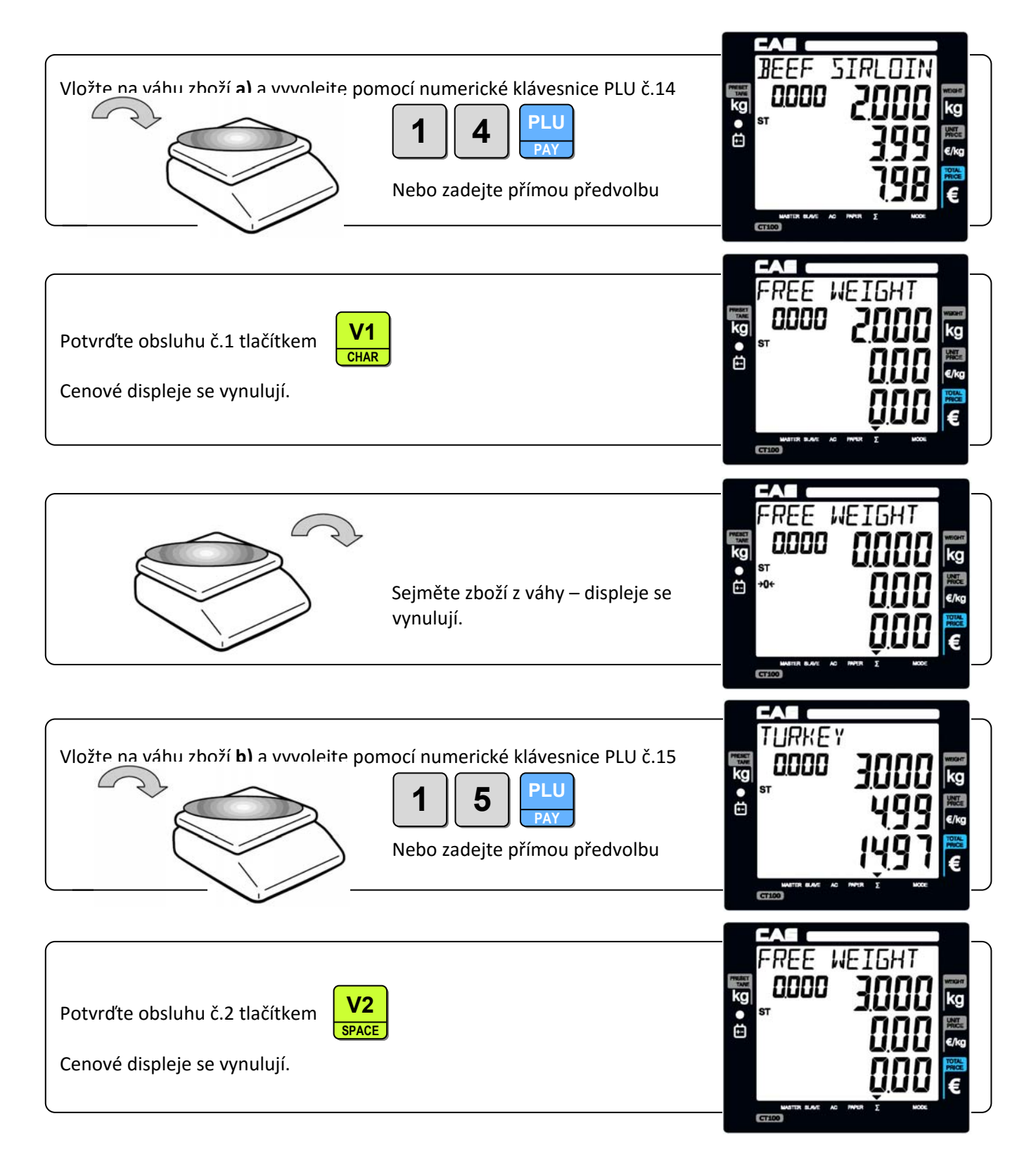

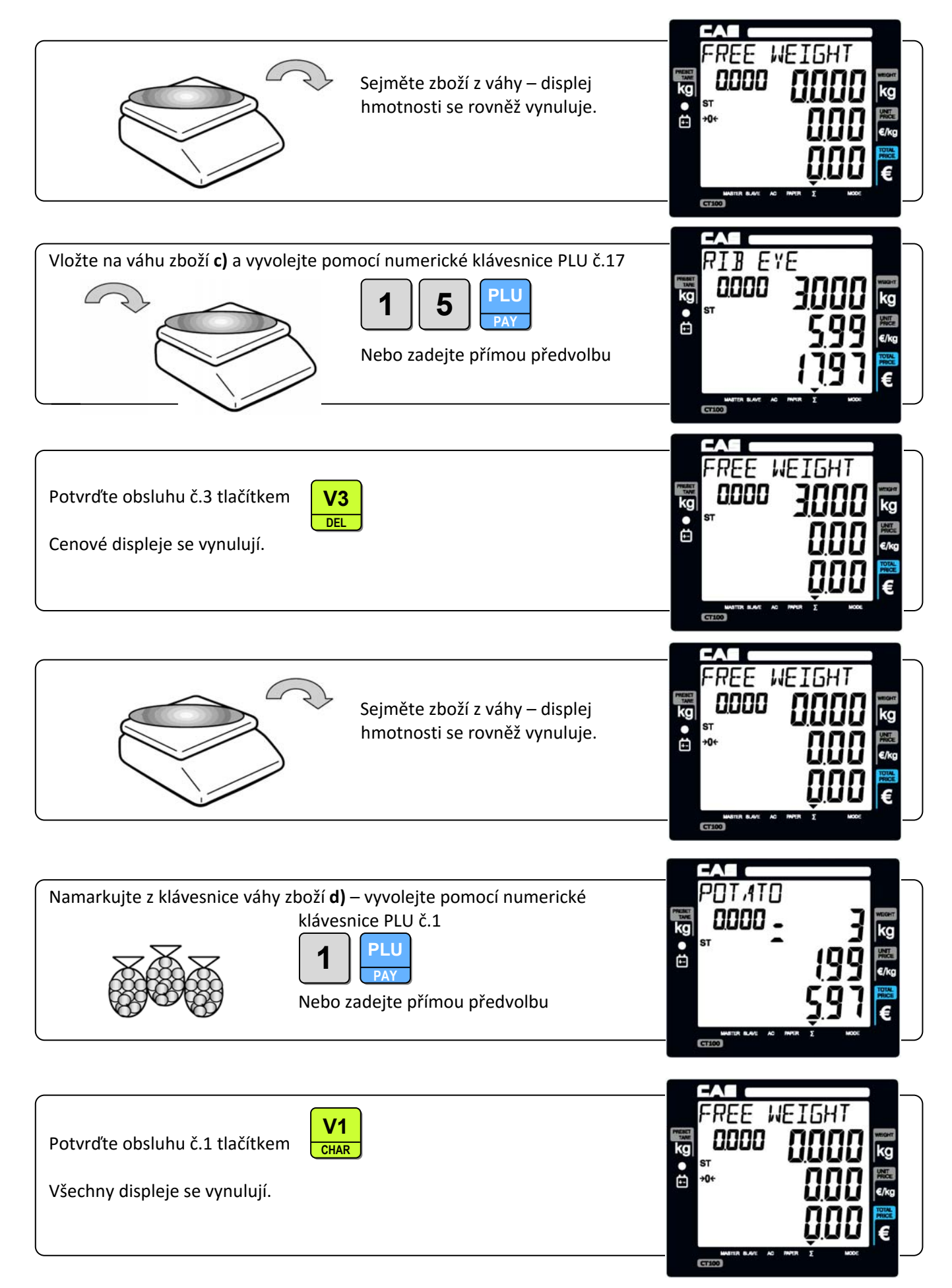

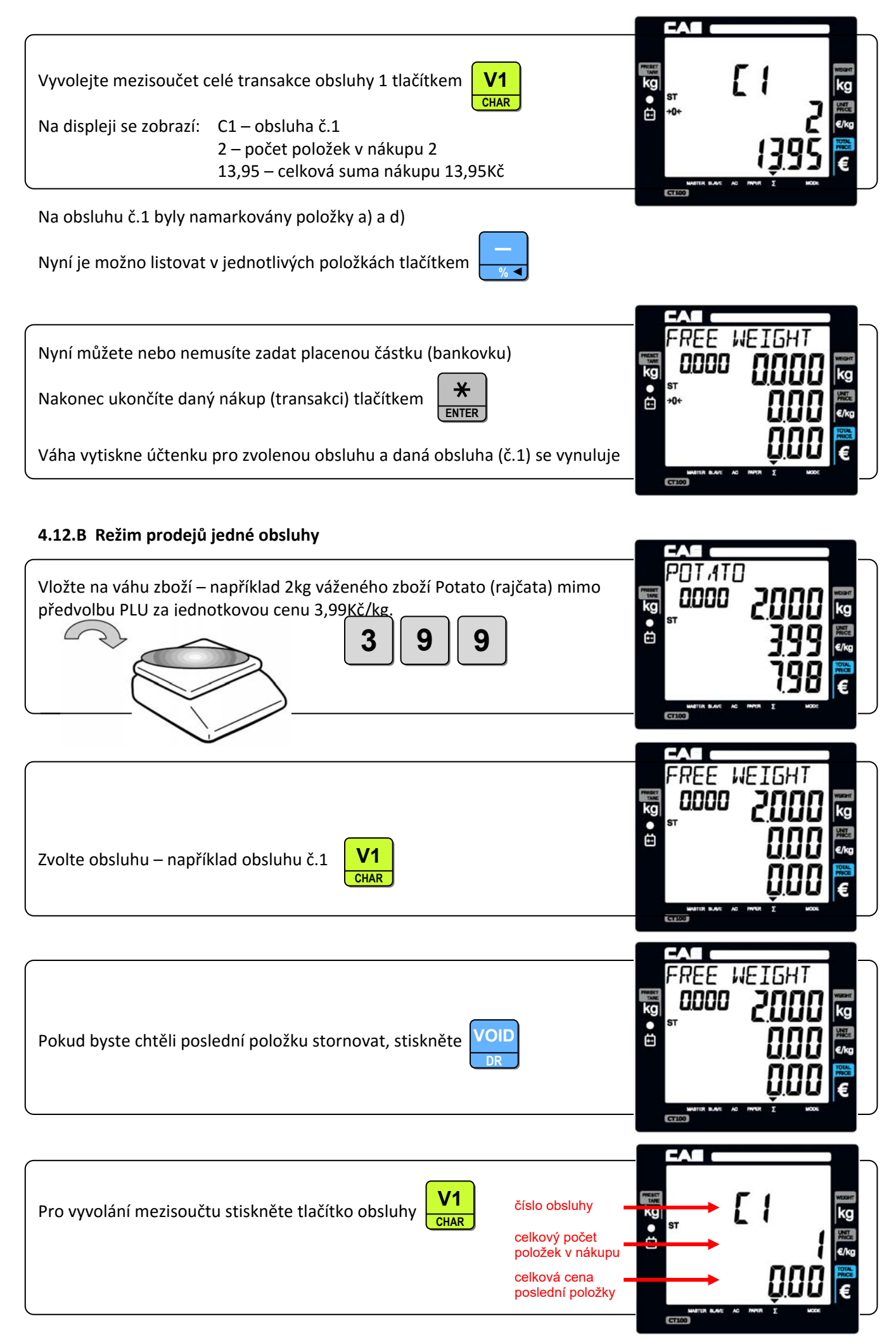

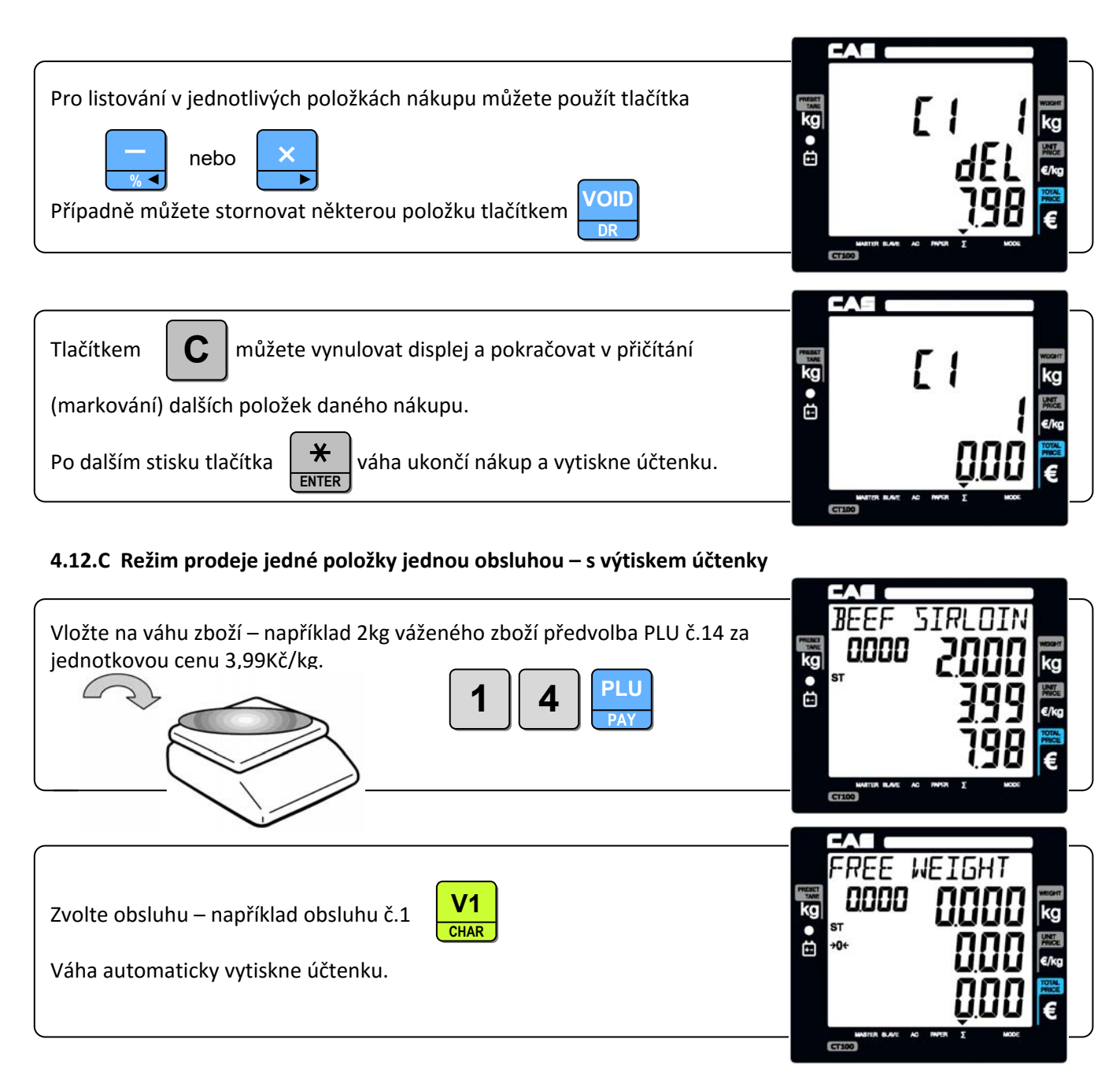

#### **4.12.D Režim prodeje jedné položky jednou obsluhou – s výtiskem etikety formát 1**

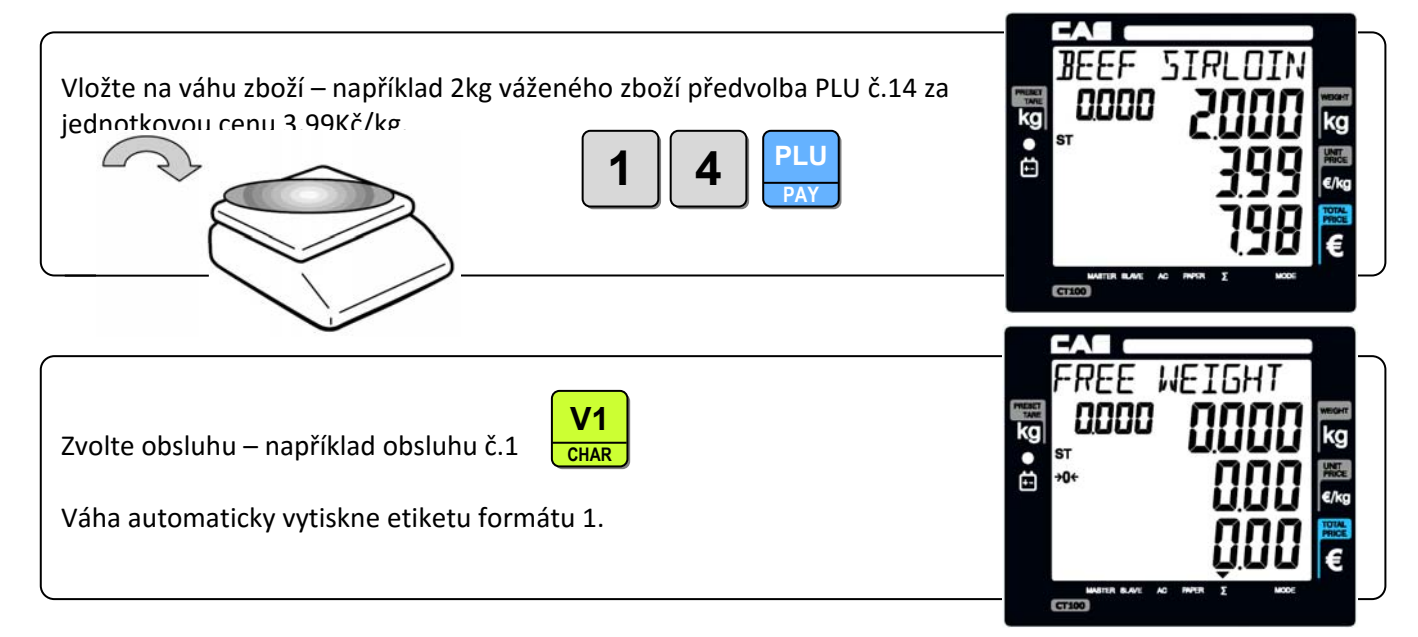

### **4.12.E Režim prodeje jedné položky jednou obsluhou – s výtiskem etikety formát 2**

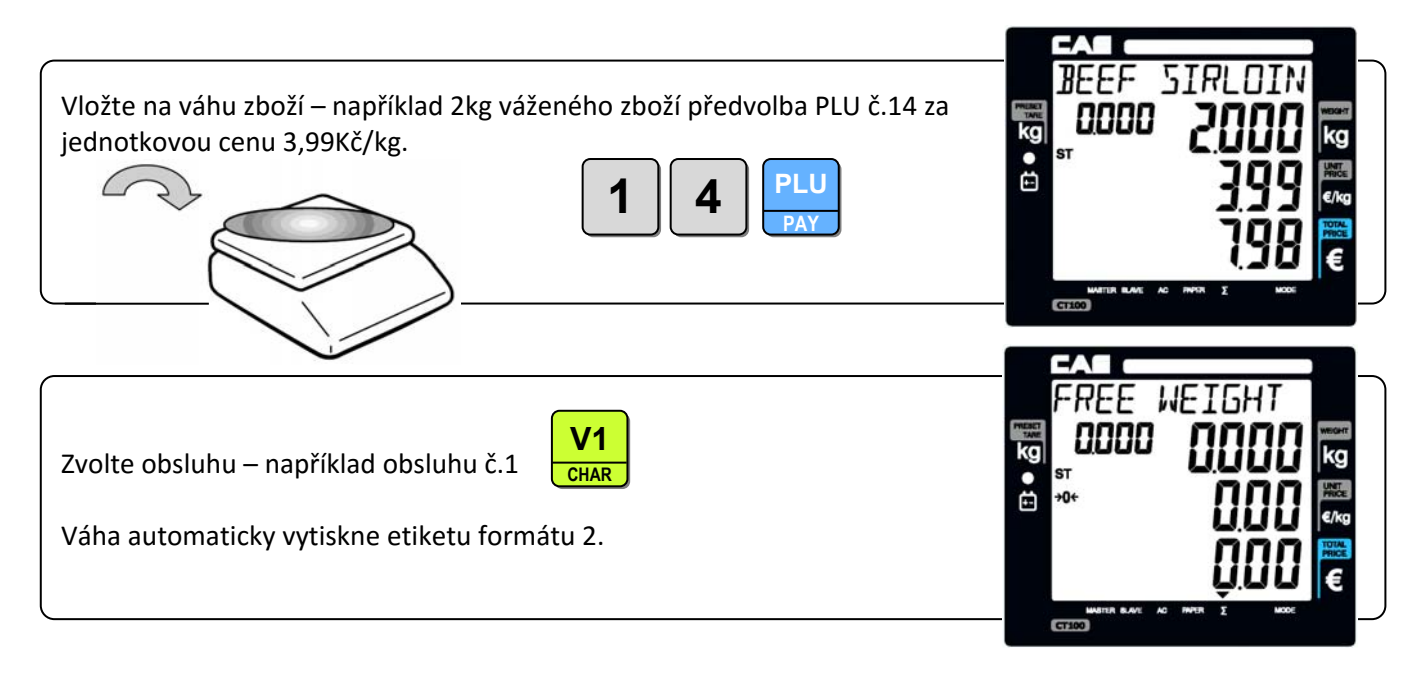

#### **4.13. SLEVY A PLATBY**

Slevy lze provést z jednotlivých položek nebo z celého nákupu (z mezisoučtu). Můžete využít přednastavené procentní slevy, nebo provést individuální slevu.

#### **4.13.A Sleva z jednotlivé položky**

Například:

Prodej jedné nevážené položky za cenu 20,‐Kč, individuální sleva je 10%.

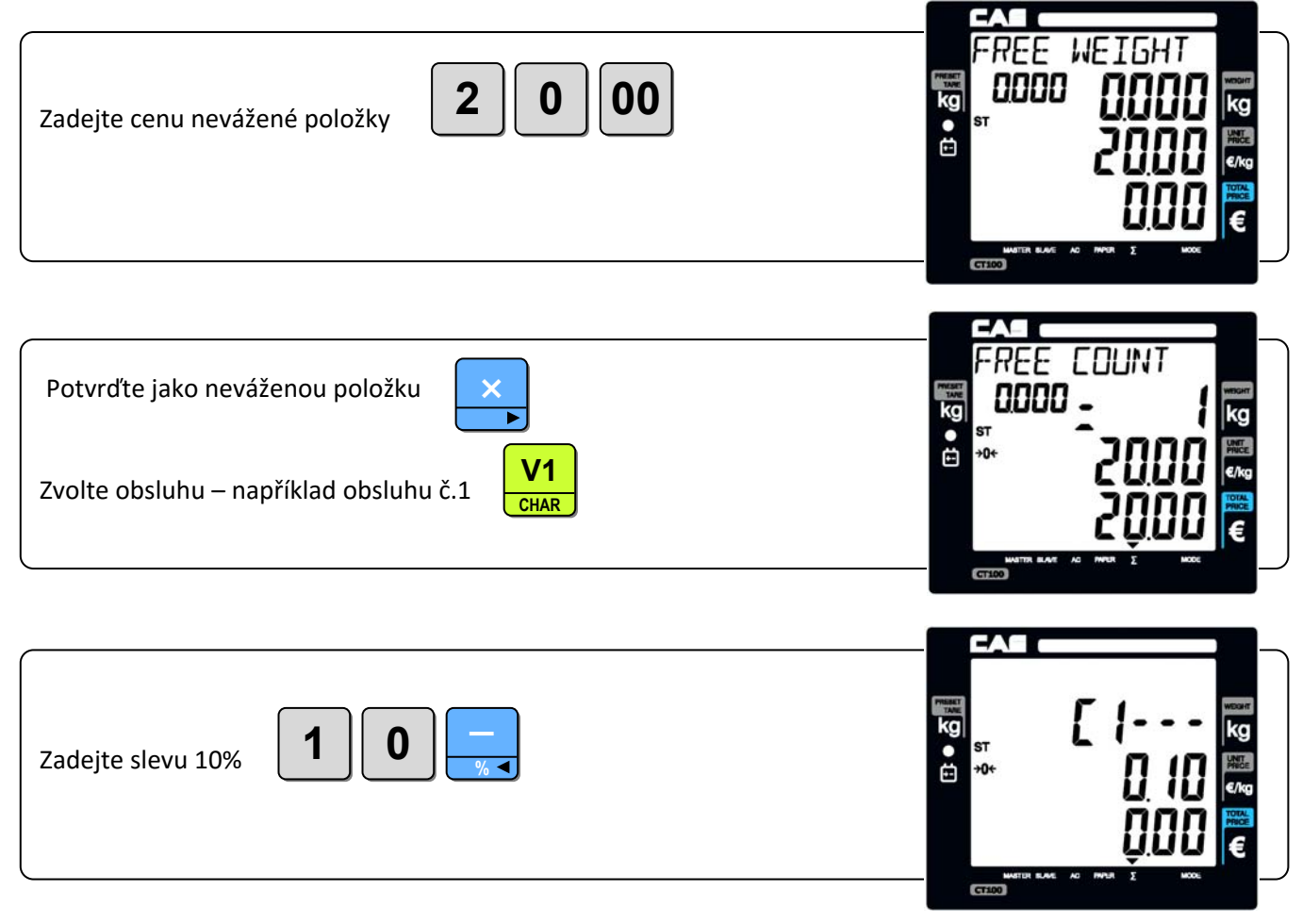

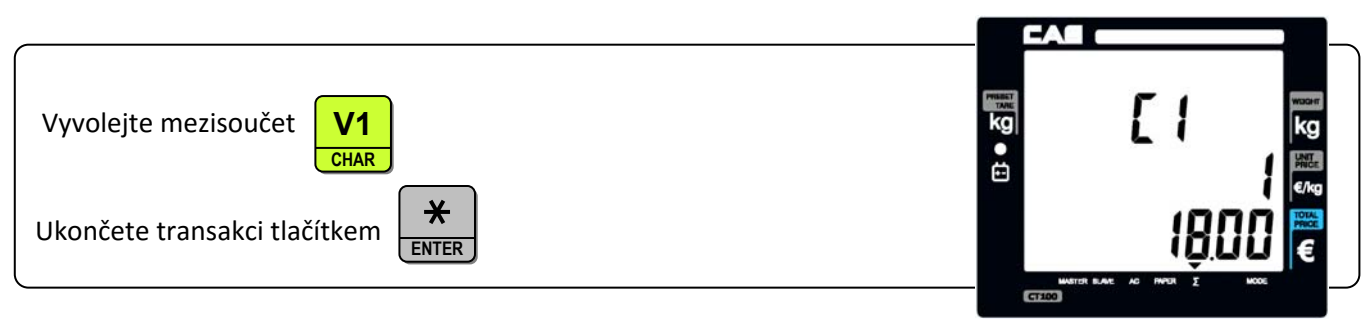

Například:

Prodej jedné nevážené položky za cenu 20,‐Kč, přednastavená sleva je 5%.

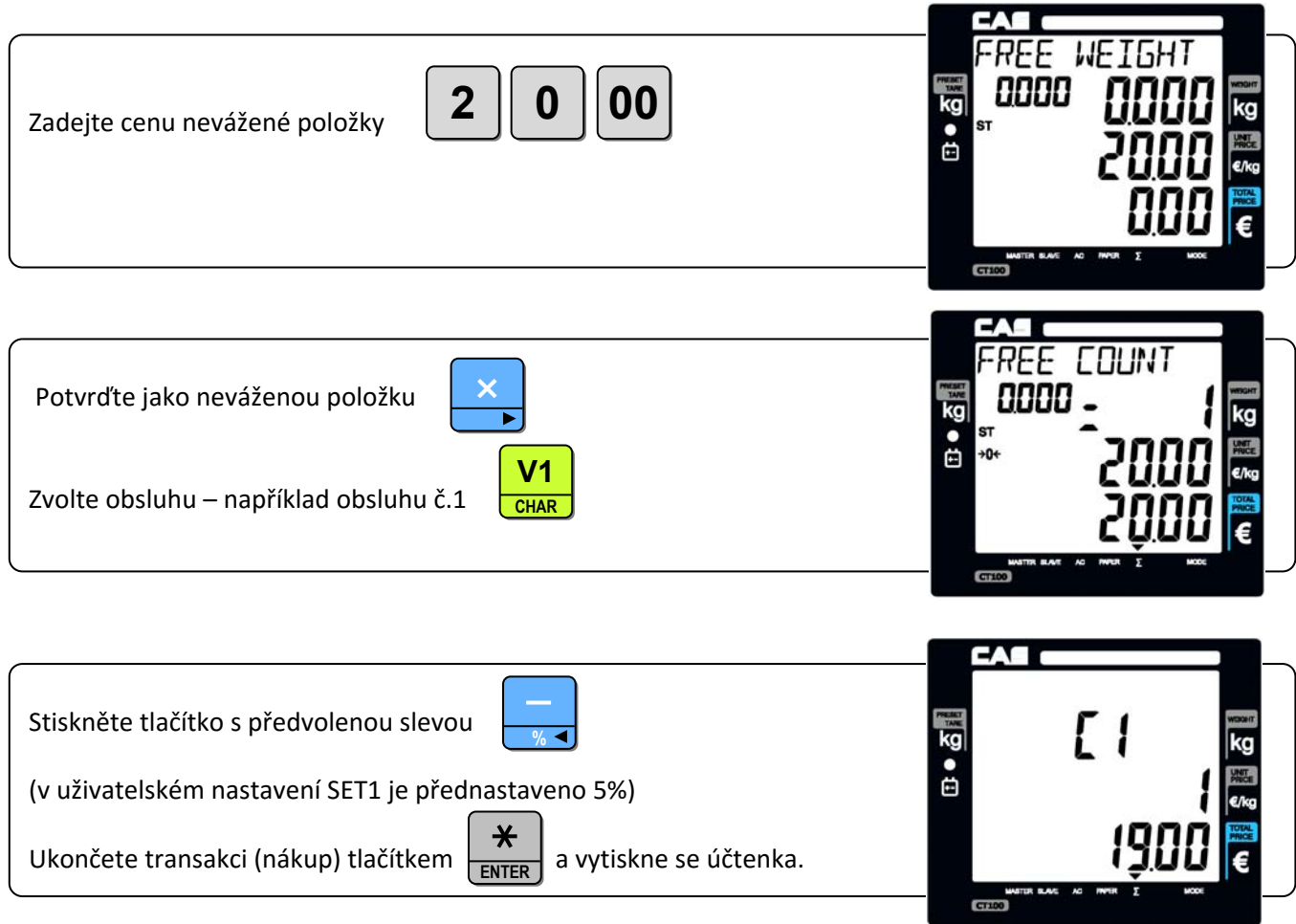

#### **4.13.B Sleva z mezisoučtu (z celého nákupu)**

Například:

Zákazník platí nákup v celkové ceně 170,‐Kč, je to pouze 1 položka za 170,‐Kč, celková poskytnutá (předvolená) sleva je 6%.

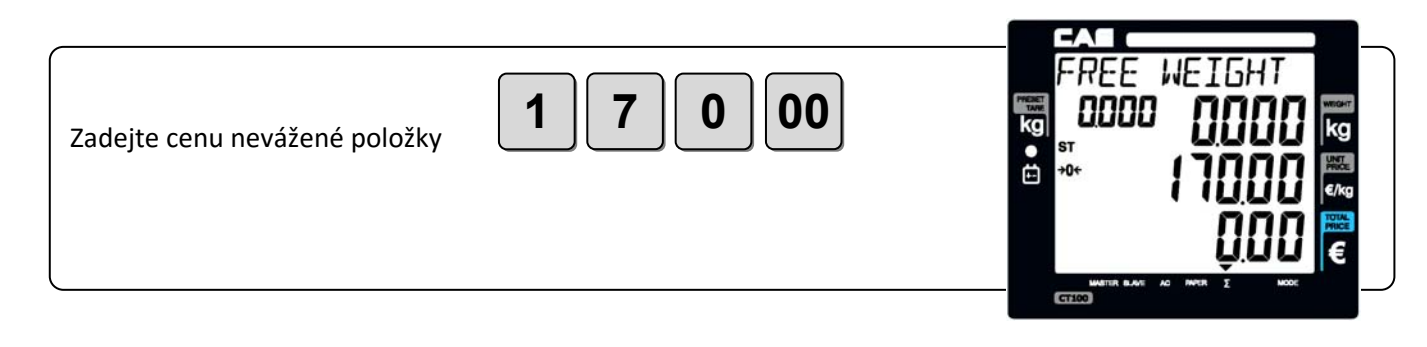

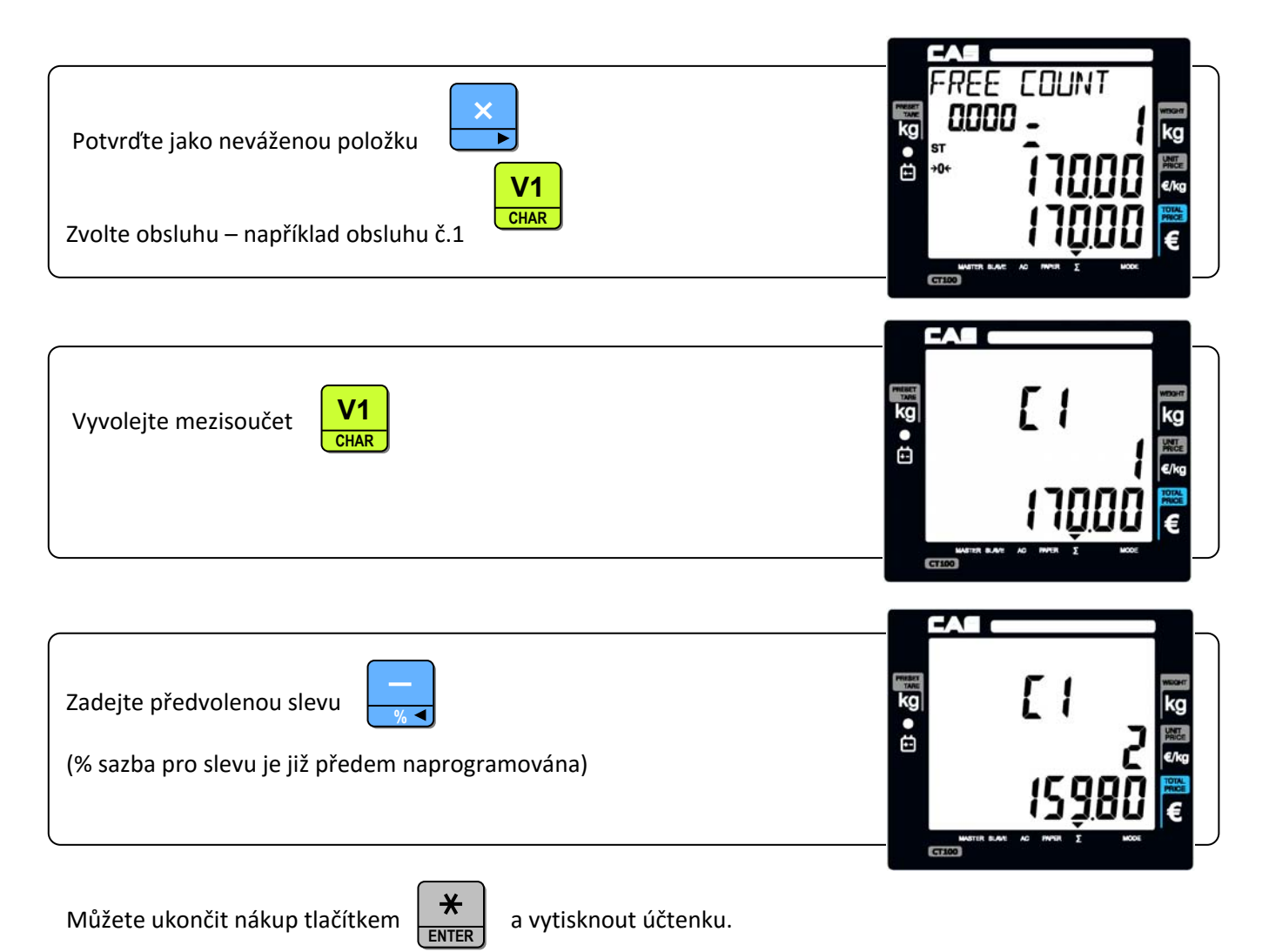

## **4.13.C Platba nákupu se zadáním částečné úhrady bezhotovostní a částečné hotovostní, s výpočtem vratné částky**

Například:

Zákazník platí nákup v celkové ceně 46,48Kč, celkem 3 položky, chce zaplatit 20,‐Kč bezhotovostní (CREDIT) a zbytek v hotovosti s platbou 40Kč a výpočtem vratné částky 13,52Kč.

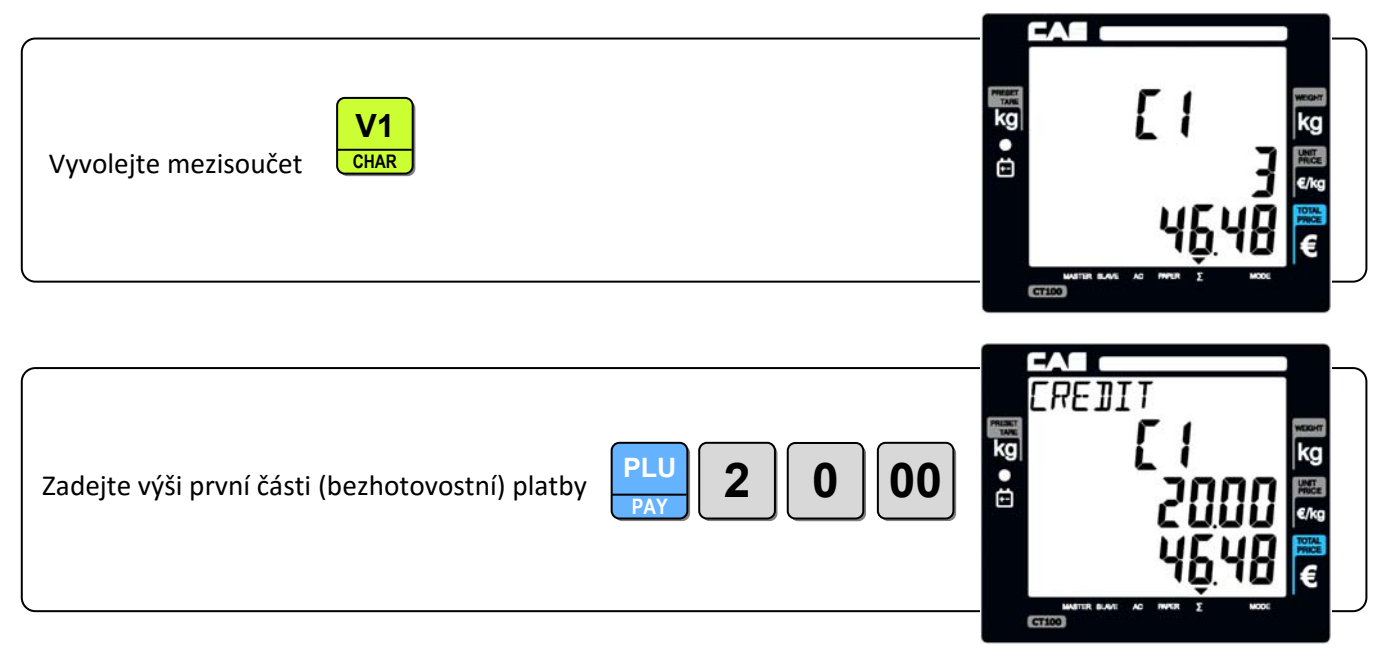

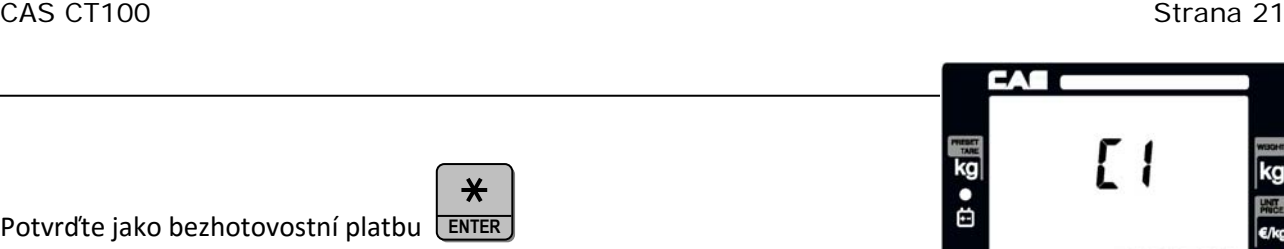

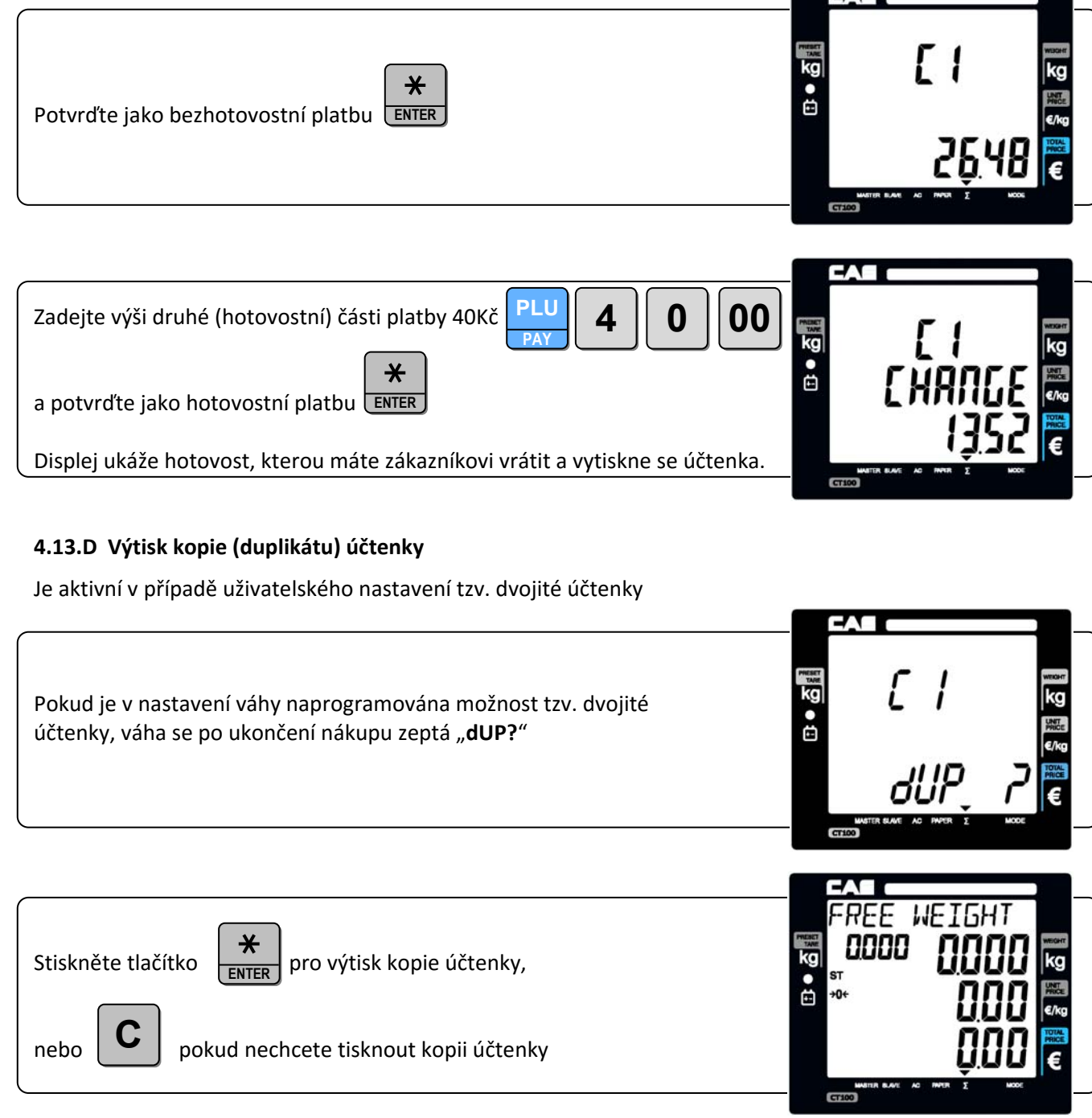

# **4.13.E Stornování jednotlivých položek nebo celého nákupu**

Pokud je některá položka nesprávně namarkována, nebo z jakého důvodu nelze zaplatit již uskutečněný nákup, lze danou položku nebo celý nákup ve fázi mezisoučtu stornovat.

#### Například:

Zákazník uskuteční následující nákup:

- první vážená položka 0,5kg mimo předvolbu PLU ceně 1,‐Kč/kg
- druhá vážená položka 0,5kg mimo předvolbu PLU ceně 2,‐Kč/kg
- tuto druhou položku si zákazník rozmyslí, je třeba ji stornovat
- třetí vážená položka 0,5kg předvolba PLU č.3 ceně 1,99Kč/kg
- ze třetí položky je poskytnuta předvolená sleva 5%
- čtvrtá položka 3ks nevážené zboží za volně zadanou cenu 5,‐Kč
- z mezisoučtu (celkem 16,45Kč) je poskytnuta volně zadaná sleva 10%
- následně je v nákupu zpětně listováno pro kontrolu
- pátá položka vážené zboží předvolba PLU č.14 ceně 3,99Kč/kg
- šestá položka vážené zboží předvolba PLU č.15 ceně 4,99Kč/kg
- je nalistována a stornována pátá položka
- mezisoučet nákupu je 17,30Kč ‐ zákazník platí bezhotovostní (CREDIT) 10,‐Kč a hotově doplácí ještě 20,‐Kč
- je mu vrácena hotovost ještě 12,70Kč

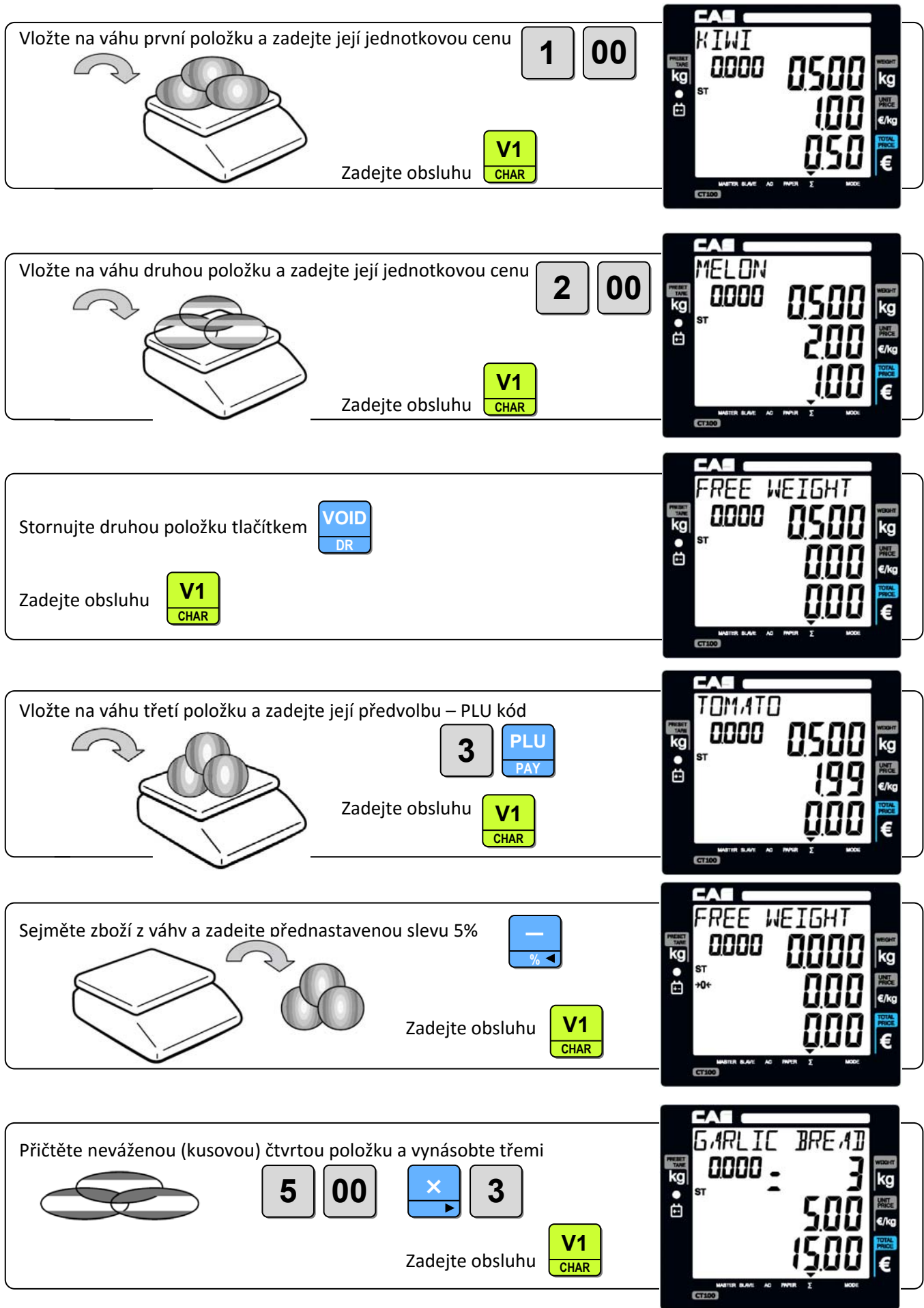

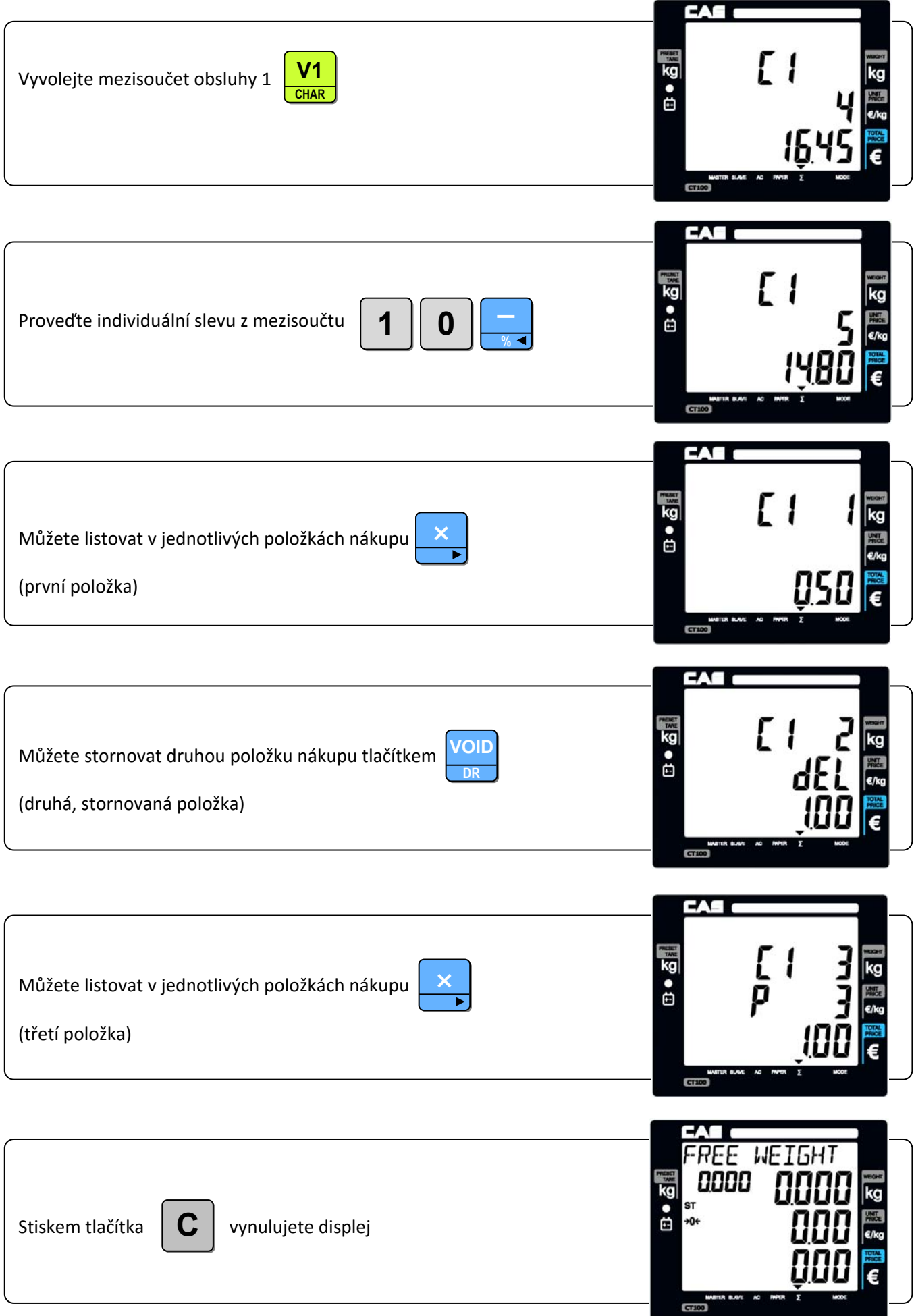

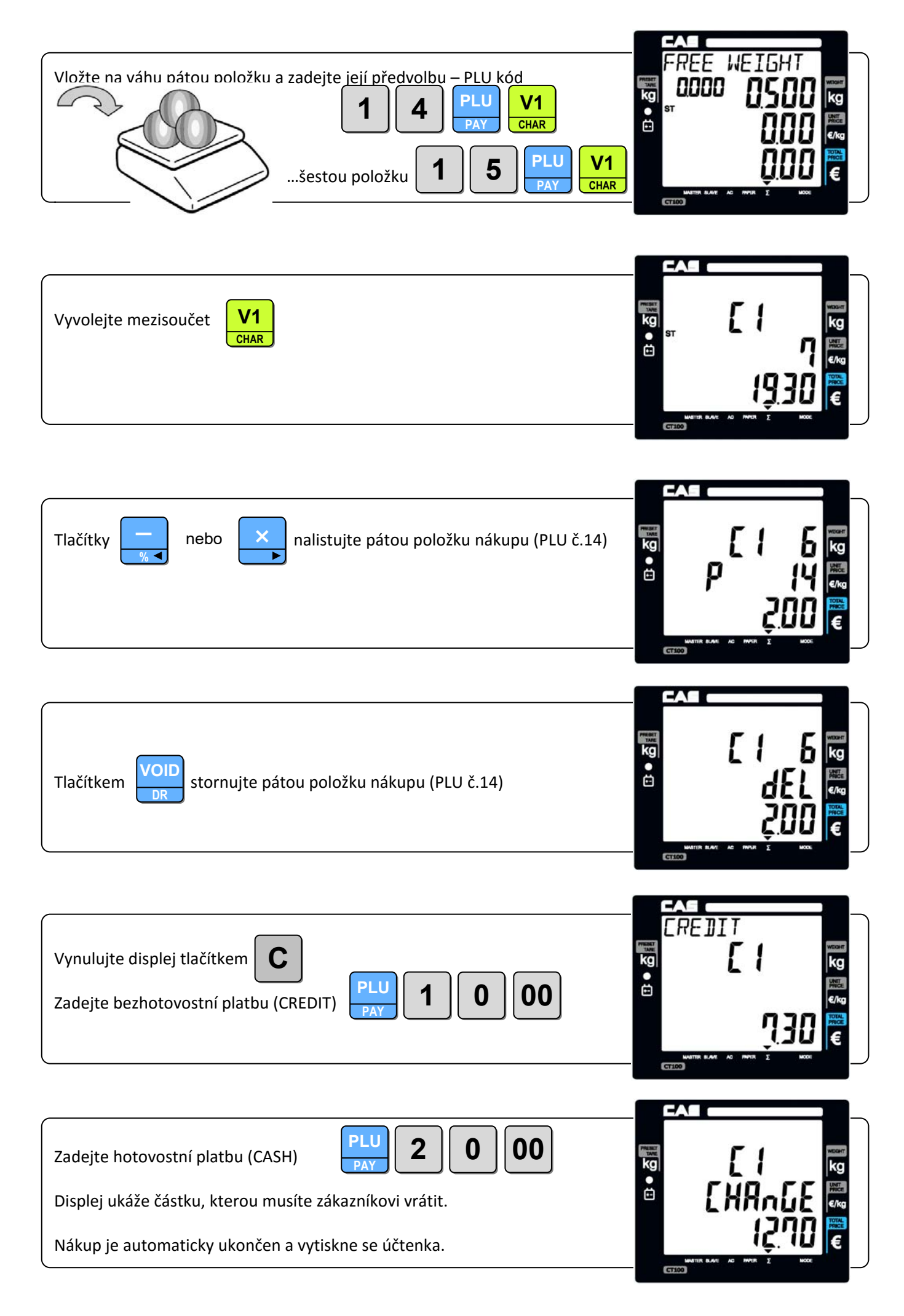

# **5. PROGRAMOVÁNÍ A NASTAVOVÁNÍ VÁHY, UZÁVĚRKY PRODEJŮ**

# **5.1. FUNKCE A POUŽITÍ TLAČÍTEK V PROGRAMOVACÍM REŽIMU:**

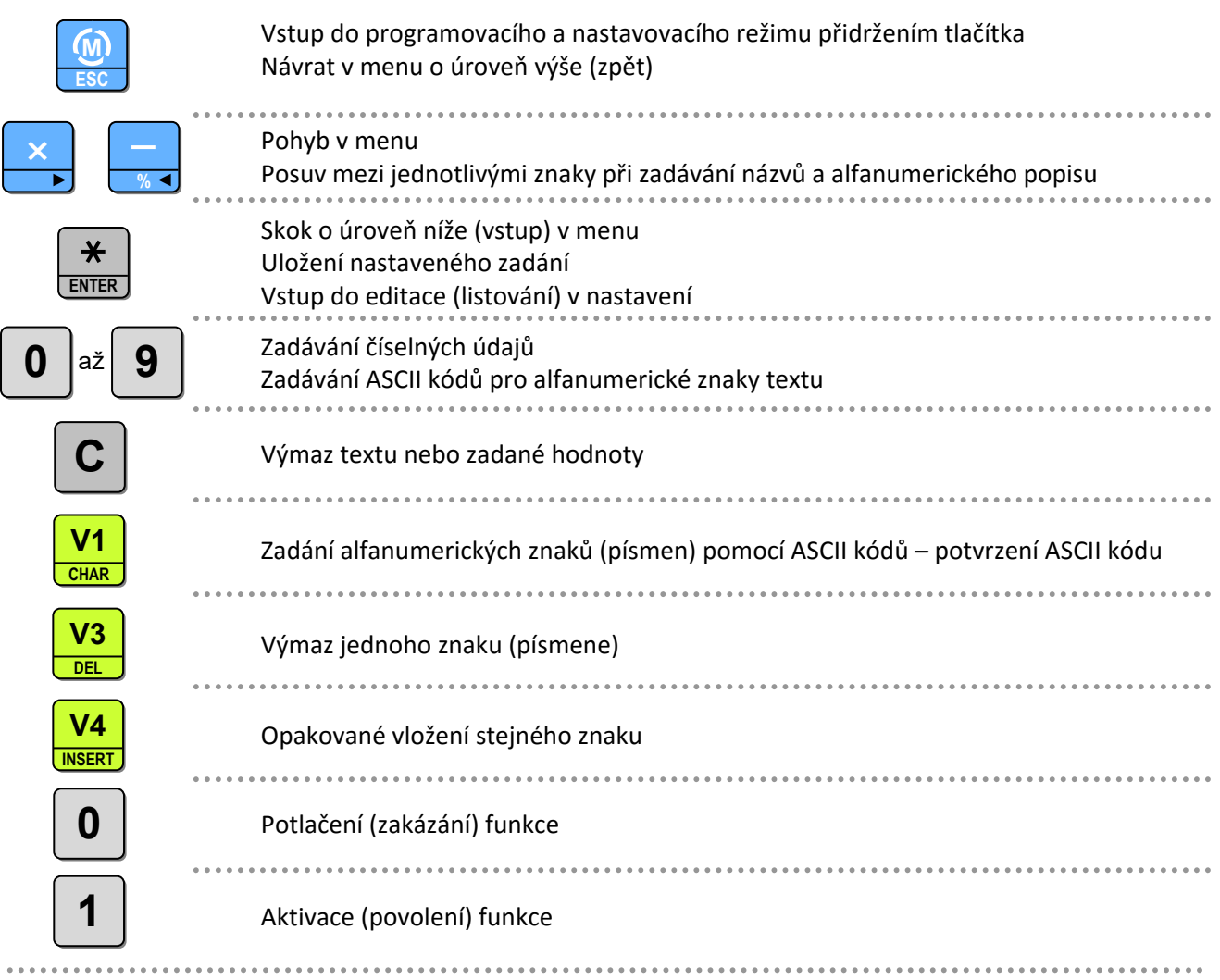

# **5.2. VSTUP DO REŽIMU PROGRAMOVÁNÍ A NASTAVENÍ VÁHY**

Do režimu programování vstupte tlačítkem **Kolland (nutno přidržet asi 2 sekundy)** 

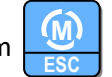

**ENTER**

 $\ast$ 

 $\bigstar$ 

Váha vyzve k zadání hesla. Pokud není heslo naprogramováno, potvrďte pouze tlačítkem

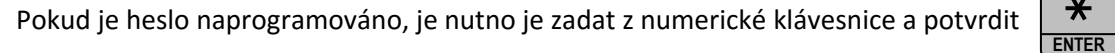

Displej ukáže nápis "**1100 MAIN PLU 1**" – váha vstoupila do prvního kroku nastavení

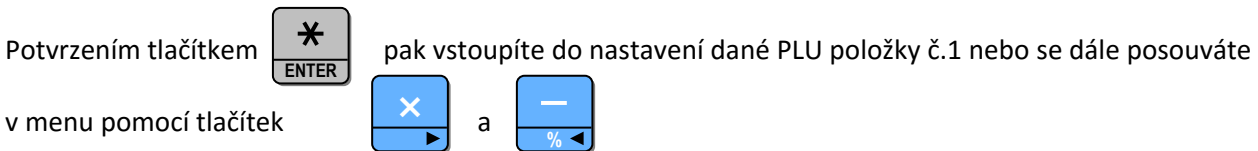

Poznámka:

Do programovacího režimu nelze vstoupit, pokud není ukončená operace nákupu, tedy svítí šipka u symbolu **∑**

**V1 CHAR**

# **5.3. ZADÁVÁNÍ ALFANUMERICKÝCH ZNAKŮ**

Zadávání alfanumerických znaků (případně i čísel) v textu, názvech, či hlavičce účtenky se provádí dvojím způsobem.

Znaky základní abecedy jsou předvoleny přímo v levé části klávesnice (viz. kapitola 3), ostatní znaky se zadávají

vložením číselného ASCII kódu (dle následující tabulky) a potvrzením jednotlivých znaků tlačítkem

Tabulka ASCII kódů pro zadávání textu a alfanumerických znaků:

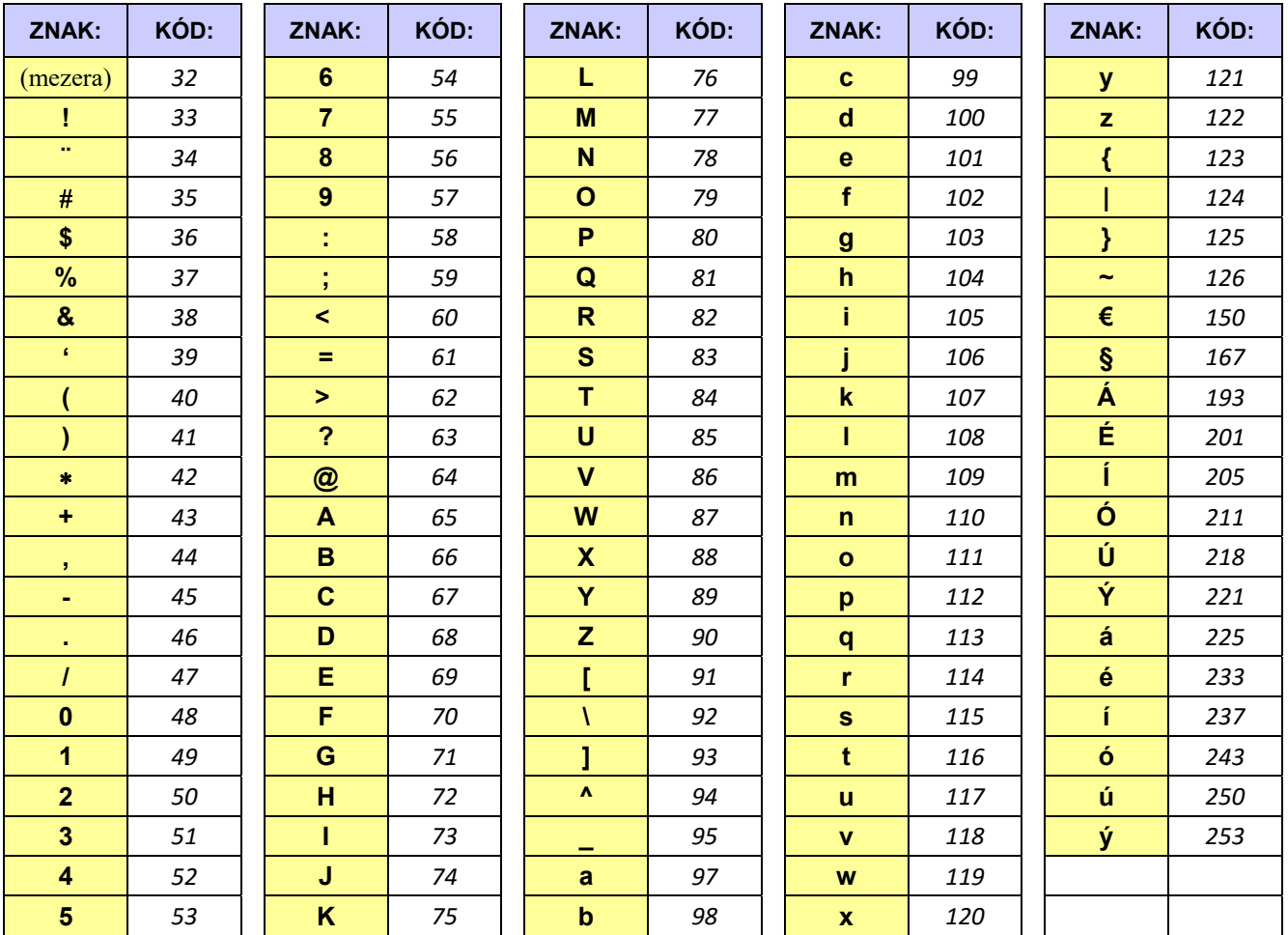

# **5.4. MENU REŽIMU PROGRAMOVÁNÍ A NASTAVENÍ VÁHY (VERZE FIRMWARE 135R\_R679)**

# **1100 Zadání a nastavení položek PLU**

- 1110 Cena
- 1120 Číselný kód
- 1130 Skupina
- 1140 Název
- 1150 DPH
- 1160 Vážená/Nevážená položka
- 1170 Volná/Fixní cena
- 1180 Tisk čárového kódu
- 1190 Trvanlivost
- 11A0 Předvolená tára (hmotnost obalu)
- 11B0 Omezení cíle slevy 1
- 11C0 Omezení hodnoty slevy 1
- 11D0 Omezení cíle slevy 2
- 11E0 Omezení hodnoty slevy 2

# **1200 Uzávěrky a reporty**

- 1210 Reporty a uzávěrky bez výmazu paměti
	- 1211 Seznam naprogramovaných položek PLU
	- 1212 Uzávěrka prodejů položek PLU
	- 1213 Uzávěrka podle obsluh
	- 1214 Uzávěrka podle skupin
	- 1215 Uzávěrka podle DPH
	- 1216 Hodinová uzávěrka prodejů (prodeje po hodinách)
	- 1217 Denní uzávěrka prodejů (prodeje po dnech)
	- 1218 Týdenní uzávěrka prodejů (prodeje po týdnech)
	- 1219 Měsíční uzávěrka prodejů (prodeje po měsících)
	- 121A Výtisk posledních namarkovaných položek (max. 1000 položek)
	- 121B Celková uzávěrka
- 1220 Celková uzávěrka prodejů s výmazem paměti ‐ Z

# **1300 Nastavení SET1 – Přenosová rychlost, slevy, čárový kód**

- 1310 Přenosová rychlost 1
- 1320 Přenosová rychlost 2
- 1330 Pevná % sazba pro slevu
- 1340 Formát čárového kódu pro jednotlivé transakce
- 1350 Formát čárového kódu pro součet na účtence
- 1360 Nastavení délky impulsu pro otvírání šuplíku na peníze
- 1370 Nastavení sytosti tisku
- 1380 Nastavení názvu a symbolu peněžní měny
- 1390 Nastavení čísla váhy v síti
- 13A0 Nastavení fontu písma
- 13B0 Nastavení rychlokláves (přímých předvoleb položek)
- 13C0 Nastavení Q‐PLU

# **1400 Nastavení SET2 – Datum a čas, heslo**

- 1410 Zadání data
- 1420 Zadání času
- 1430 Nastavení hesla pro přístup do režimu nastavení a uzávěrek
- 1440 Výmaz všech naprogramovaných položek PLU, hlavičky a zápatí na účtence
- 1450 Návrat k defaultnímu nastavení váhy (výmaz všech uživatelských nastavení)

## **1500 Formát účtenky**

- 1510 Povolení kopie účtenky
- 1520 Výtisk grafického loga na účtenku
- 1530 Výtisk čárového kódu pro jednotlivé transakce
- 1540 Výtisk čárového kódu pro součet na účtence
- 1550 Povinné zadání placené částky
- 1560 Povolení provedení slevy
- 1570 Výtisk kódu PLU na účtenku
- 1580 Výtisk všech uzávěrek
- 1590 Výtisk DPH na účtenku
- 15A0 Automatické zhasnutí podsvícení displeje
- 15B0 Uložení PLU kódu
- 15D0 P‐TARE
- 15E0 D‐DLAY

# **1600 Obsluhy**

- 1610 Obslužný režim
- 1620 Zadání jmen obsluh
	- 1621 Jméno obsluhy1
		- 1622 Jméno obsluhy2
		- 1623 Jméno obsluhy3
		- 1624 Jméno obsluhy4
		- 1625 Jméno obsluhy5
		- 1626 Jméno obsluhy6
		- 1627 Jméno obsluhy7
		- 1628 Jméno obsluhy8

# **1700 Záhlaví a zápatí účtenky**

- 1711 První řádek hlavičky účtenky text
- 1712 Druhý řádek hlavičky účtenky text
- 1713 Třetí řádek hlavičky účtenky text
- 1714 Čtvrtý řádek hlavičky účtenky text
- 1715 Pátý řádek hlavičky účtenky text
- 1716 Šestý řádek hlavičky účtenky text
- 1717 První řádek zápatí účtenky text
- 1718 Druhý řádek zápatí účtenky text
- 1721 První řádek hlavičky účtenky formát písma
- 1722 Druhý řádek hlavičky účtenky formát písma
- 1723 Třetí řádek hlavičky účtenky formát písma
- 1724 Čtvrtý řádek hlavičky účtenky formát písma
- 1725 Pátý řádek hlavičky účtenky formát písma
- 1726 Šestý řádek hlavičky účtenky formát písma
- 1727 První řádek zápatí účtenky formát písma
- 1728 Druhý řádek zápatí účtenky formát písma

#### **1800 Sazby DPH**

- 1810 Nastavení sazby DPH 1
- 1820 Nastavení sazby DPH 2
- …až…
- 1880 Nastavení sazby DPH 8

#### **1900 Testování váhy**

- 1910 AD převodník
- 1920 Justáž váhy
- 1930 Displej
- 1940 Klávesnice
- 1950 Paměť
- 1960 Tiskárna
- 1970 Akumulátor
- 1980 Výtisk nastavených parametrů
- 1990 Výtisk uživatelského nastavení

# **1A00 Skupiny**

1A10 Názvy skupin

## **1B00 Síťové propojení vah**

- 1B10 Typ propojení více vah v síti
- 1B20 Nastavení přenosové rychlosti vah v síti
- 1B30 Identifikační číslo váhy v síti
- 1B40 Nastavení pozice váhy v síti
	- 1B41 Váha pracuje jako Master
	- 1B42 Váha pracuje jako Slave1
	- …až…
	- 1B46 Váha pracuje jako Slave5
	- 1B51 Com z váhy MASTER je vidět jaké váhy jsou zapnuté a připojené jako SLAVE
	- 1B61 ZB CH
	- 1B62 ZB Pid
	- 1B64 ZB Set
- 1B70 CLonE Kopie plovoucího účtu

# **1C00 Komunikační rozhraní USB**

1C10 Uložení transakčních dat přes USB

# **1D00 Main PARA**

- 1D10 Para číslo / počet
- 1D20 Para DEUA

# **5.5. PROGRAMOVÁNÍ PŘEDVOLENÝCH POLOŽEK – PLU KÓDŮ**

Do váhy lze naprogramovat až 1000 přednastavených položek PLU, z toho 30 přímých předvoleb.

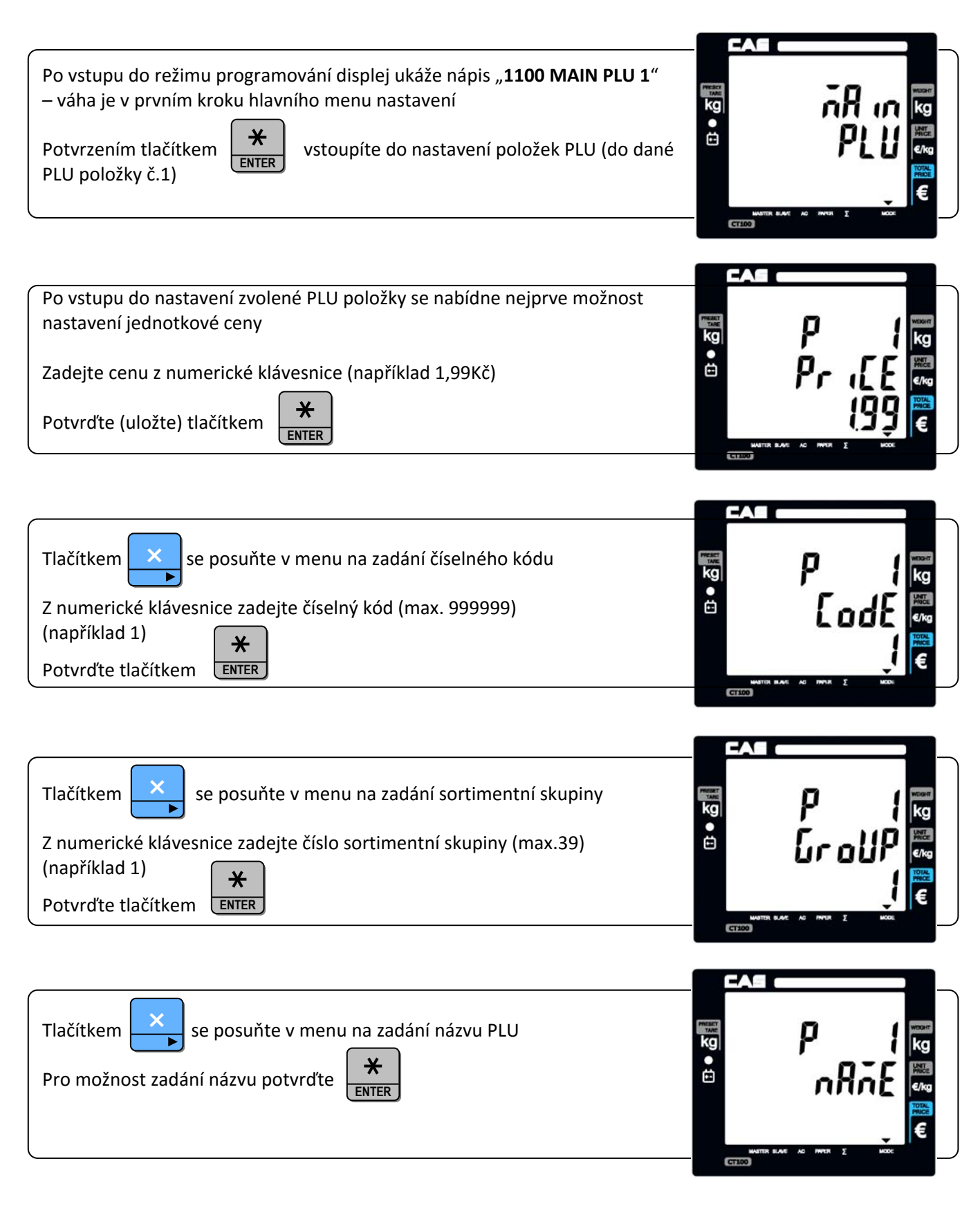

Zadávejte písmena (znaky) názvu přímo z klávesnice (oblast přímých předvoleb) nebo z numerické klávesnice pomocí ASCII kódů (dle tabulky v kapitole 5.3) a jednotlivé znaky potvrzujte tlačítkem

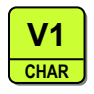

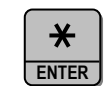

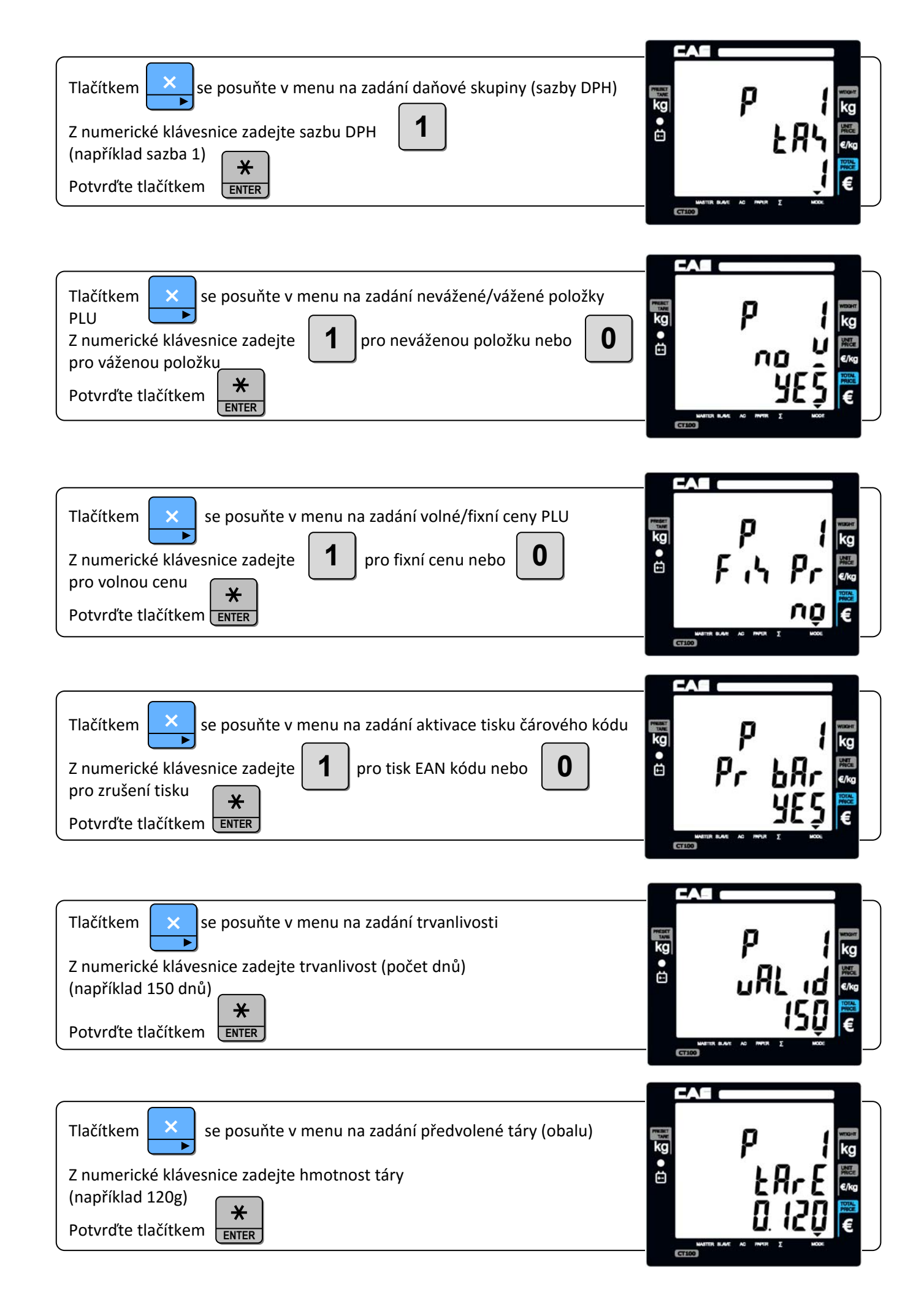

# **5.6. ZPRÁVY, REPORTY A UZÁVĚRKY PRODEJŮ**

uzávěrky zrušit nelze.

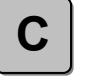

V průběhu tisku lze tlačítkem  $\|G\|$  zrušit (stopnout) uzávěrky PLU, obsluh, skupin a Log. Ostatní

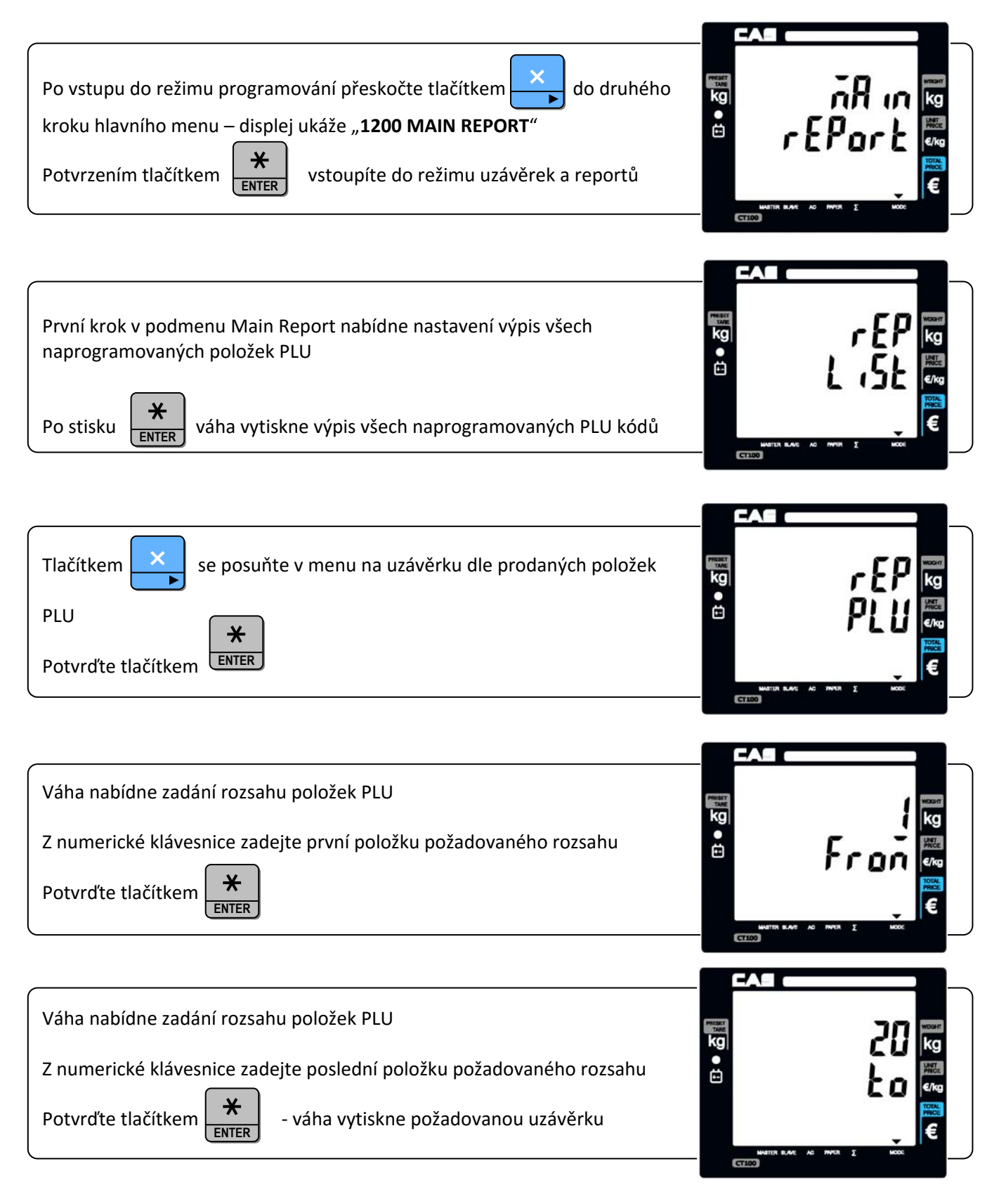

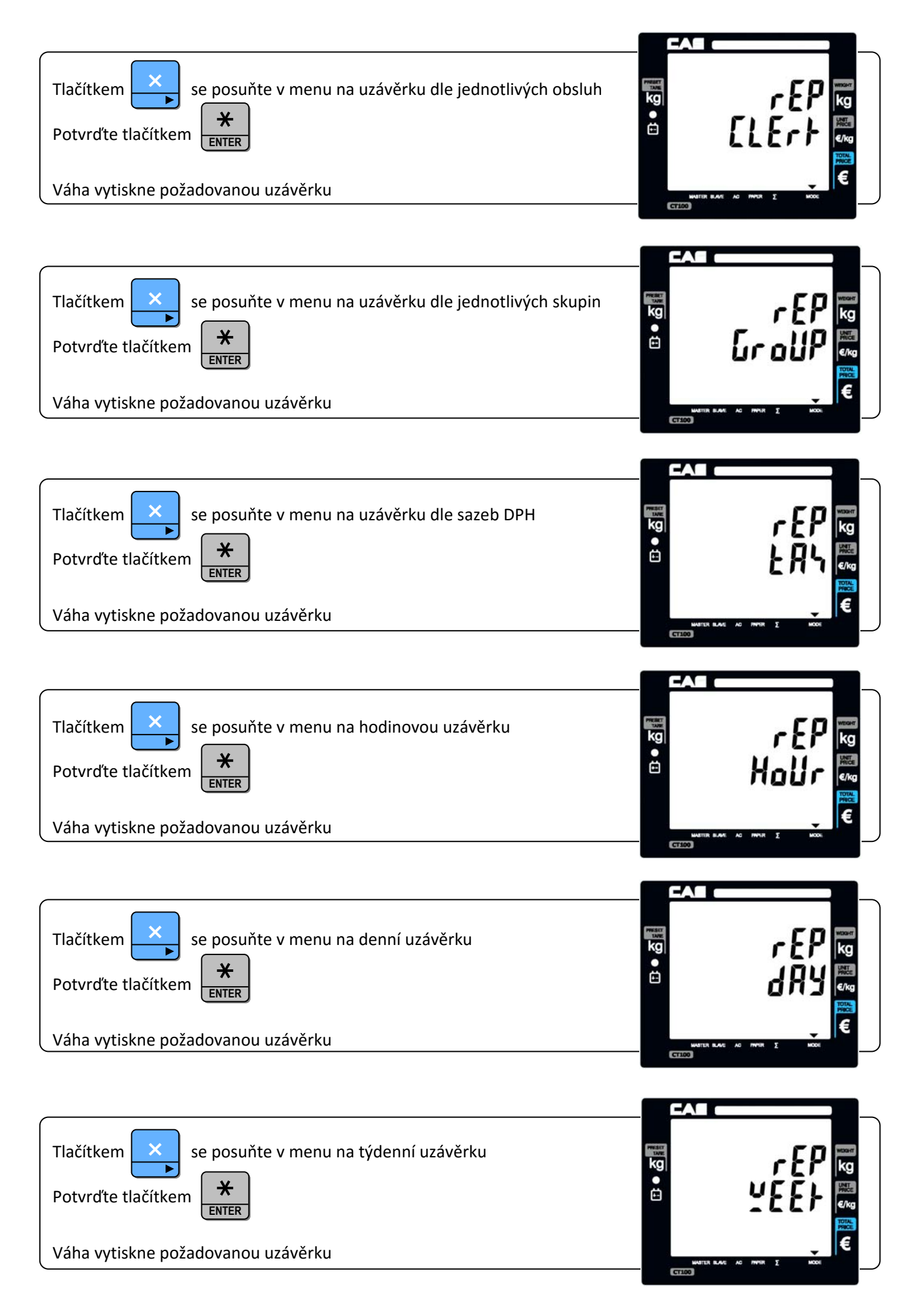

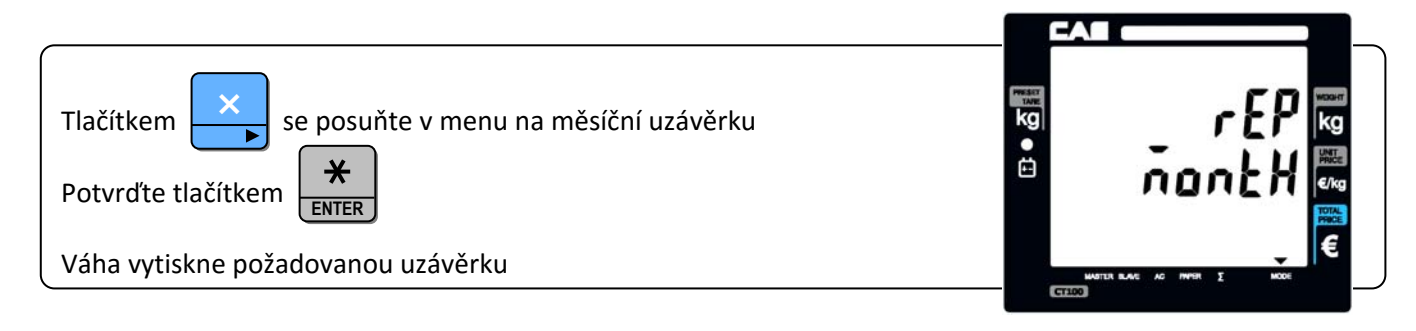

Všechny uzávěrky se provádí (tisknou) obdobným způsobem.

Velmi důležitá je však celková uzávěrka s výmazem. Po jejím výtisku se vymaže součtová paměť všech prodejů a váha pak načítá veškeré prodeje znovu od začátku.

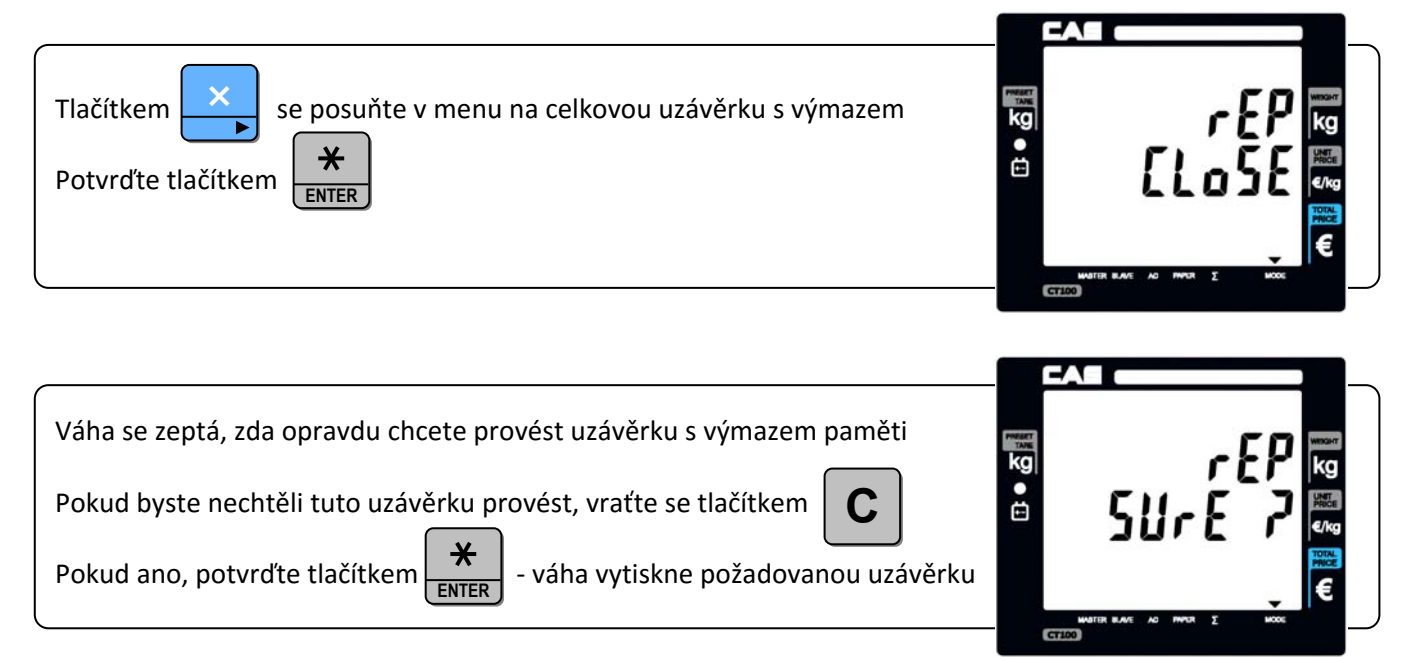

# **5.7. NASTAVENÍ ZÁKLADNÍCH FUNKCÍ VÁHY, PŘÍMÝCH PŘEDVOLEB – režim nastavení SET1 a SET2**

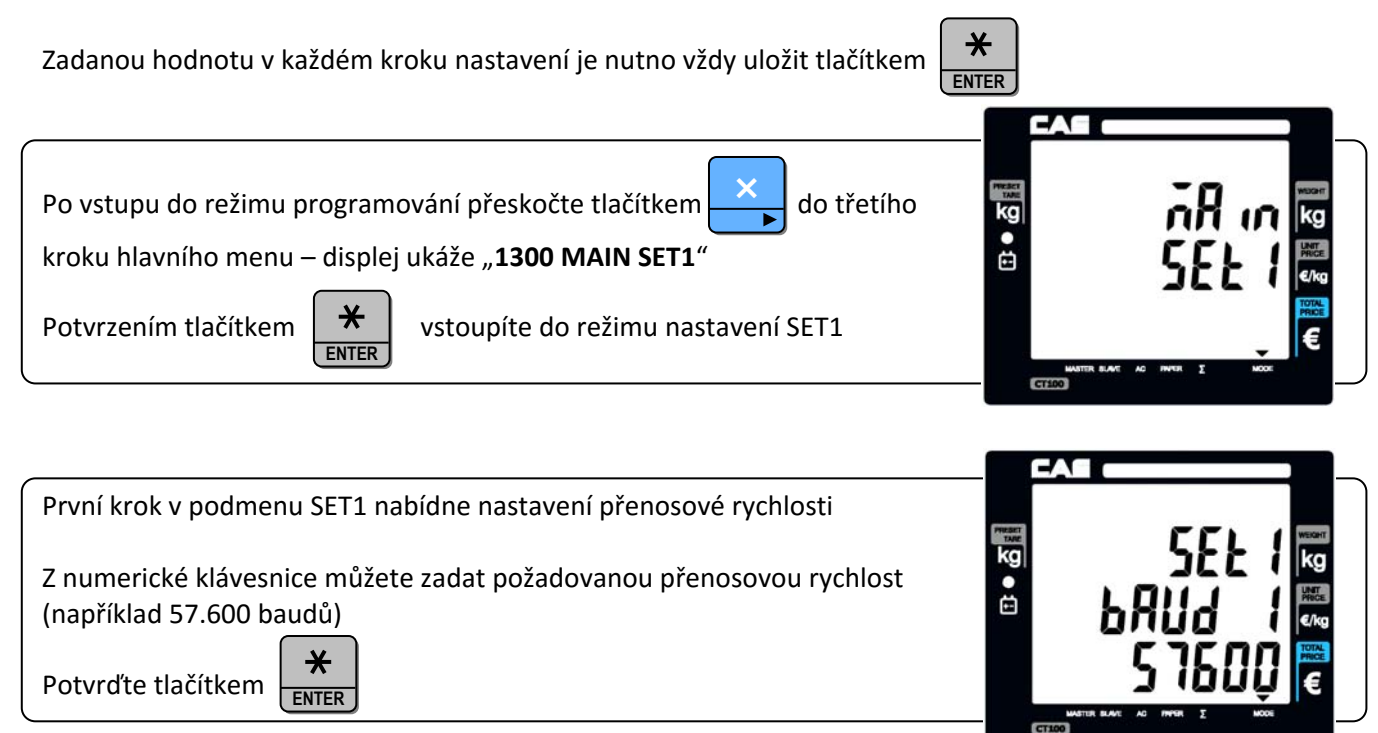

#### $\begin{array}{ccc} \textsf{CAS} \textsf{ CT100} \end{array}$

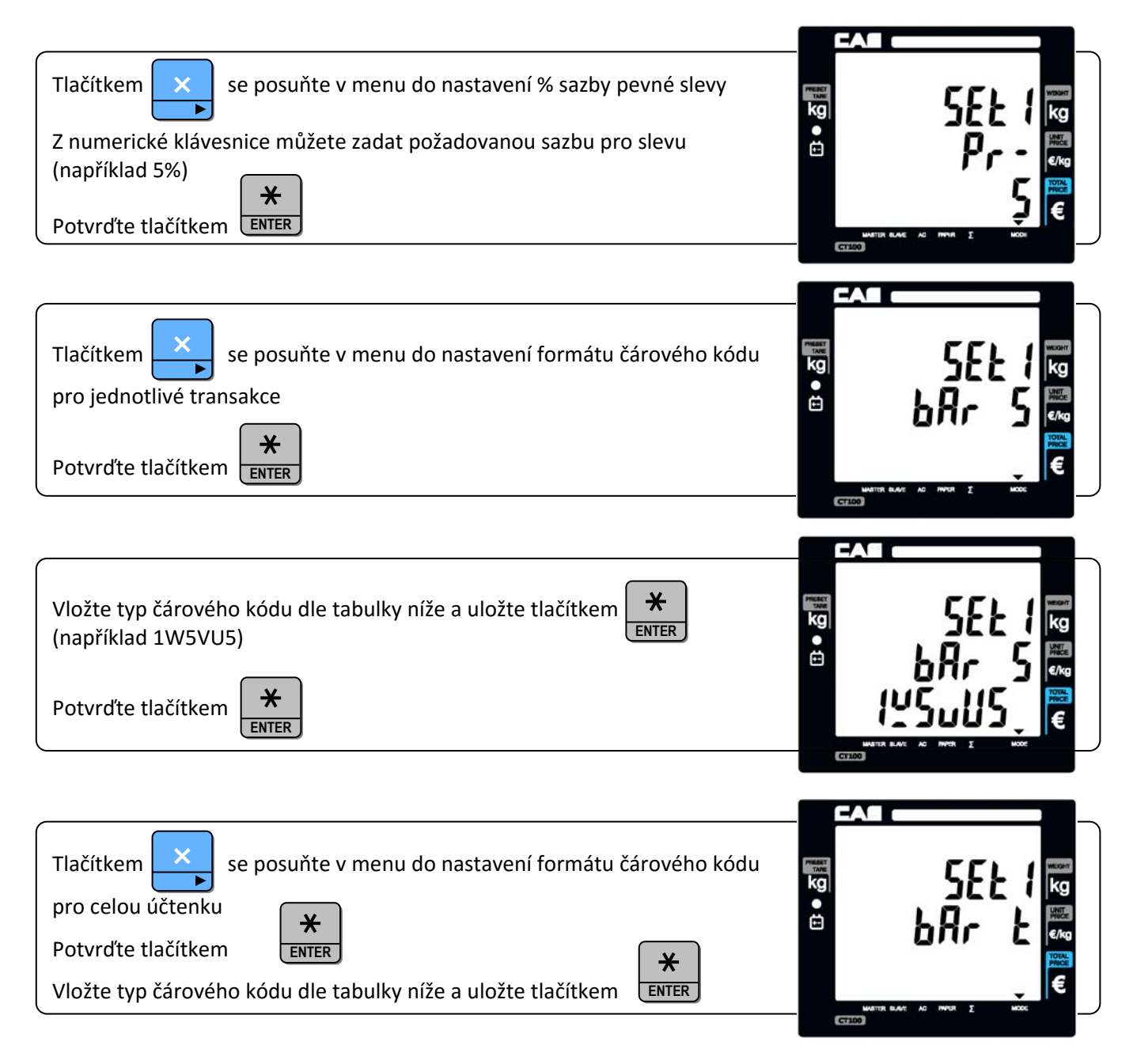

Základní uskupení čárového kódu je: **tMXNXNMXN…XN**

Pro výtisk na účtence lze nastavit a nadefinovat několik typů čárových kódů – parametr **t**:

- a: EAN13
- b: UPCA
- c: EAN8
- d: CODE128 typ

Dále lze nadefinovat, které údaje mají být v čárovém kódu uvedeny – parametr **X**:

- W: hmotnost
- U: jednotková cena
- P: celková cena
- N: číselný kód PLU
- B: číslo účtenky
- D: sortimentní skupina
- C: číslo obsluhy
- V: kontrolní součtová číslice
- M: číslo položky na účtence

Dále lze nadefinovat počet číslic – parametr **N** a stálou číslici – parametr **M**

### CAS CT100 Strana 36

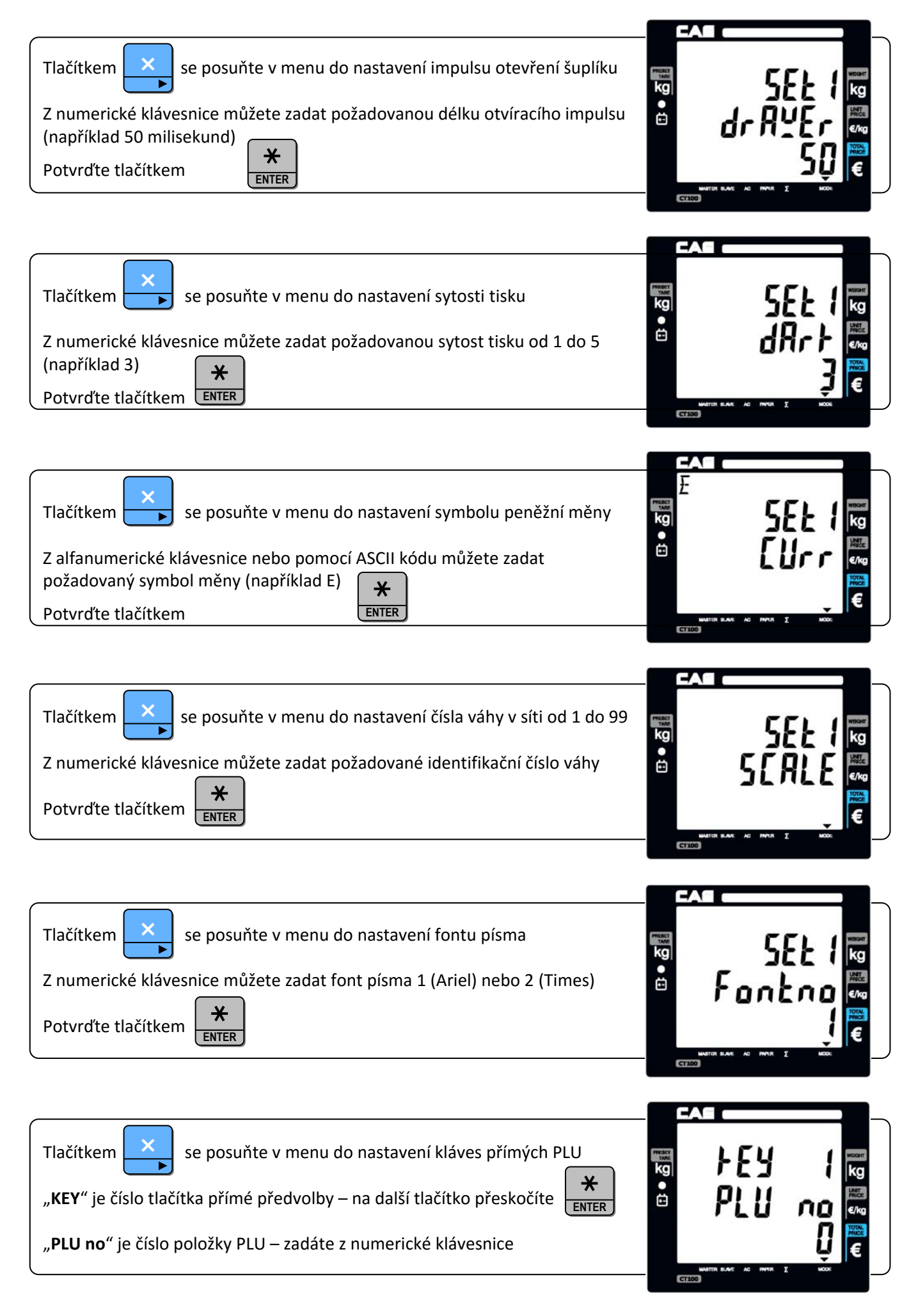

×

Tlačítkem  $\mathbf x$  se posuňte v menu do nastavení módu rychlokláves

Z numerické klávesnice zadejte 0, 1, nebo 2 a potvrďte

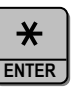

Upozornění: Změna se na displeji hned nezobrazí, avšak po posunu v menu vpřed nebo vzad a zpět je na displeji vidět nové nastavení

Jednotlivé módy rychlokláves (přímých předvoleb) se chovají následujícím způsobem:

- 0 Tlačítka rychlokláves fungují pouze v jedné hladině, každému tlačítku lze předvolit pouze jednu položku PLU
- 1 Tlačítka rychlokláves fungují ve dvou hladinách, každému tlačítku lze předvolit dvě položky PLU; jedním stiskem se vyvolá PLU položka v první hladině, dvojklikem položka ve druhé hladině
- 2 Tlačítka rychlokláves fungují ve dvou hladinách, každému tlačítku lze předvolit dvě položky PLU; jedním stiskem se vyvolá PLU položka v první hladině, druhým stiskem se vyvolá položka ve druhé hladině (třetím stiskem pak opět položka v první hladině)

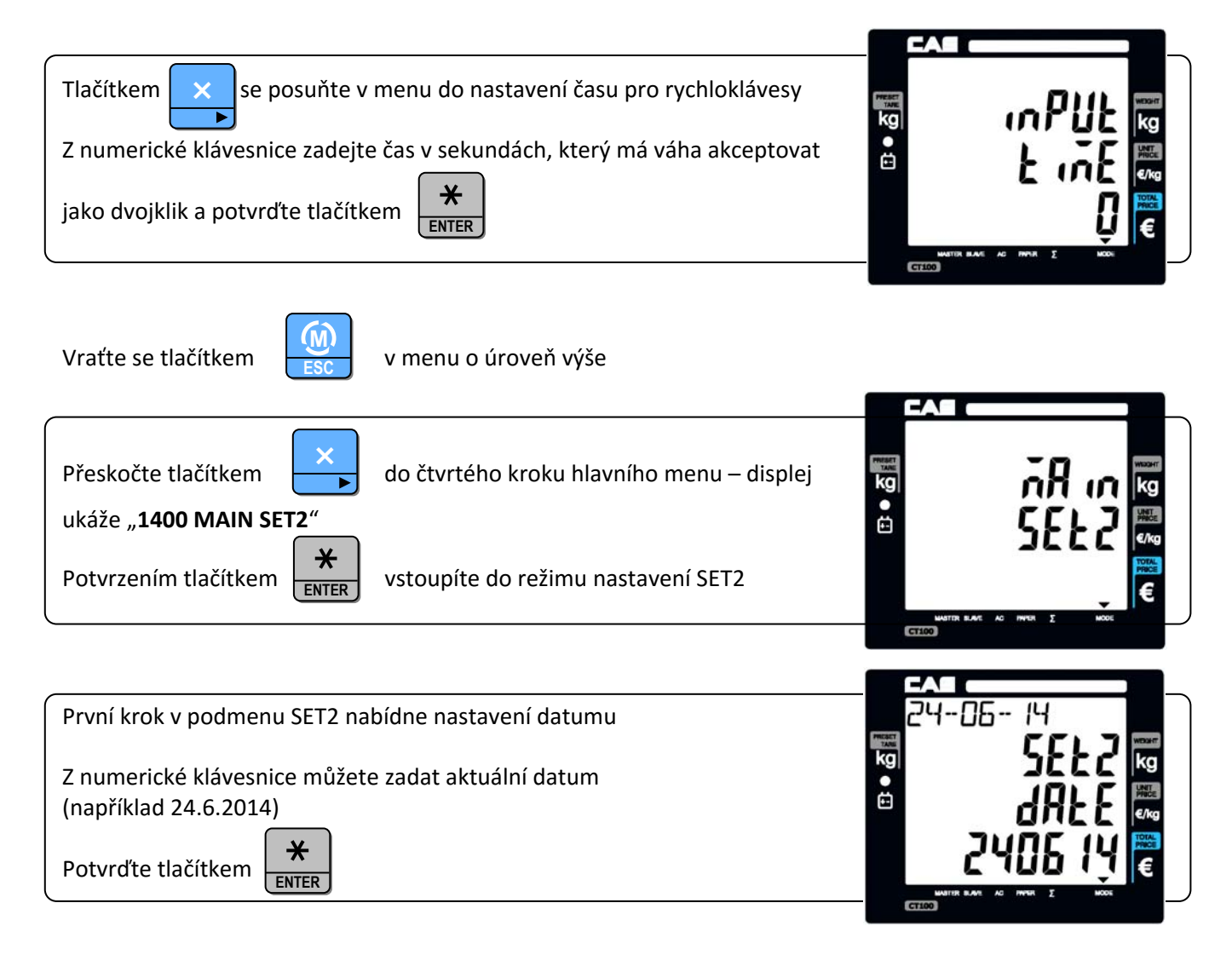

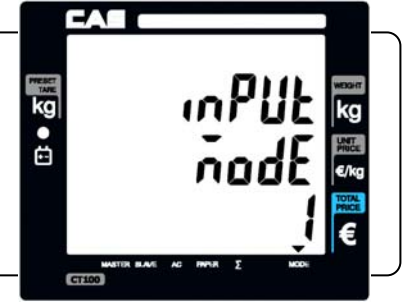

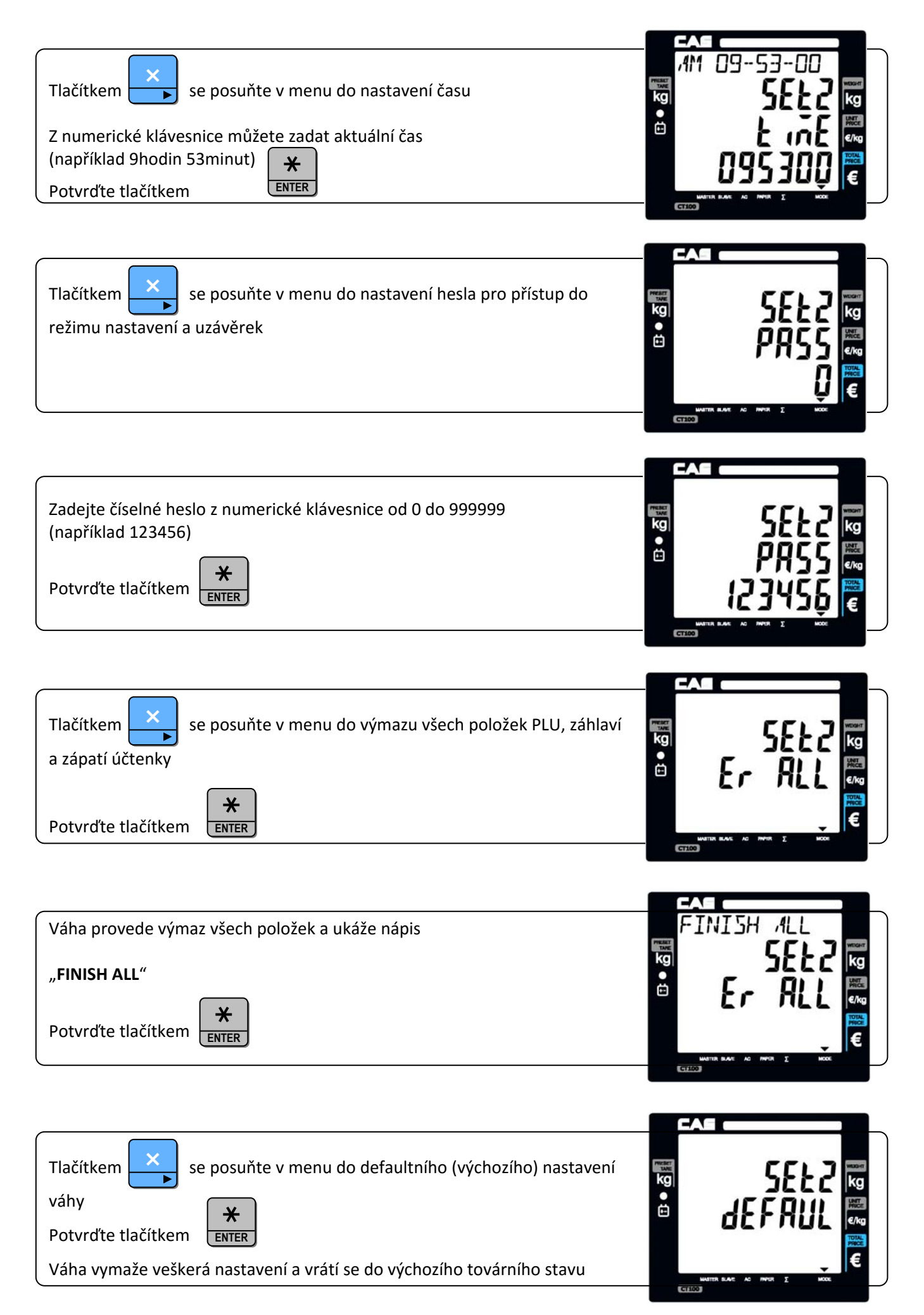

# **5.8. NASTAVENÍ FORMÁTU ÚČTENKY**

V tomto kroku nastavení můžete definovat, co všechno a v jakém rozsahu se má tisknout na účtence.

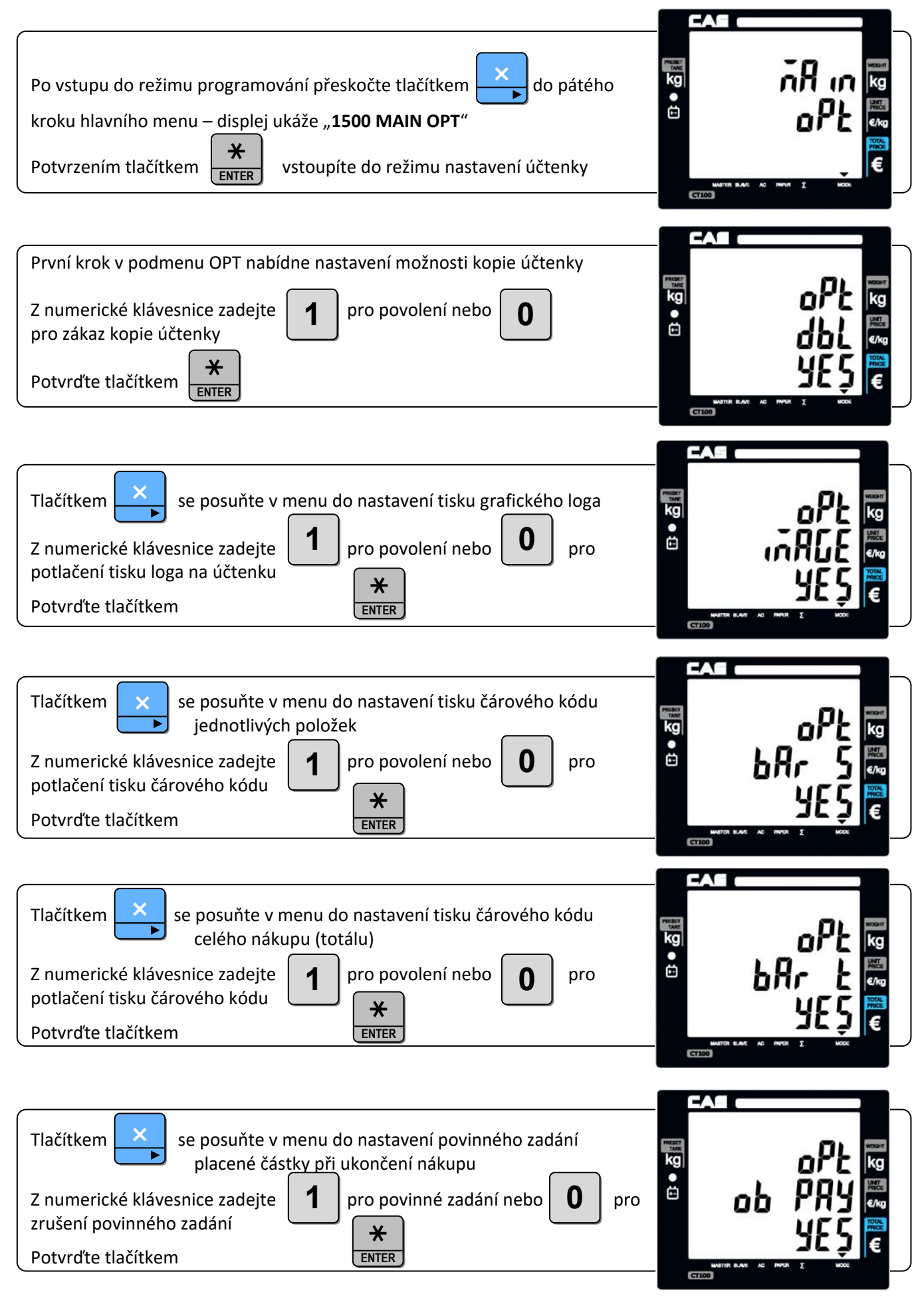

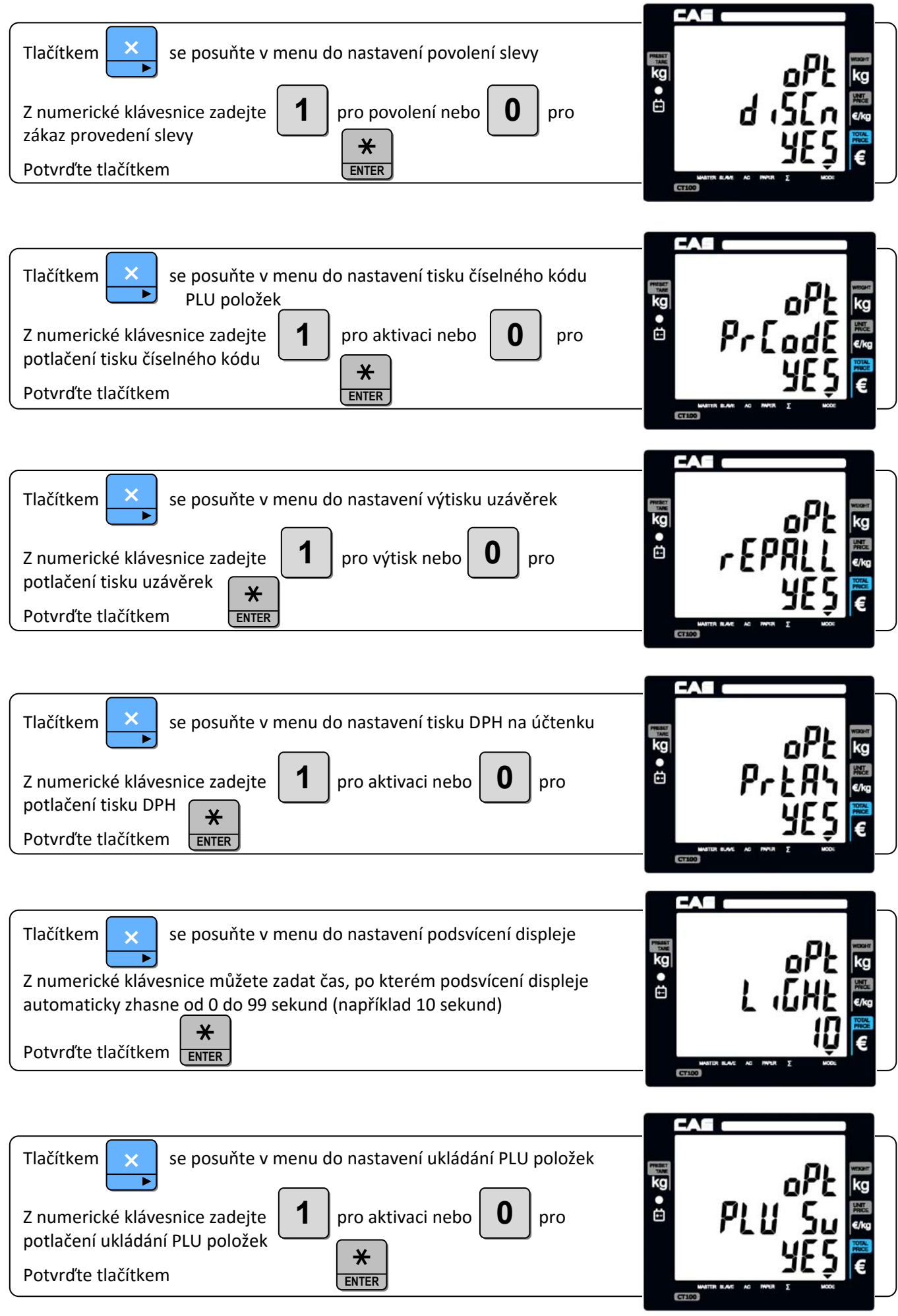

# **5.9. NASTAVENÍ OBSLUH**

V tomto kroku nastavení můžete definovat obslužný režim a zadat jména pro jednotlivé obsluhy.

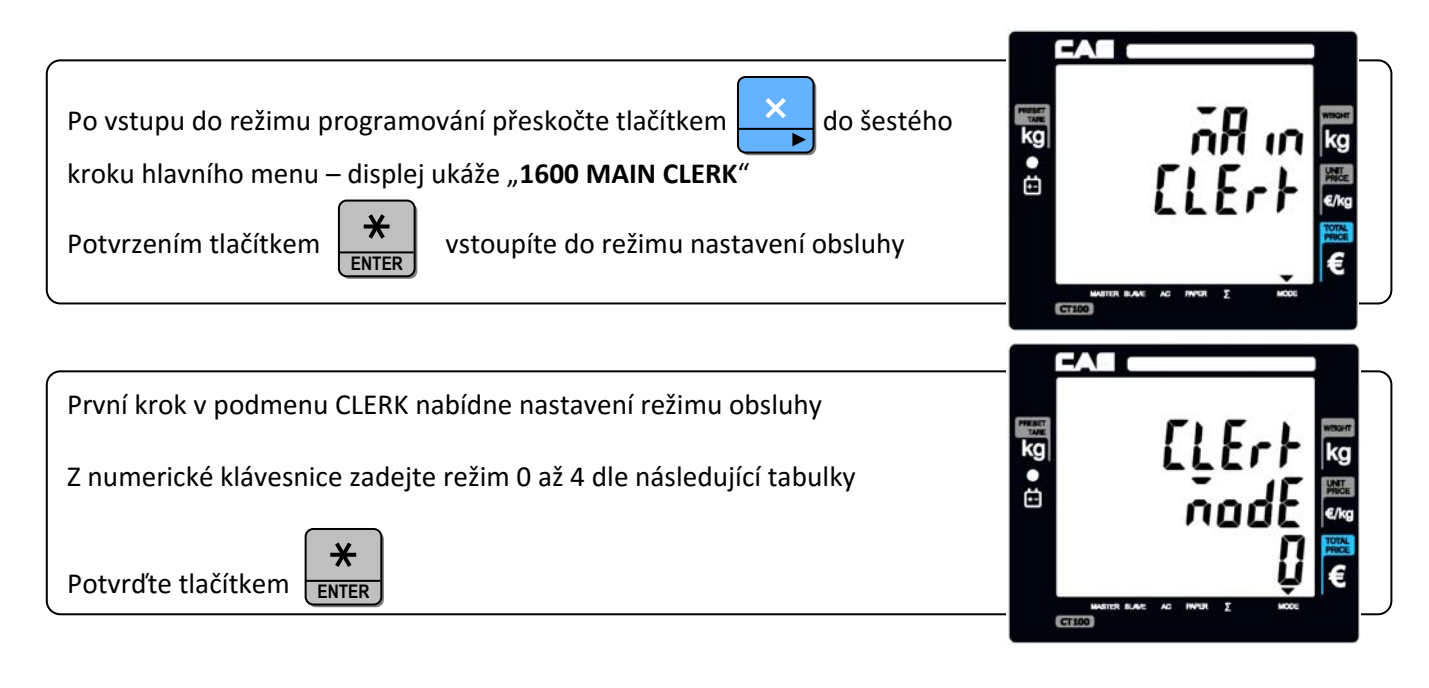

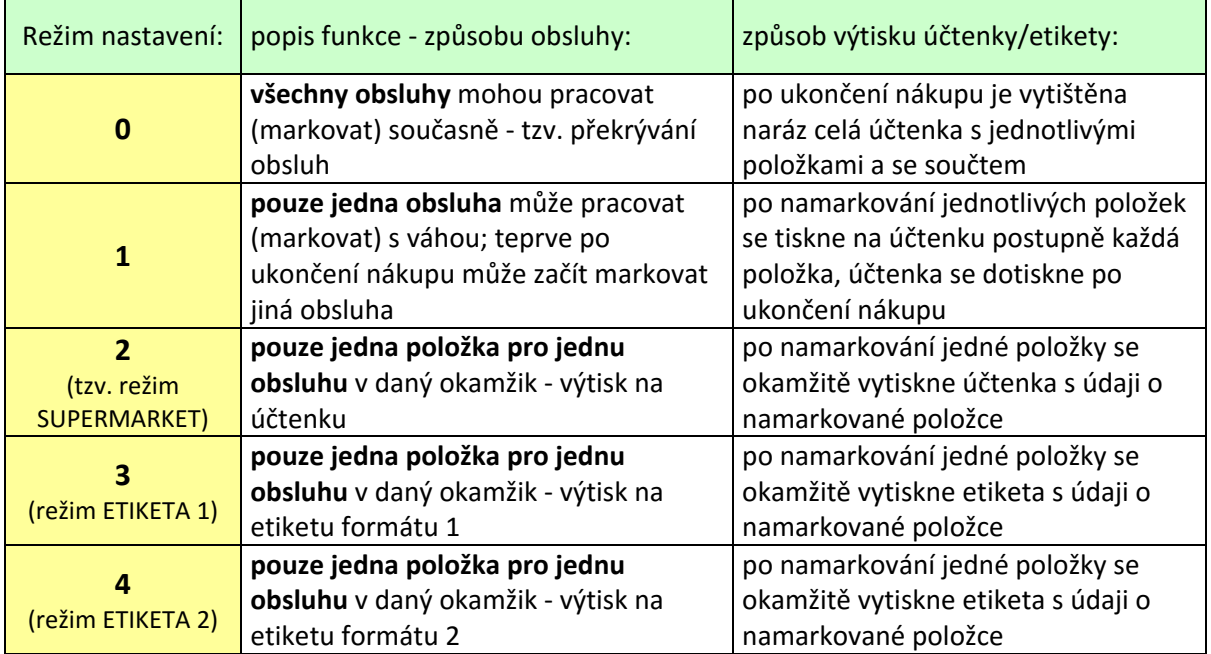

#### CAS CT100 Strana 42

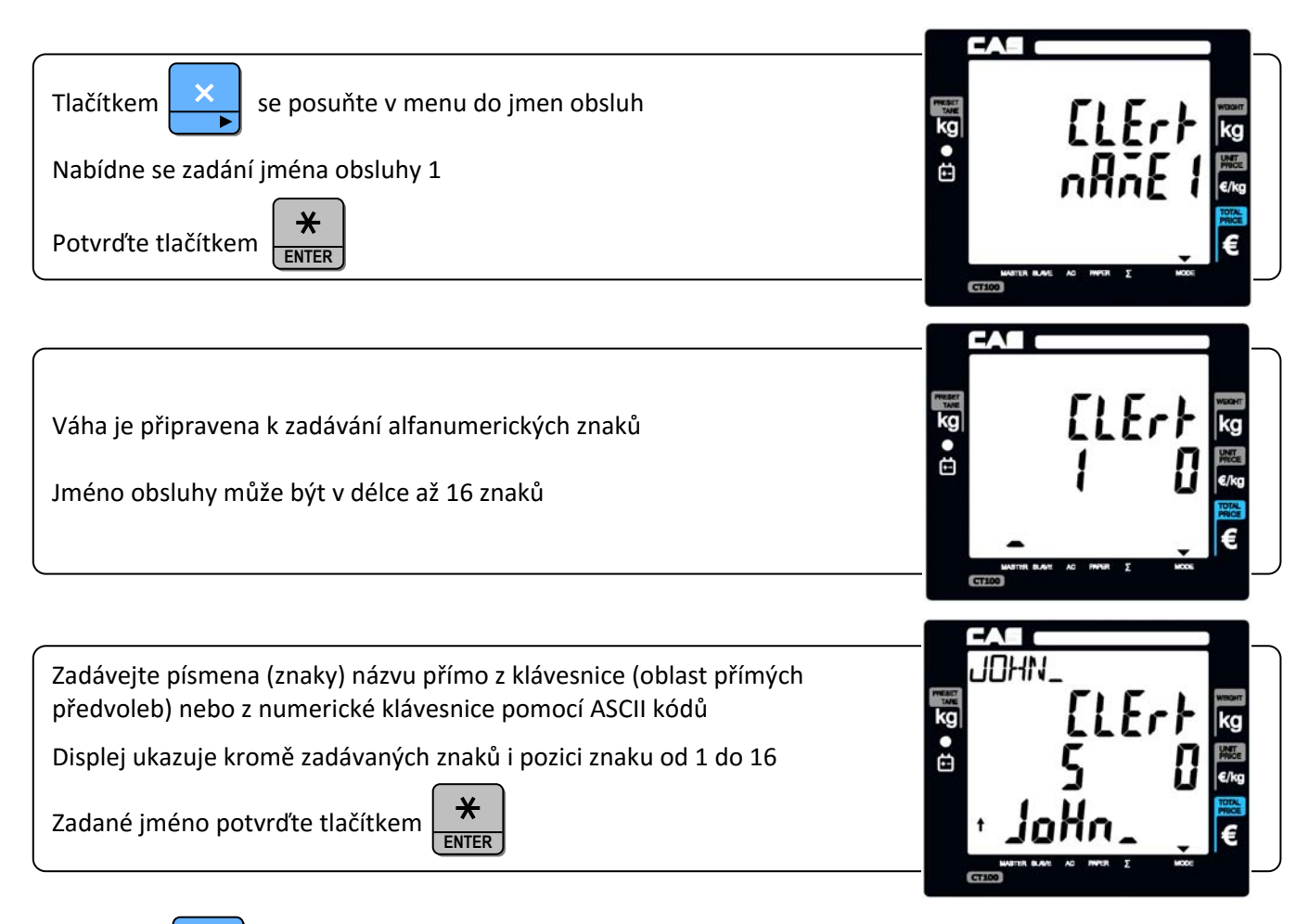

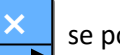

Tlačítkem  $\frac{1}{\sqrt{1-\frac{1}{n}}}$  se posuňte v menu na další obsluhu a stejným způsobem zadejte její jméno.

# **5.10. NASTAVENÍ ZPRÁVY A LOGA DO HLAVIČKY ÚČTENKY**

V tomto kroku nastavení můžete zadat až 6 řádků hlavičky a 2 řádky zápatí po 32 znacích a dále výtisk grafického loga v hlavičce účtenky.

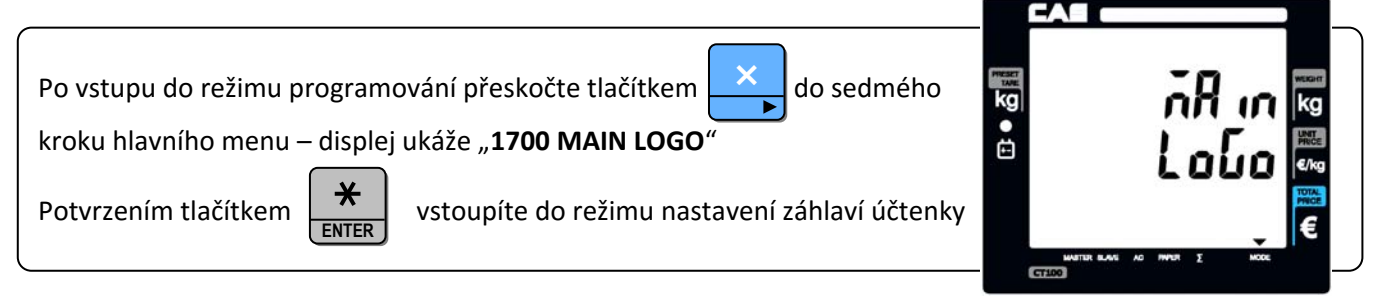

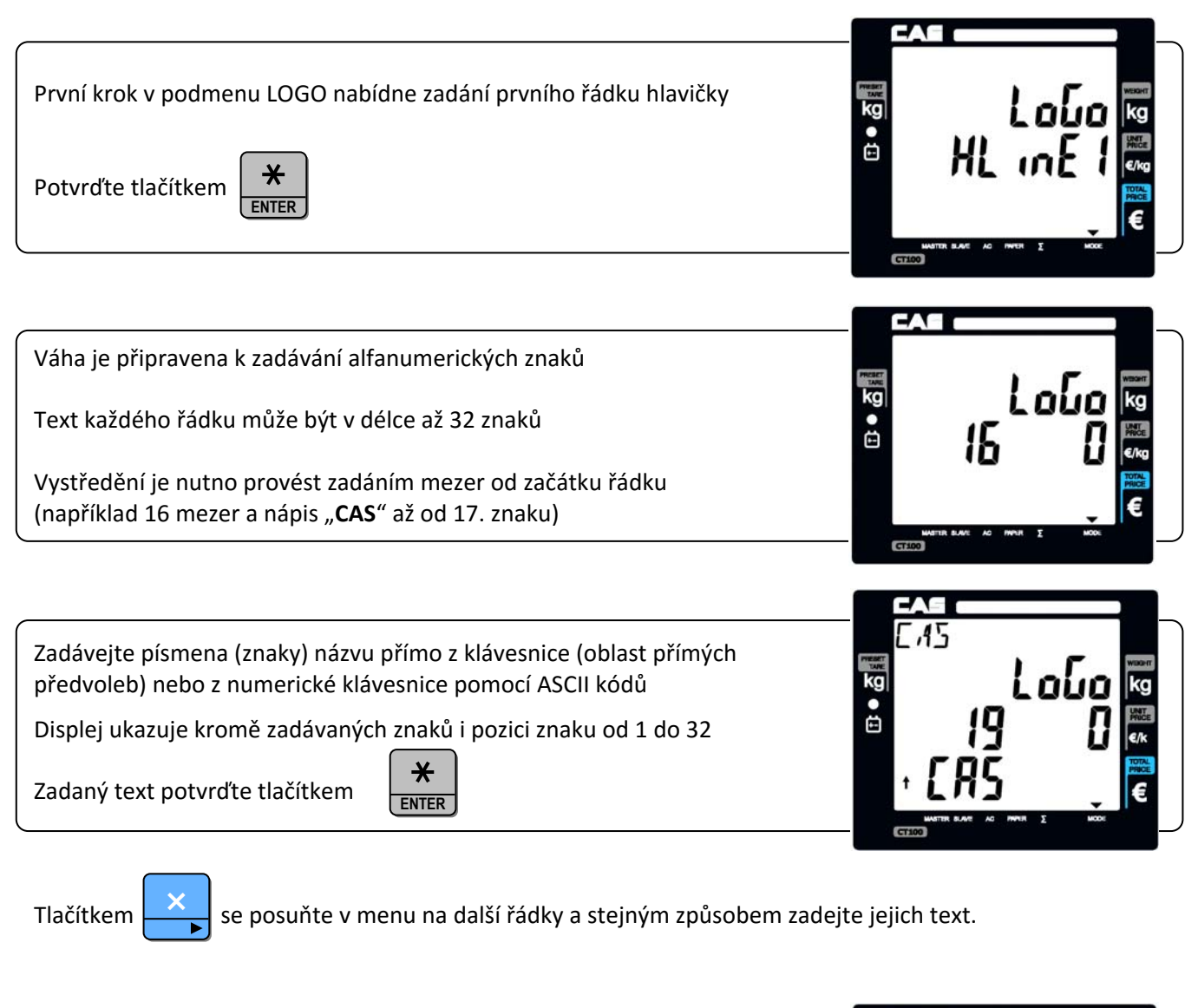

Z kroku 1718 pak tlačítkem  $\mathbb{R}$   $\mathbb{R}$  přeskočíte do kroku 1721

×

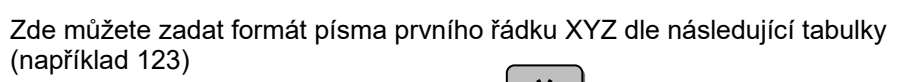

×

Zadaný formát písma potvrďte tlačítkem

 $\ast$ **ENTER**

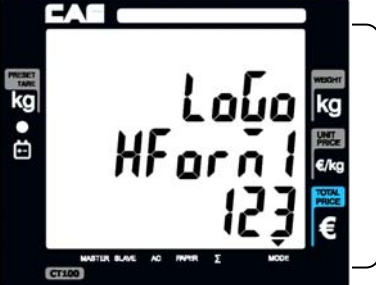

Tlačítkem  $\mathbb{R}$  se posuňte v menu na další řádky a stejným způsobem zadejte jejich formát písma.

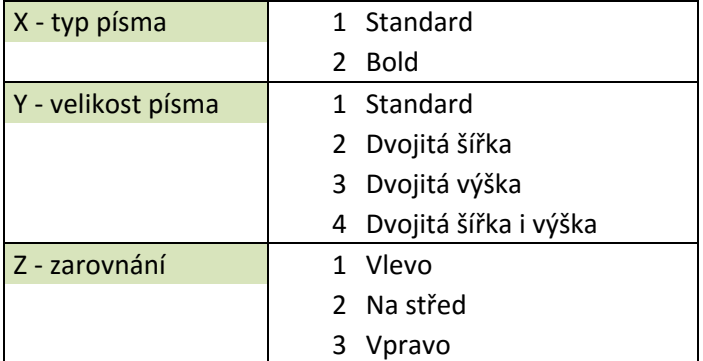

# **5.11. NASTAVENÍ SAZEB DPH**

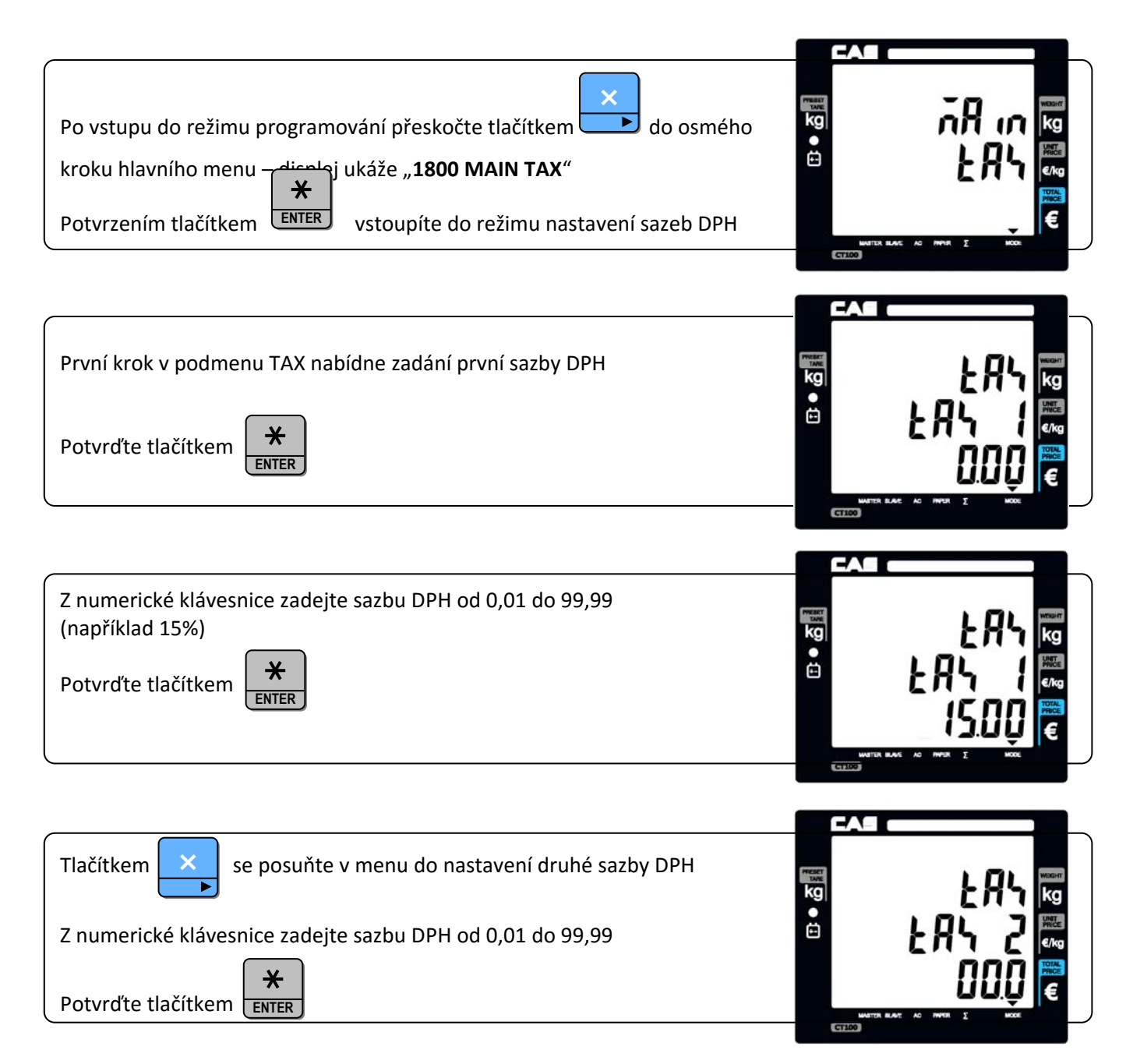

# **5.12. TESTOVÁNÍ VÁHY – REŽIM KONTROLY HARDWAROVÝCH PARAMETRŮ**

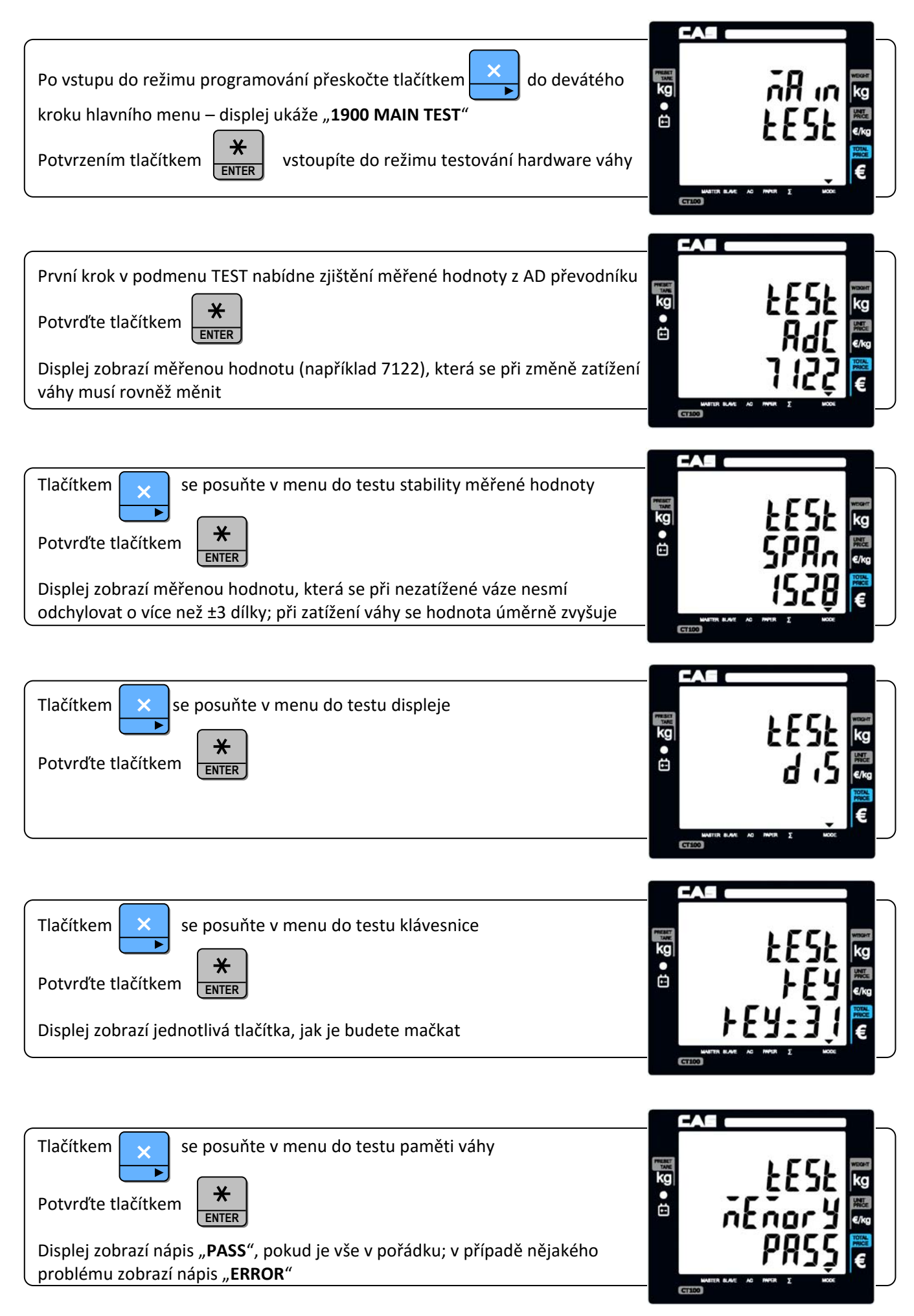

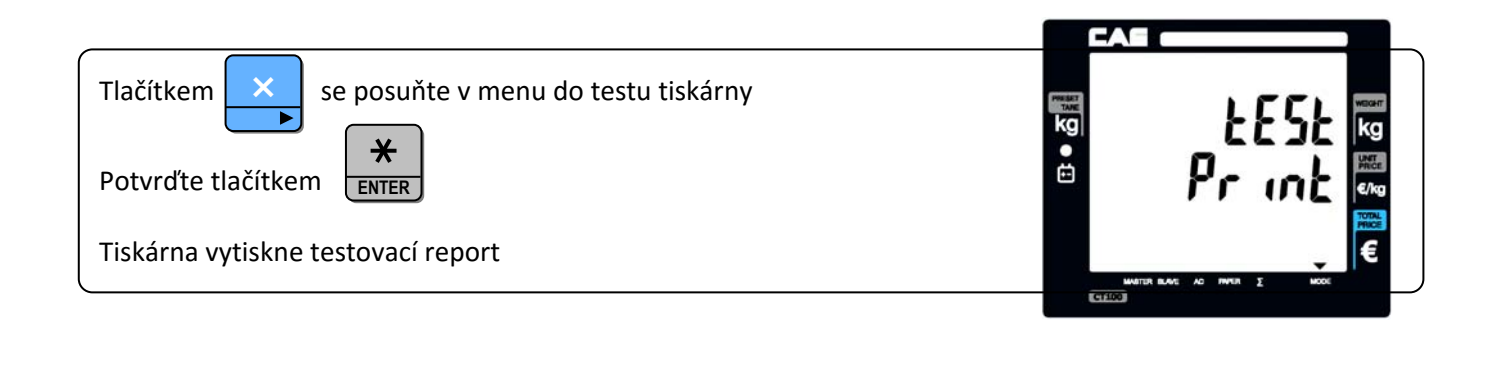

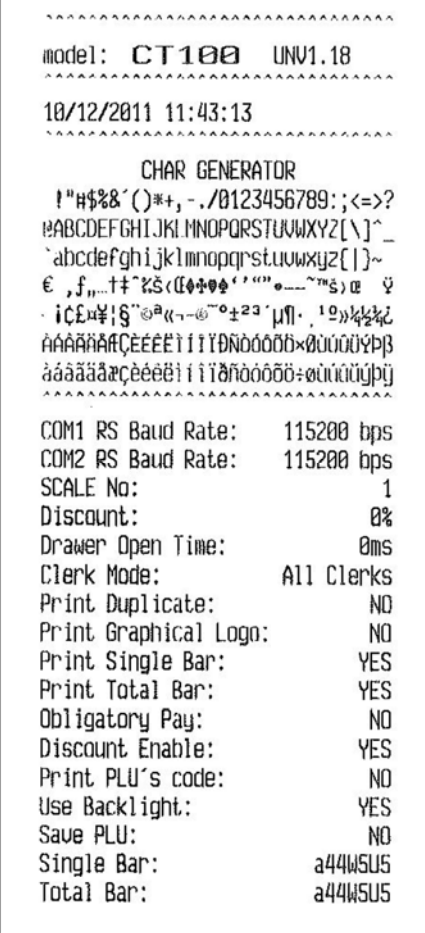

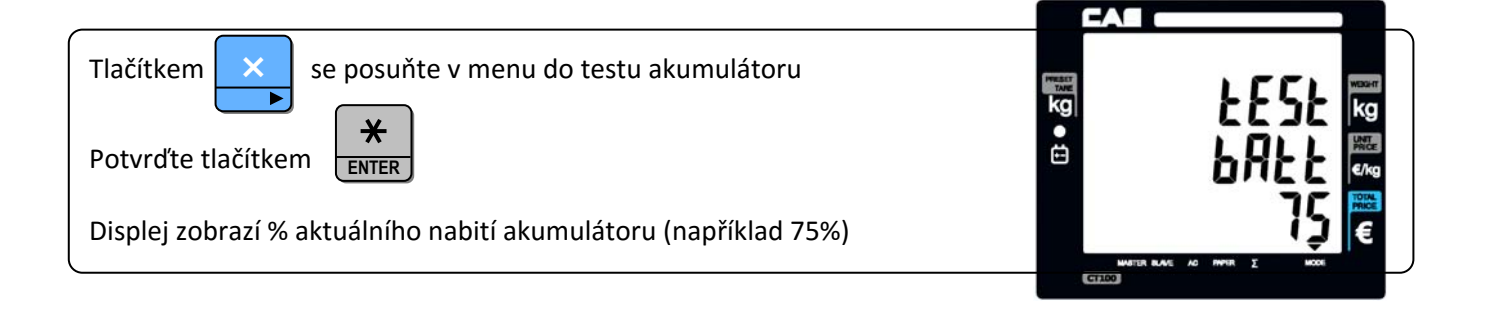

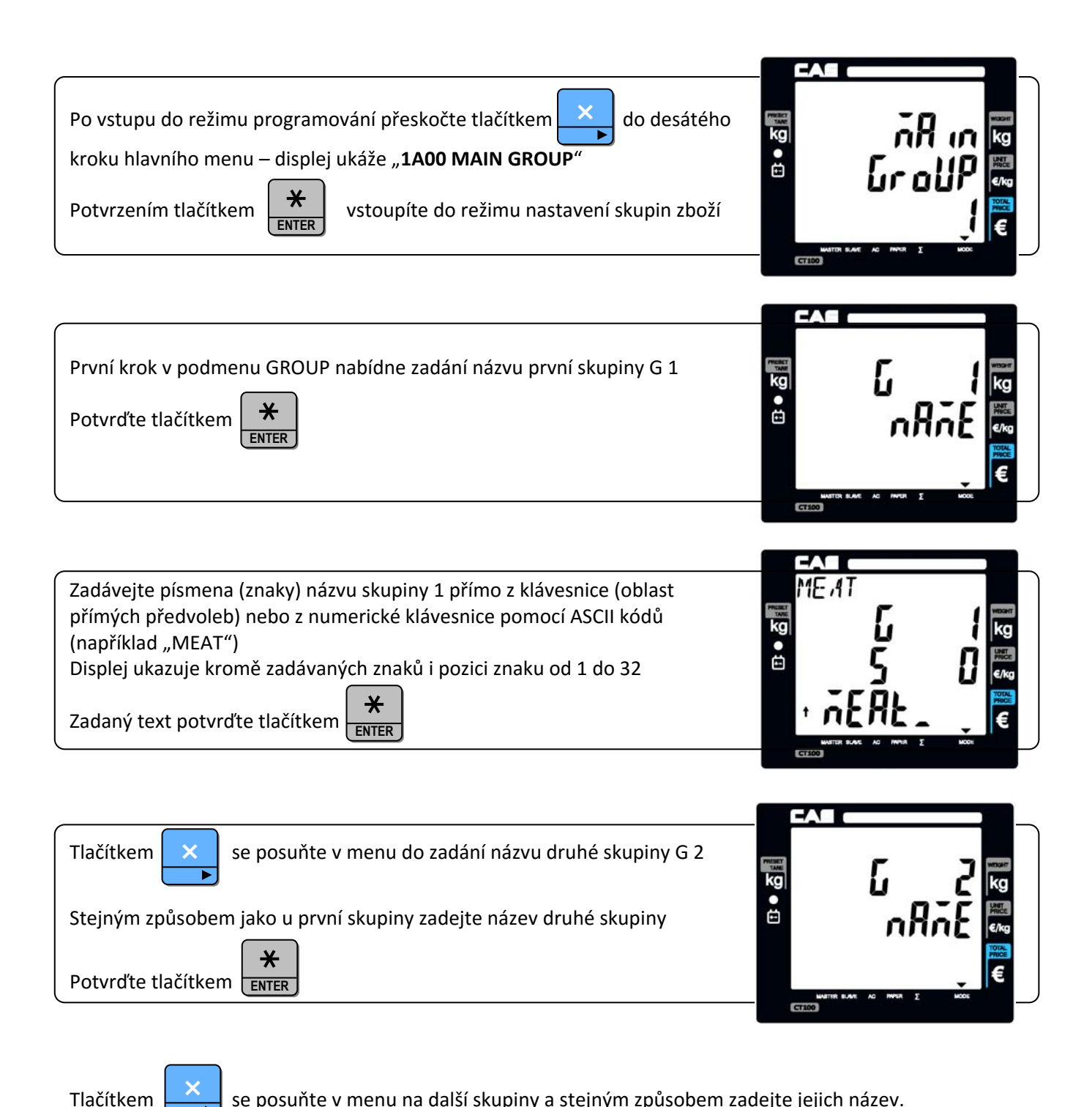

Tlačítkem 
se posuňte v menu na další skupiny a stejným způsobem zadejte jejich název.

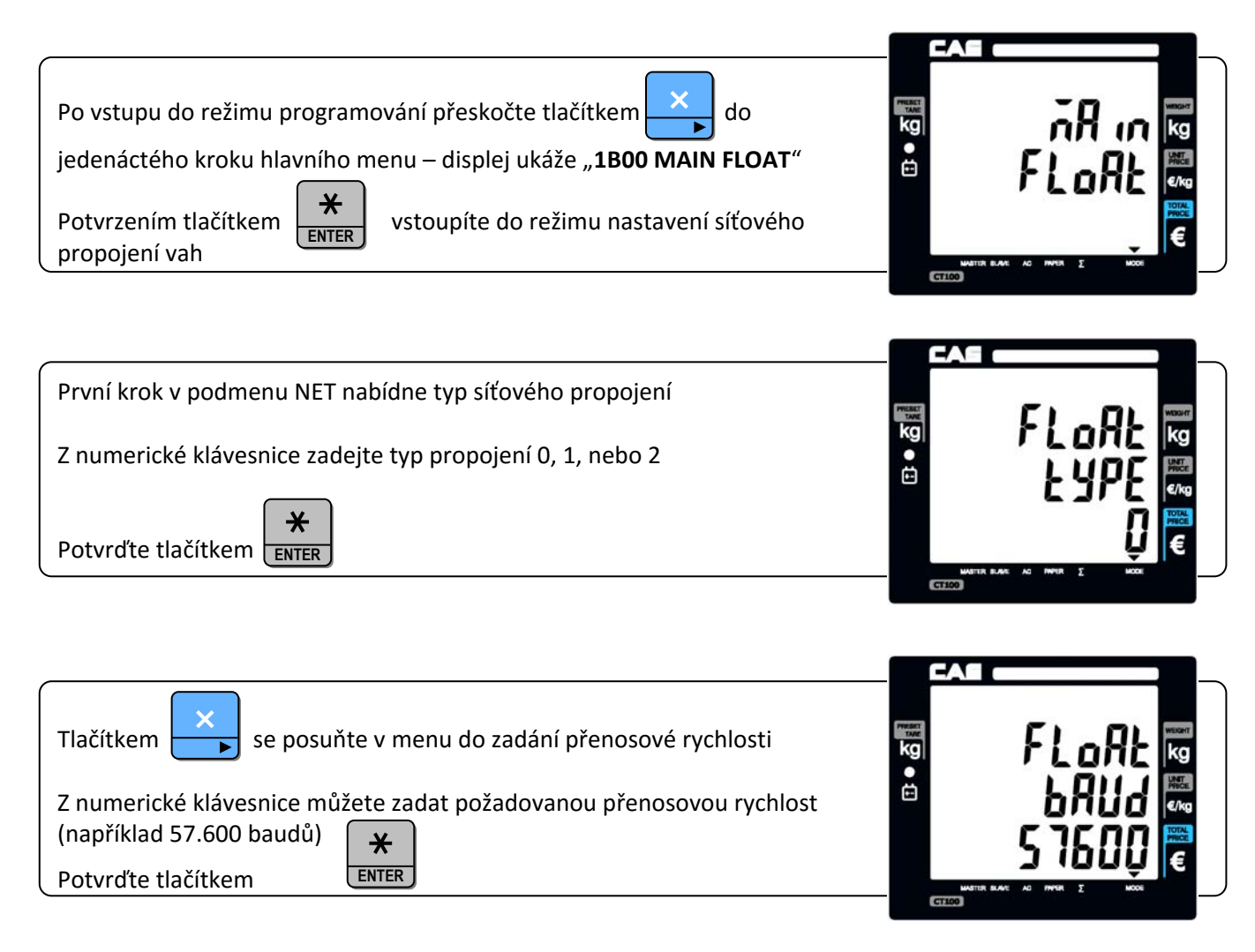

×

Tlačítkem 
se posuňte v menu a nastavte identifikační číslo váhy v síti, pozici Master, nebo Slave 1 až 5.

# **6. SIGNALIZACE A CHYBOVÁ HLÁŠENÍ**

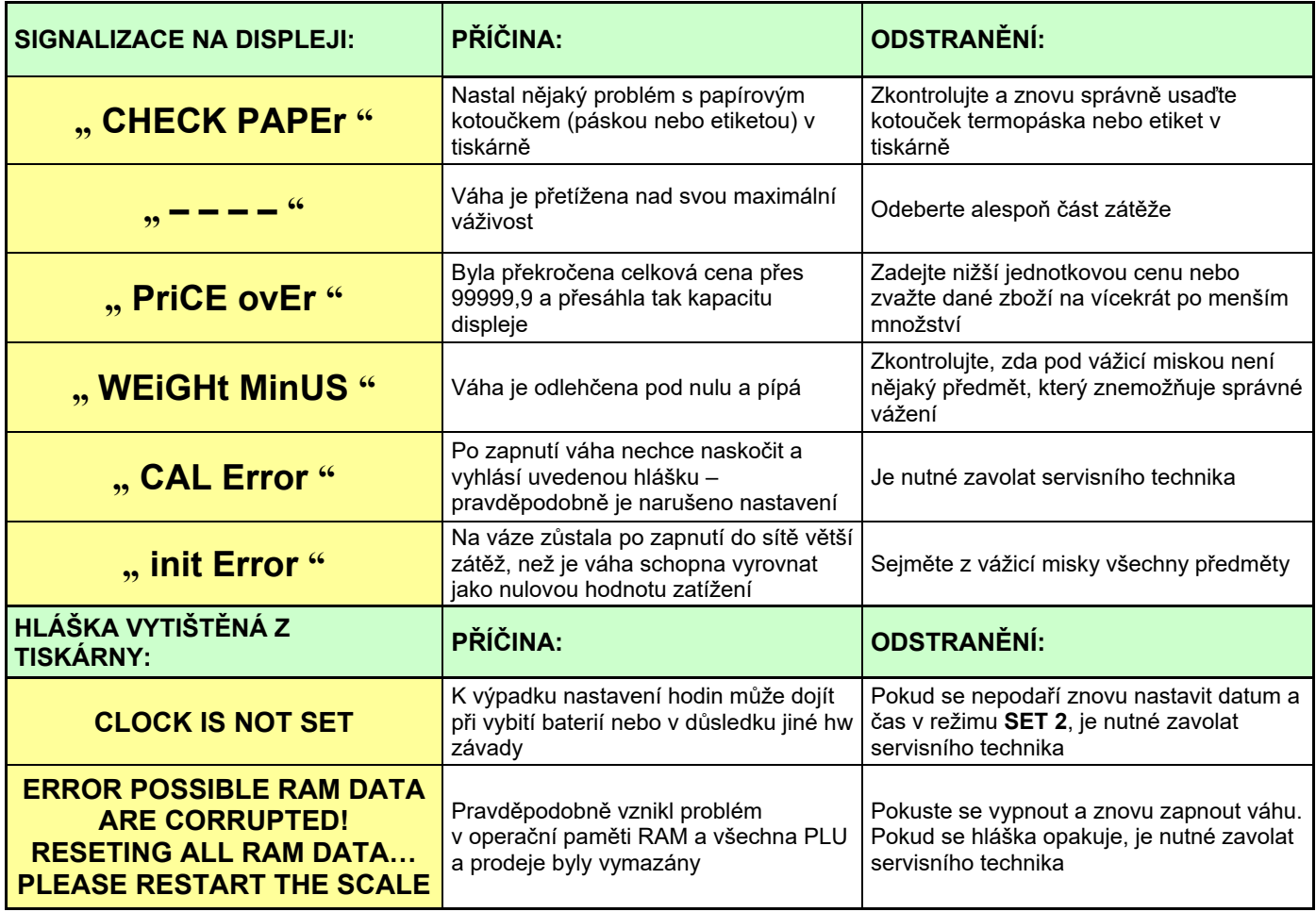

# **7. TECHNICKÁ SPECIFIKACE VÁHY**

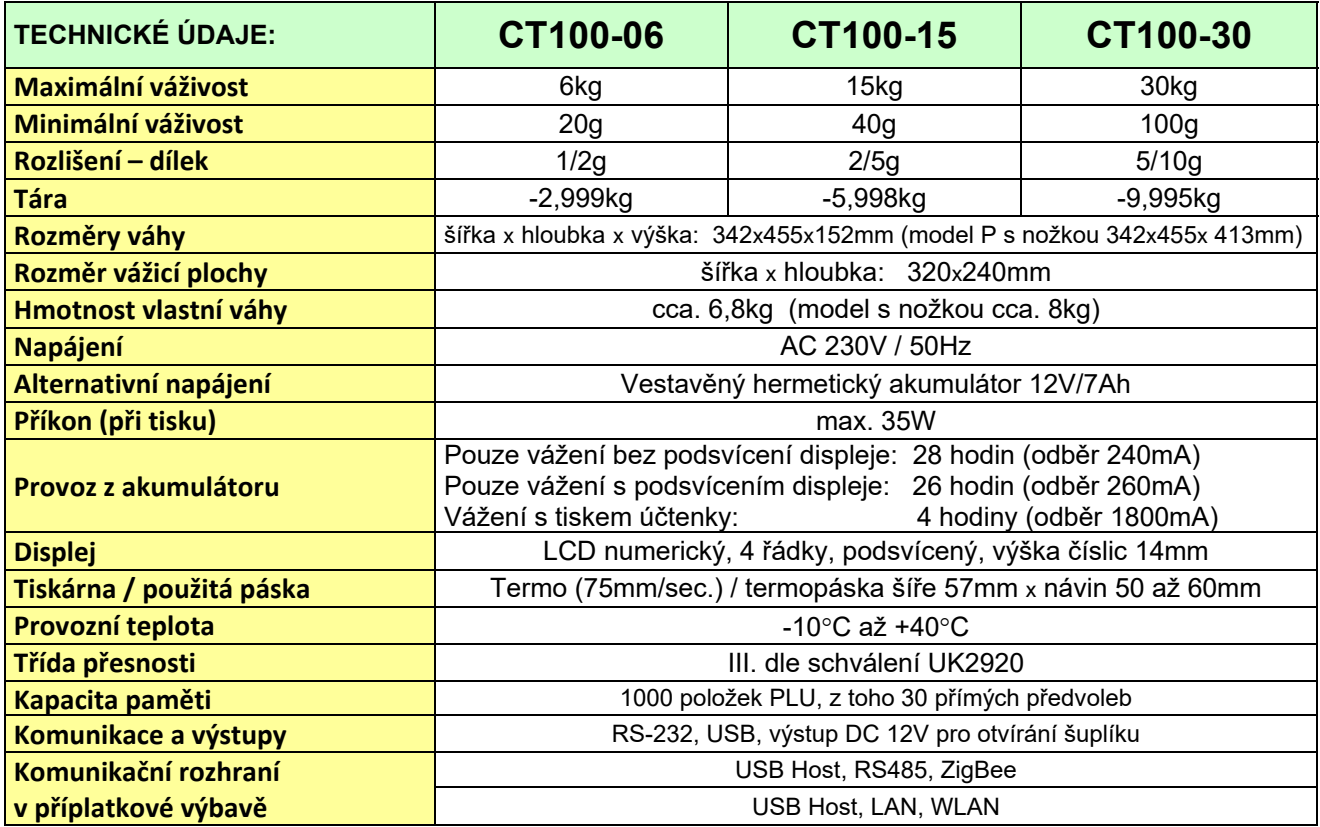

# **8. OVĚŘENÍ (CEJCHOVÁNÍ) VÁHY**

Pokud je váha používána jako stanovené měřidlo (zejména v obchodním styku), je třeba, aby byla ověřena – jak ukládá Zákon č.505/1990 o metrologii.

Ověření váhy spočívá v přezkoušení jejích vlastností a parametrů a je kromě jiného podmíněno čitelným výrobním (typovým) štítkem, umístěným viditelně na váze. Pokud daná váha splňuje podmínky pro ověření, je označena úředními/zajišťovacími značkami.

**Prvotní ověření** může provést Český metrologický institut, jako státní metrologický orgán. **EU zkoušku váhy pro posouzení shody**, které rovnocenně nahrazuje **Prvotní ověření**, může provést výrobce váhy (je‐li k tomu certifikován).

Při **EU zkoušce váhy pro posouzení shody** se poblíže výrobního štítku vylepí štítek se značkou shody tvořenou označením **CE**, doplňkovým metrologickým označením (písmeno **M** a poslední dvě číslice roku, ve kterém byla značka umístěna na váhu, ohraničené obdélníkem), identifikační číslo oznámeného subjektu (notifikované osoby).

**Následné ověření**, vždy po dvou letech, může provést pouze Český metrologický institut, nejlépe ve spolupráci s pověřenou servisní firmou, která před ověřením zkontroluje vlastnosti dané váhy a zajistí, aby parametry váhy splňovaly podmínky pro ověření.

Jako úřední/zajišťovací značky jsou aplikovány: Plomba nebo štítek zamezující neoprávněnému přístupu do nastavení váhy. Dále je štítkem přelepen výrobní štítek dané váhy.

# **9. CO OBSAHUJE STANDARDNÍ DODÁVKA VÁMI ZAKOUPENÉHO ZAŘÍZENÍ**

Volitelné příslušenství, uvedené zpravidla v posledním řádku tabulky "Technické specifikace" lze objednat za příplatek. Dovozce si vyhrazuje právo dodat zařízení s některým uvedeným příslušenstvím jako komfortní výbavou, aniž toto promítne do ceny zařízení a aniž na tuto skutečnost uživatele předem upozorní.

Vaše zařízení je standardně dodáno s tímto příslušenstvím:

- kartonová krabice s polystyrénovým lůžkem
- Návod k obsluze v českém jazyce
- vlastní váha
- displej s nožkou pouze u modelu **P**
- síťová šňůra
- nerezová vážicí miska

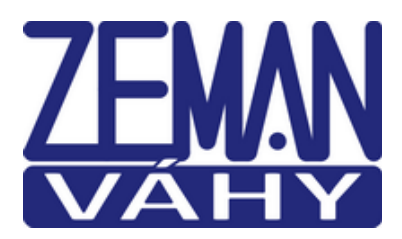

**EU PROHLÁŠENÍ O SHODĚ** 

Dovozce níže uvedených typů vážicích zařízení, společnosti

**ZEMAN Váhy s.r.o., Vranovská 699/33, Brno, Czech rep., IČ 01804758**

Číslo Prohlášení: **002/2016/R0**

Jako výše uvedený dovozce vydáváme toto EU Prohlášení o shodě na odpovědnost dovozce pro výrobky (váhy) **CAS** (výrobce CAS Corporation, Korea) modelových řad:

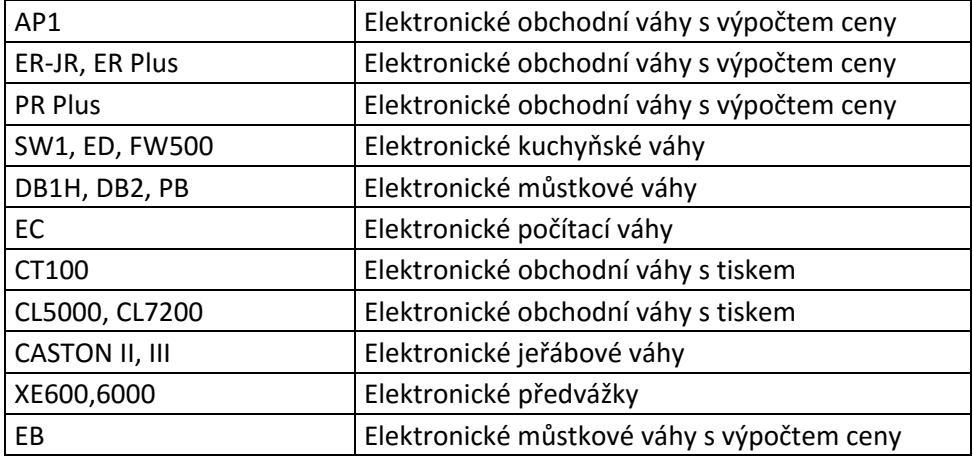

Podle Zákona č. 90/2016 Sb., o posuzování shody stanovených výrobků při jejich dodávání na trh (v platném znění) – výrobek splňuje:

- Směrnice Evropského parlamentu a Rady 2014/31/EU o harmonizaci právních předpisů členských států týkajících se dodávání vah s neautomatickou činností na trh (NAWI)
- Nařízení vlády č. 121/2016 Sb. o posuzování shody vah s neautomatickou činností při jejich dodávání na trh
- ČSN EN 45501 Metrologické aspekty vah s neautomatickou činností

Prověření splnění požadavků uvedené Směrnice 2014/31/EU provedl oznámený subjekt Český metrologický institut, Okružní 31, 63800 Brno, Česká republika, IČ 00177016, jako notifikovaná osoba číslo 1383 a vydal o tom **Certifikát č. 0119‐SJ‐C001‐05** o schválení systému jakosti výše uvedeného výrobce podle modulu D (pro výrobu, výstupní kontrolu a zkoušení).

Podle Zákona č. 22/1997 Sb. O technických požadavcích na výrobky (v platném znění) – výrobek splňuje:

- Směrnice Evropského parlamentu a Rady 2014/30/EU o harmonizaci právních předpisů členských států týkajících se elektromagnetické kompatibility (EMC) a Nařízení vlády 117/2016 Sb. o posuzování shody výrobků z hlediska elektromagnetické kompatibility při jejich dodávání na trh
- Směrnice Evropského parlamentu a Rady 2014/35/EU o harmonizaci právních předpisů členských států týkajících se dodávání elektrických zařízení určených pro používání v určitých mezích napětí (LVD) a Nařízení vlády č. 118/2016 Sb. o posuzování shody elektrických zařízení určených pro používání v určitých mezích napětí při jejich dodávání na trh

Uvedený výrobek (předmět prohlášení) je ve shodě s uvedenými příslušnými harmonizačními právními předpisy Unie. Shoda se prohlašuje na základě použití harmonizované normy (technické specifikace).

V Brně dne 21.4.2016

Zdeněk Zeman, jednatel společnosti

 $Z_{d2}$ 

# **Prohlášení o ekologické likvidaci elektroodpadu**

Podle platné legislativy a Zákona č.185/2001Sb. se od 13.8.2005 odpovědnost za nakládání s odpadem z elektrických a elektronických výrobků a financování jeho likvidace převádí zejména na jejich výrobce a dovozce.

Společnost ZEMAN Váhy s.r.o. přispívá na ekologickou likvidaci svých elektrozařízení v rámci kolektivního systému **RETELA**.

Odložením použitého elektrozařízení na správné místo bude umožněno jeho zapojení do procesu ekologického nakládání, řádného zpracování a recyklace.

Nová elektrozařízení jsou značena symbolem přeškrtnuté popelnice (viz. níže) nebo číslem "08/05".

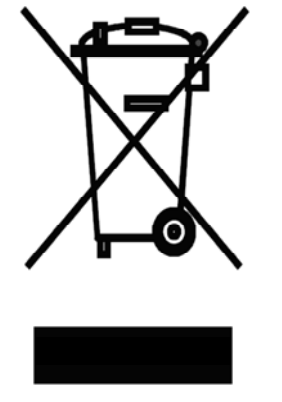

# **JAK NAKLÁDAT S VYSLOUŽILÝMI ELEKTROZAŘÍZENÍMI**

Pro odkládání (likvidaci) elektrozařízení máte tyto možnosti:

- **1.** Elektroodpad navracejte do místa prodeje, buď přímo na hlavní provozovnu naší firmy ZEMAN Váhy s.r.o. nebo zprostředkovateli prodeje
- **2.** Ponechejte na odkladovém místě ve vašich prostorách a po nahromadění většího množství nás informujte o nutnosti odvozu, který zajistíme
- **3.** Na webových stránkách RETELY www.retela.cz si najdete nejbližší veřejné sběrné místo a zde dosloužilé zařízení bezplatně odložíte

# **Prohlášení o nakládání s obaly**

Podle platné legislativy a Zákona č.477/2001Sb. se od 28.3.2002 odpovědnost za nakládání s obaly a financování jeho likvidace převádí zejména na jejich výrobce a dovozce.

Společnost ZEMAN Váhy s.r.o. přispívá na ekologickou likvidaci svých obalů v rámci kolektivního systému **EKO-KOM** pod klientským číslem EK-F00040720.

Obaly spadají do systému zpětného odběru, aby se mohly co nejekonomičtěji a nejekologičtěji recyklací opětovně využívat.

Odložením použitých obalů na správné místo bude umožněno jeho zapojení do procesu ekologického nakládání, řádného zpracování a recyklace.

Recyklovatelné obaly jsou označeny značkou **ZELENÝ BOD** (viz. níže); tato značka je ochrannou známkou.

Označení obalu značkou ZELENÝ BOD znamená, že za tento obal byl uhrazen finanční příspěvek organizaci zajišťující zpětný odběr a využití obalového odpadu v souladu se Směrnicí ES 94/62.

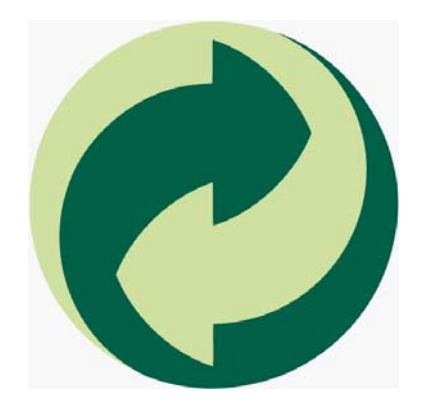

# **JAK NAKLÁDAT S OBALY**

Pro odkládání (likvidaci) obalů máte tyto možnosti:

- **1.** Zapojte se do třídění komunálního odpadu a navracejte obaly do sběrného dvora
- **2.** Nepotřebné obaly odevzdejte do výkupu druhotných surovin

Více informací naleznete na www.ekokom.cz .